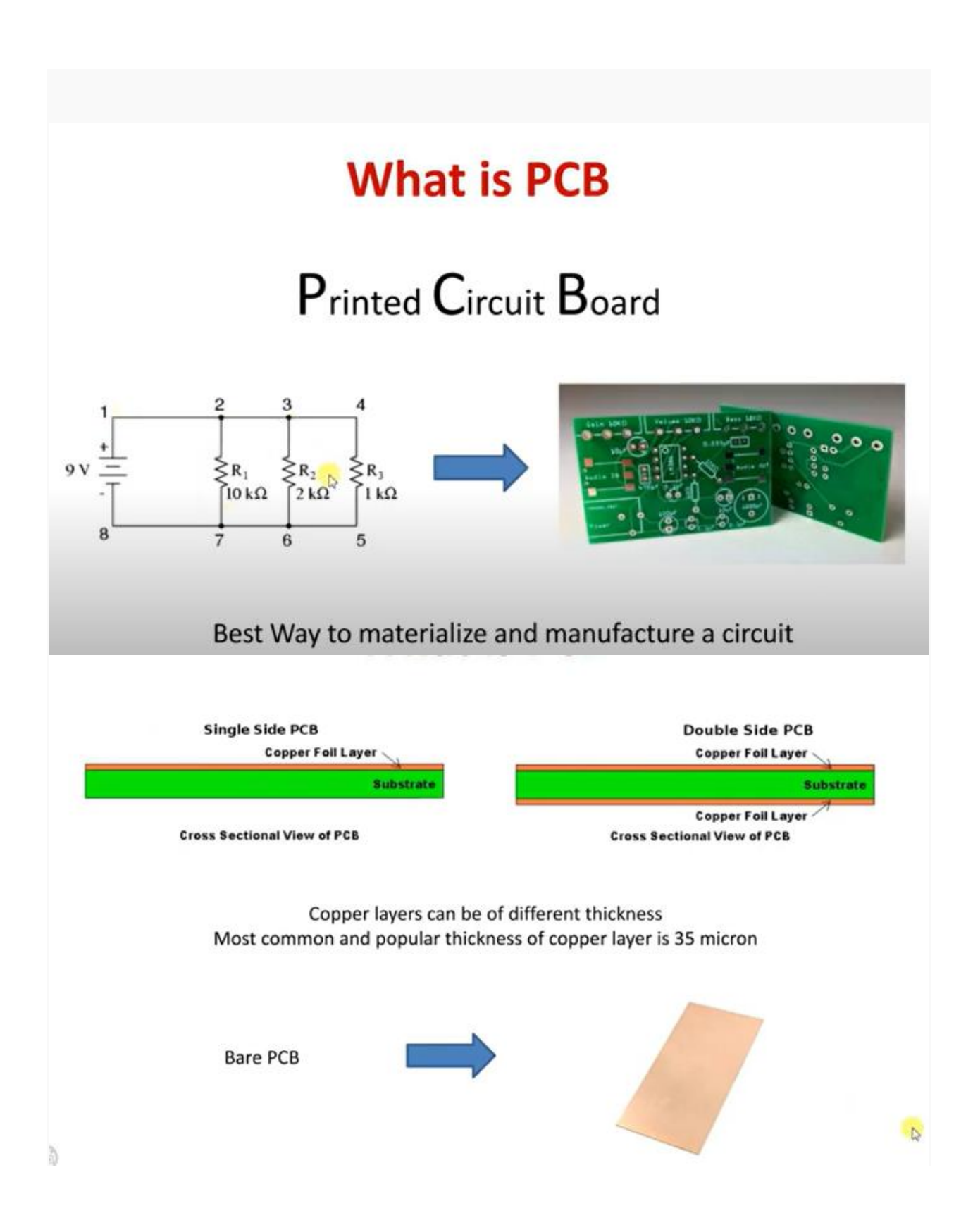

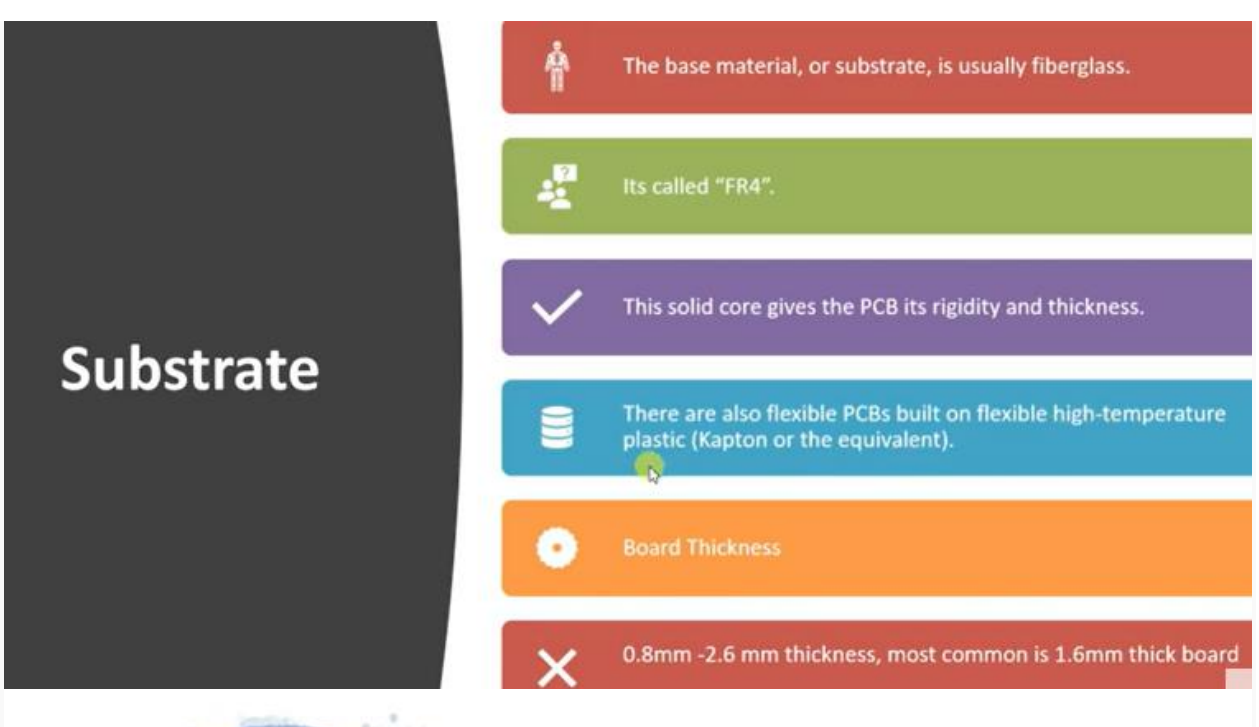

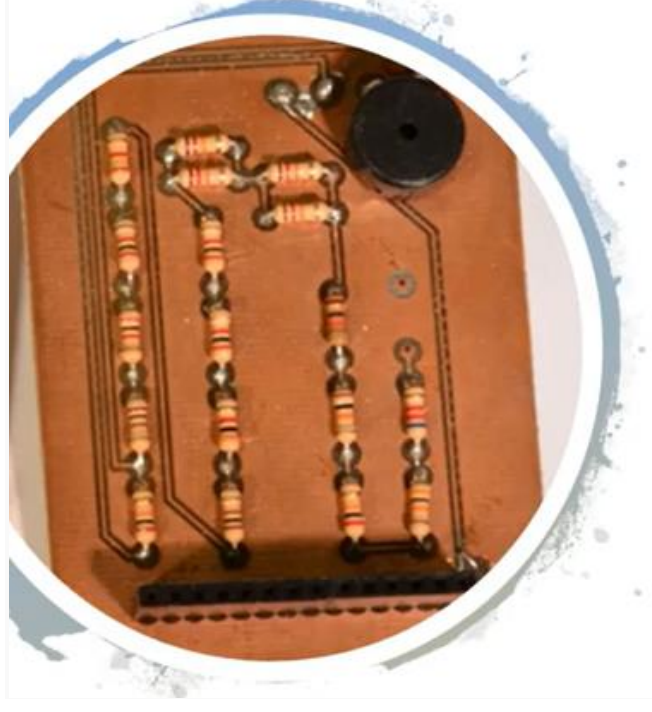

#### Draw a circuit on PCB  $\bullet$

**PCB** 

- **PCB Etching** ٠
- Drill it
- **Solder Components**  $\bullet$
- Finish the System ٠
- DIY PCB Looks like this  $\rightarrow$ ٠

### **DIY vs Manufactured**

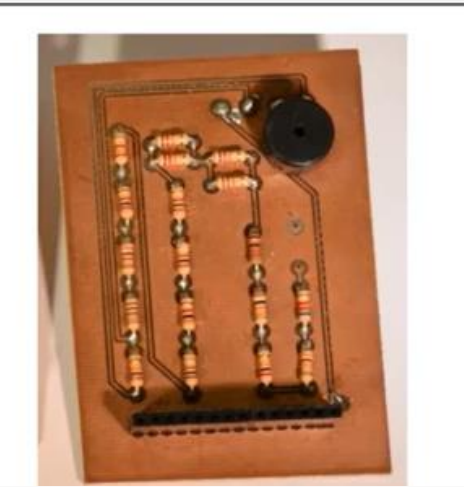

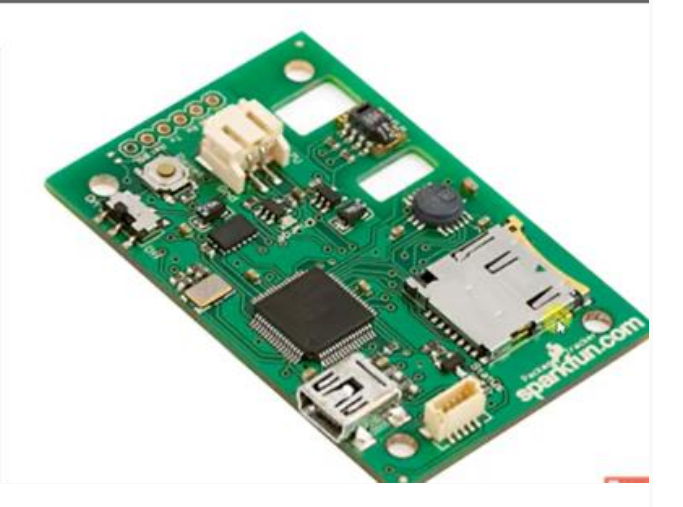

### **Solder mask**

- It's the layer on copper ٠
- It gives PCB its color  $\bullet$
- RED/GREEN/Blue/Blac k
- Protects Copper part of pcb
- Everywhere except ٠ pads and holes for soldering

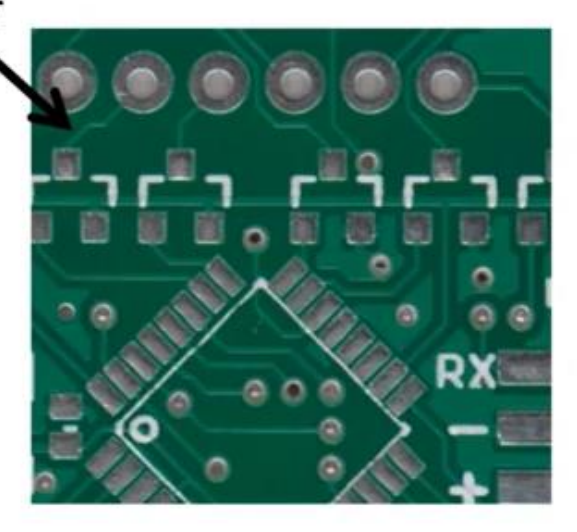

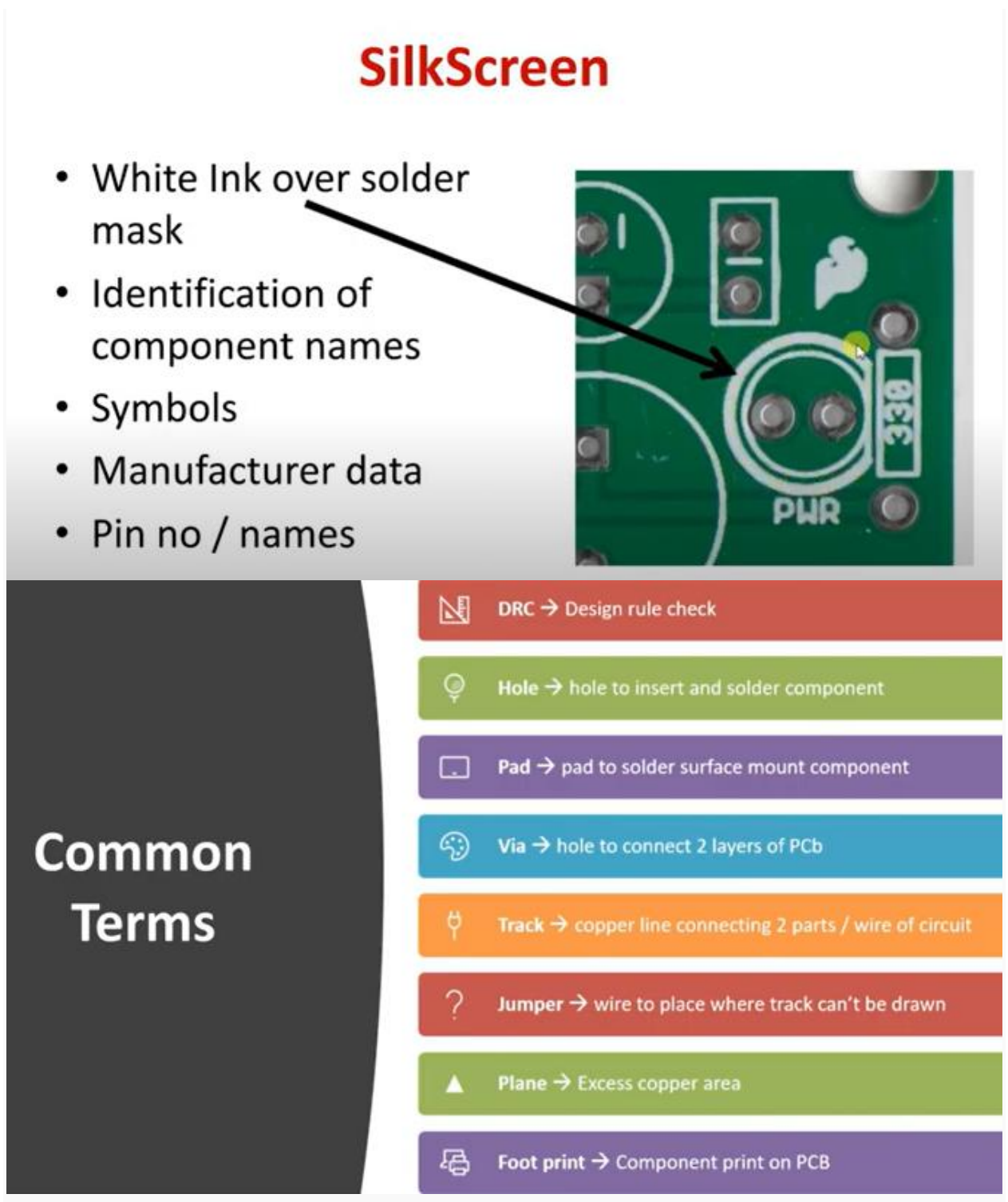

DRC to check by software for any error Plane to sink current and good look

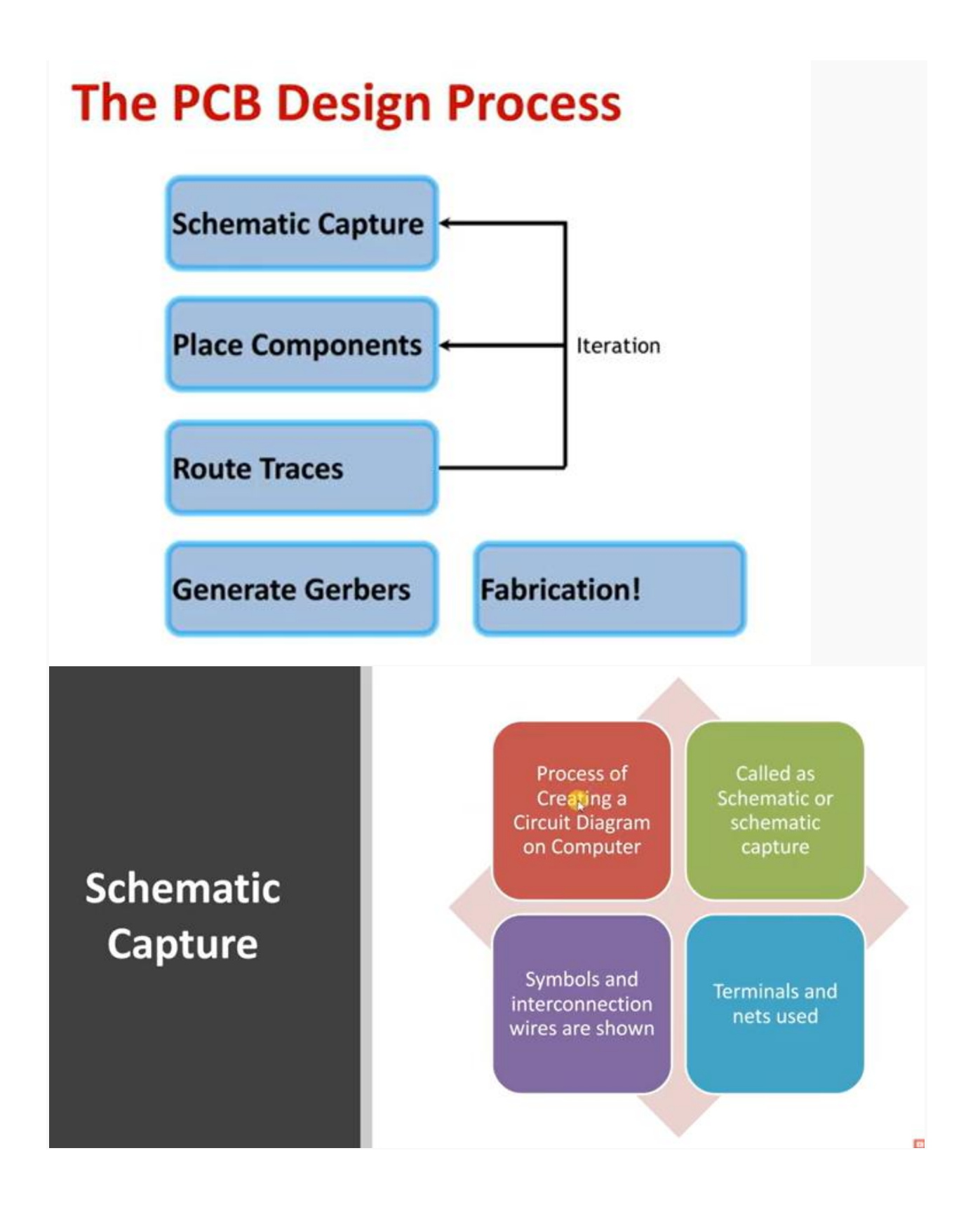

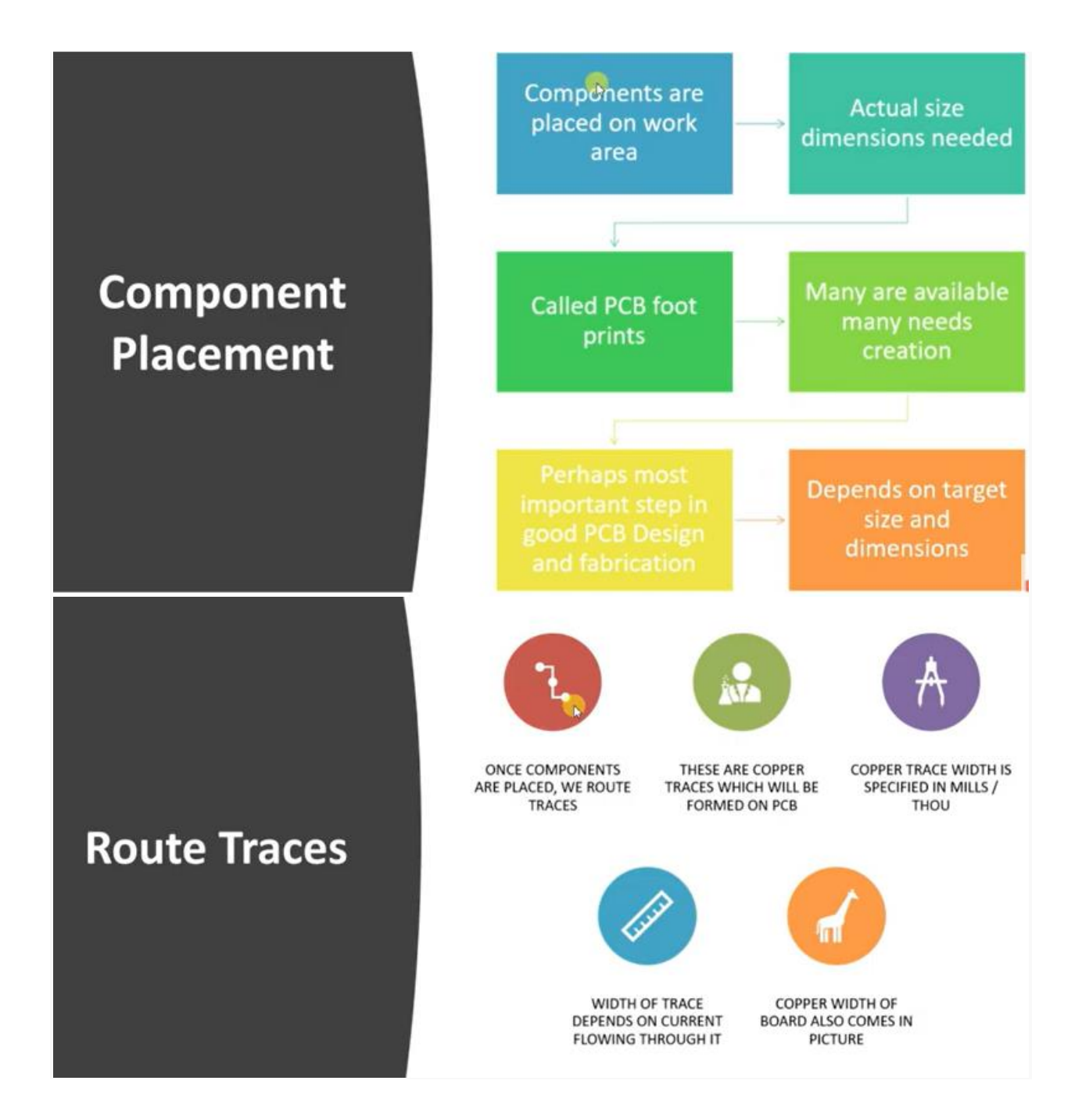

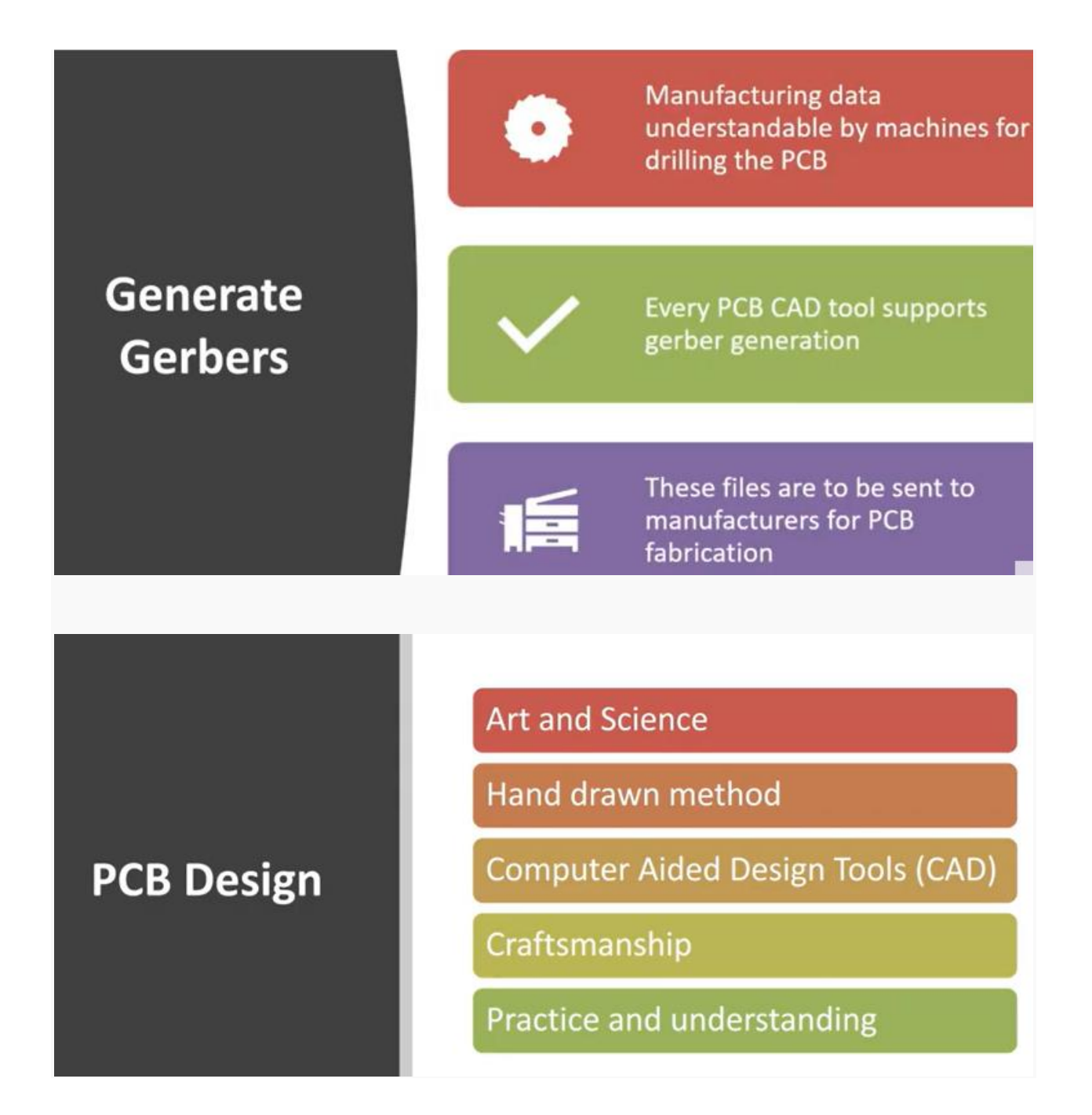

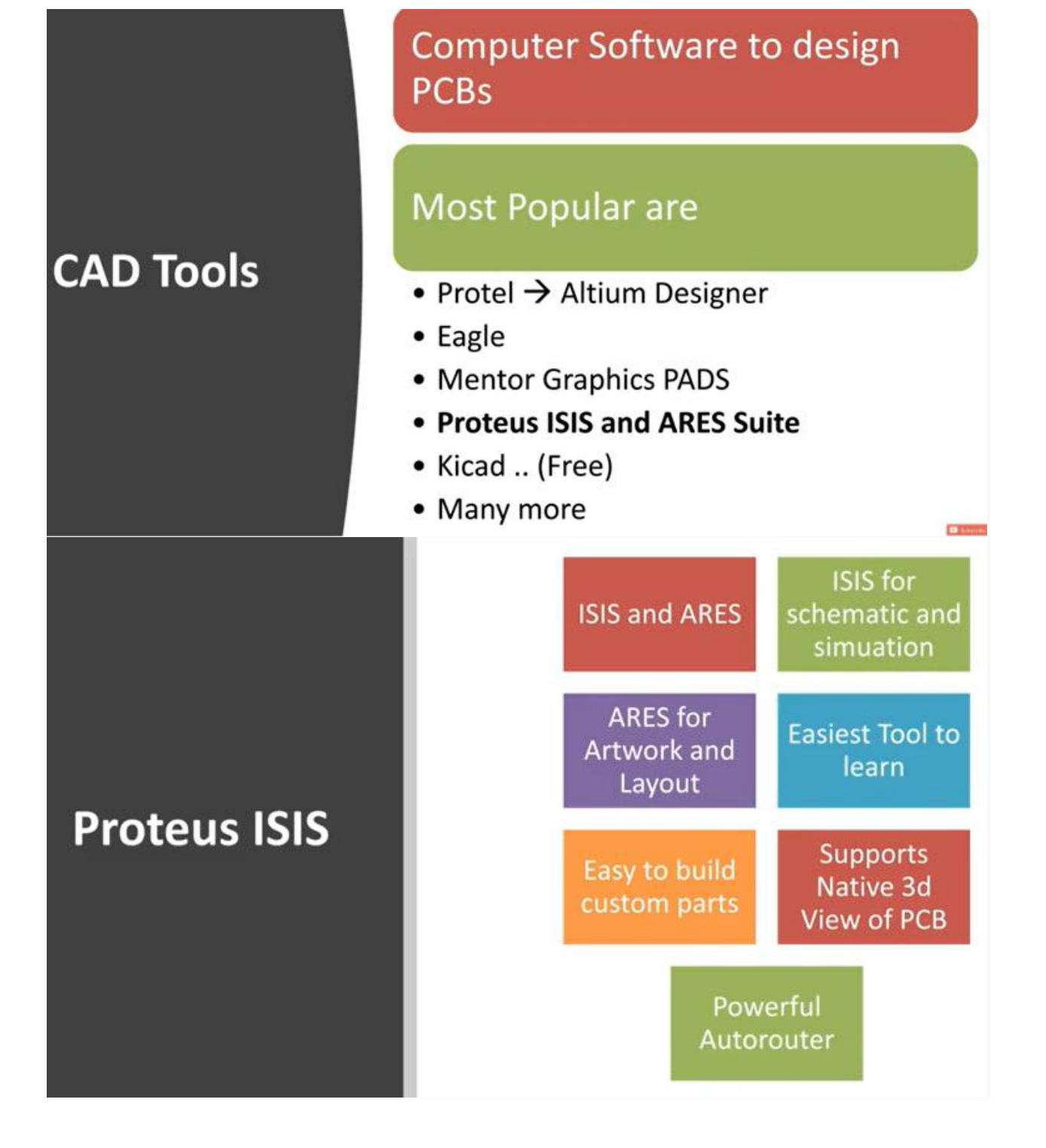

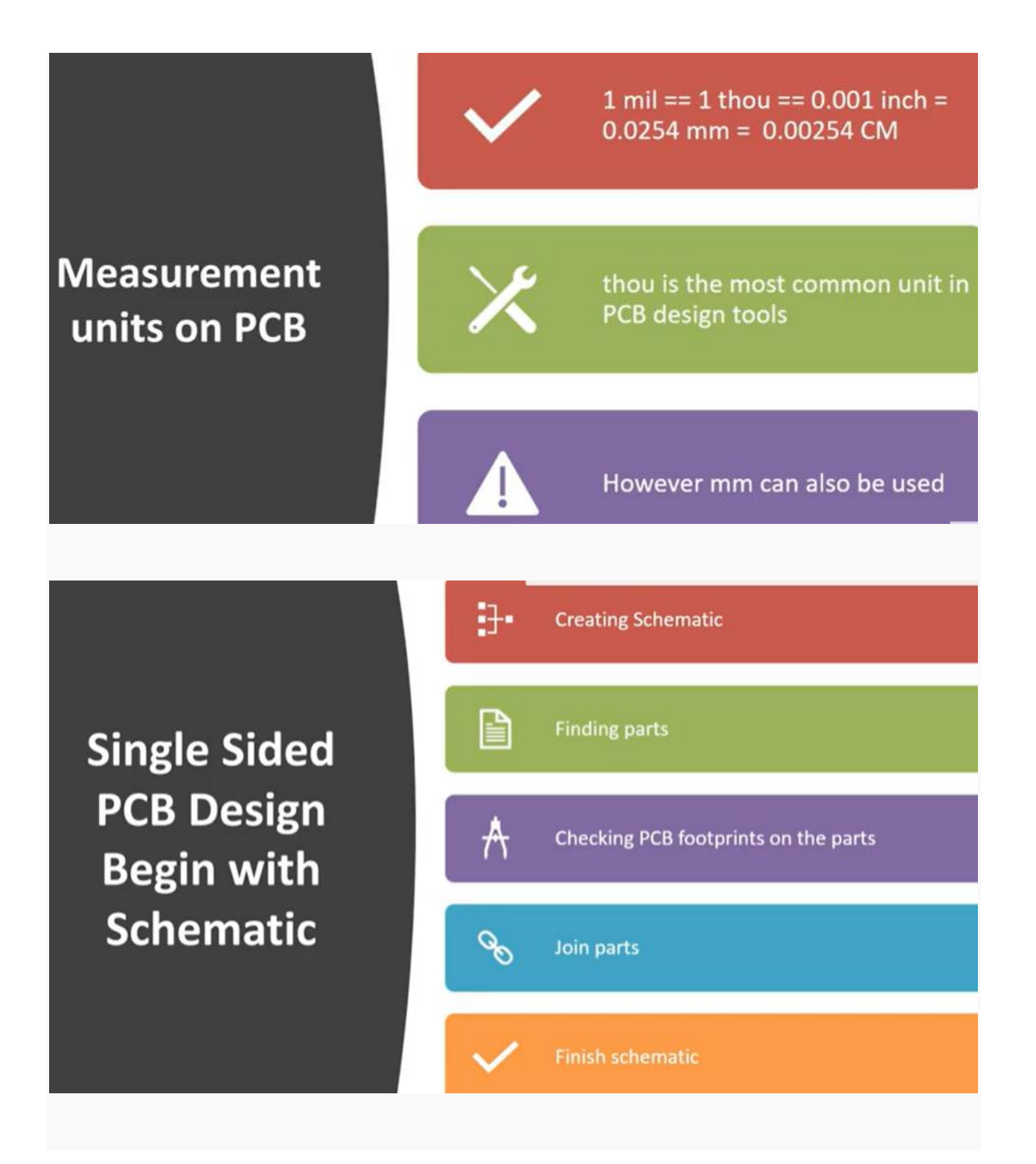

### +5v Power Supply

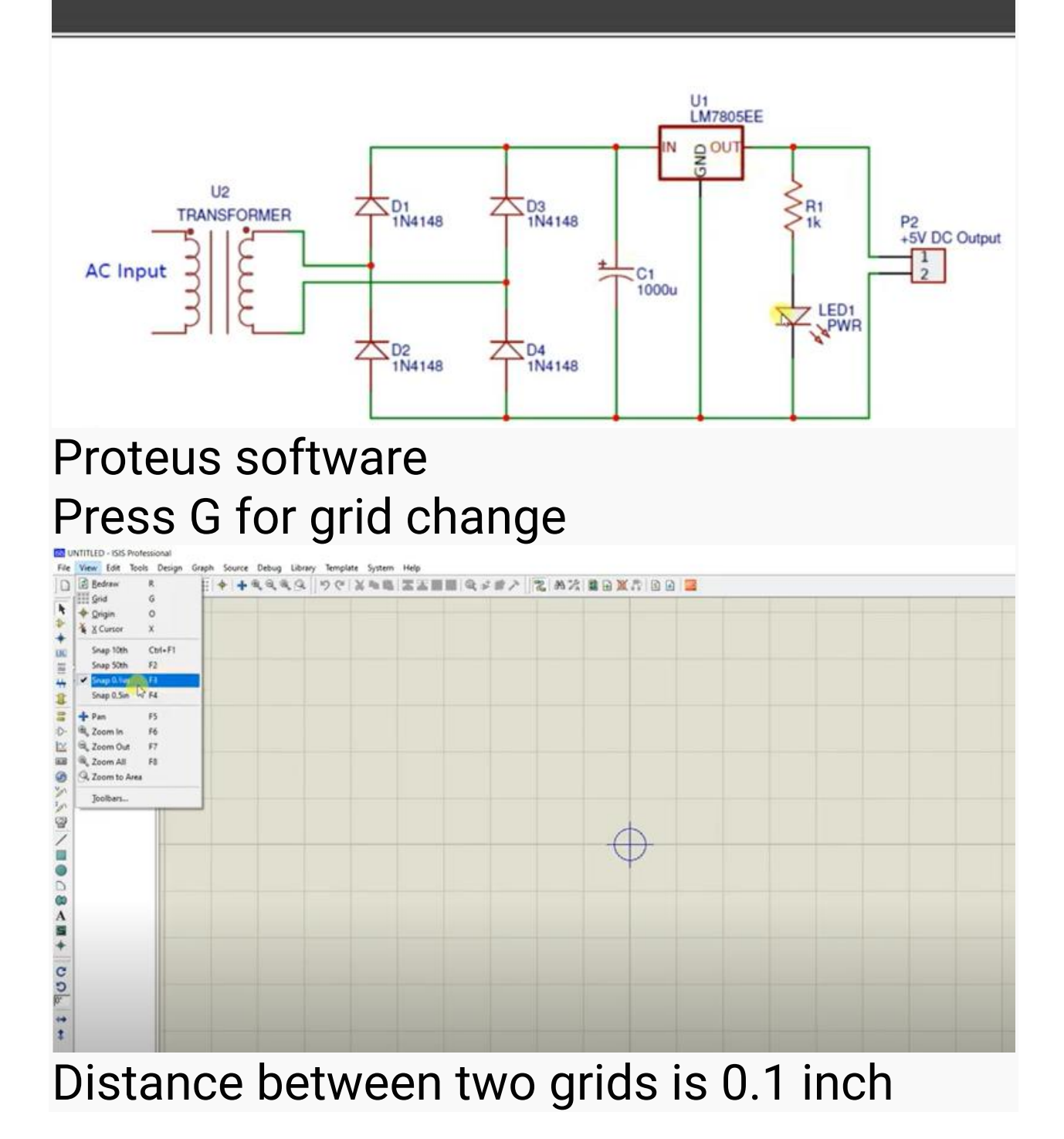

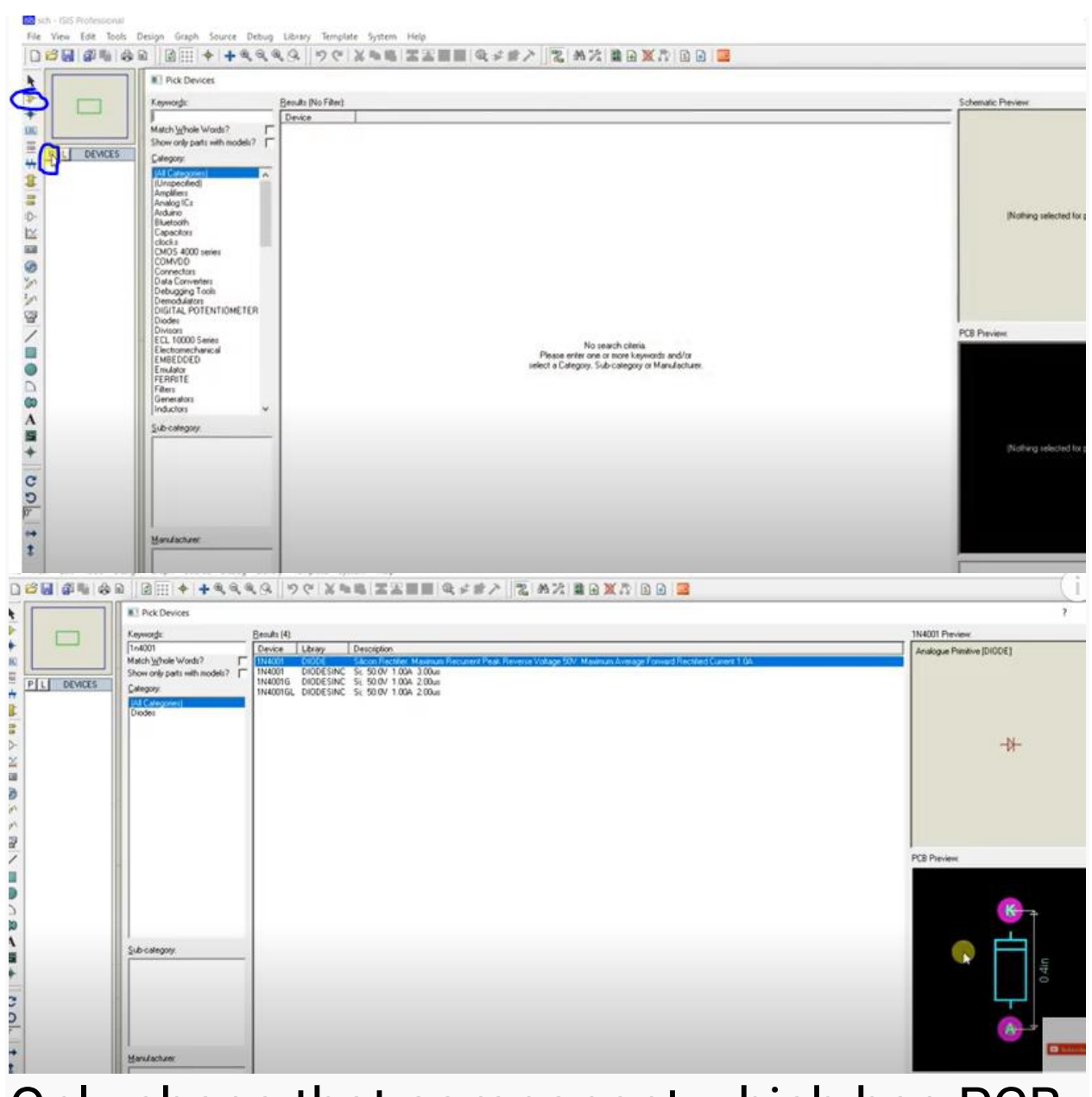

Only chose that component which has PCB

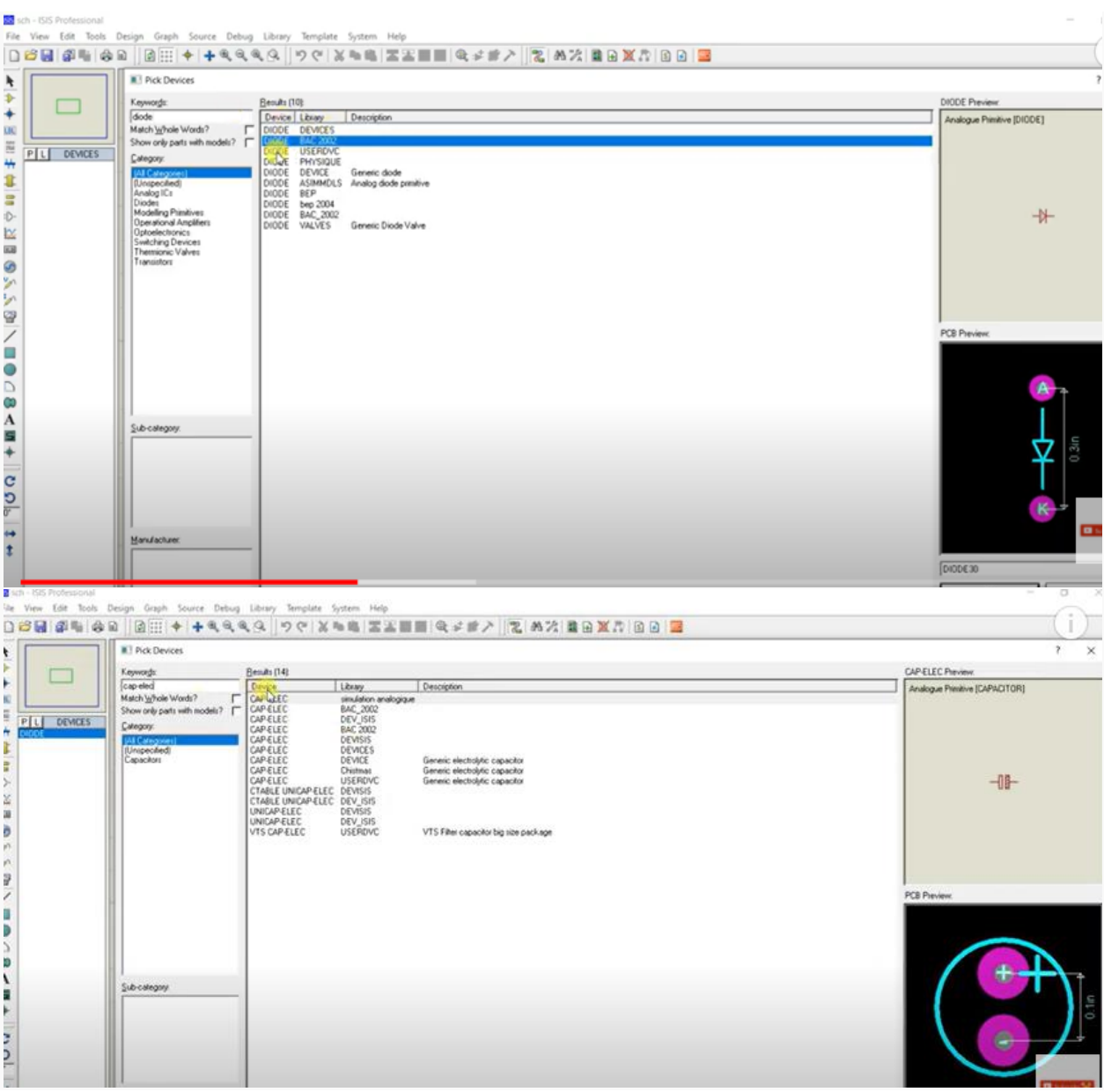

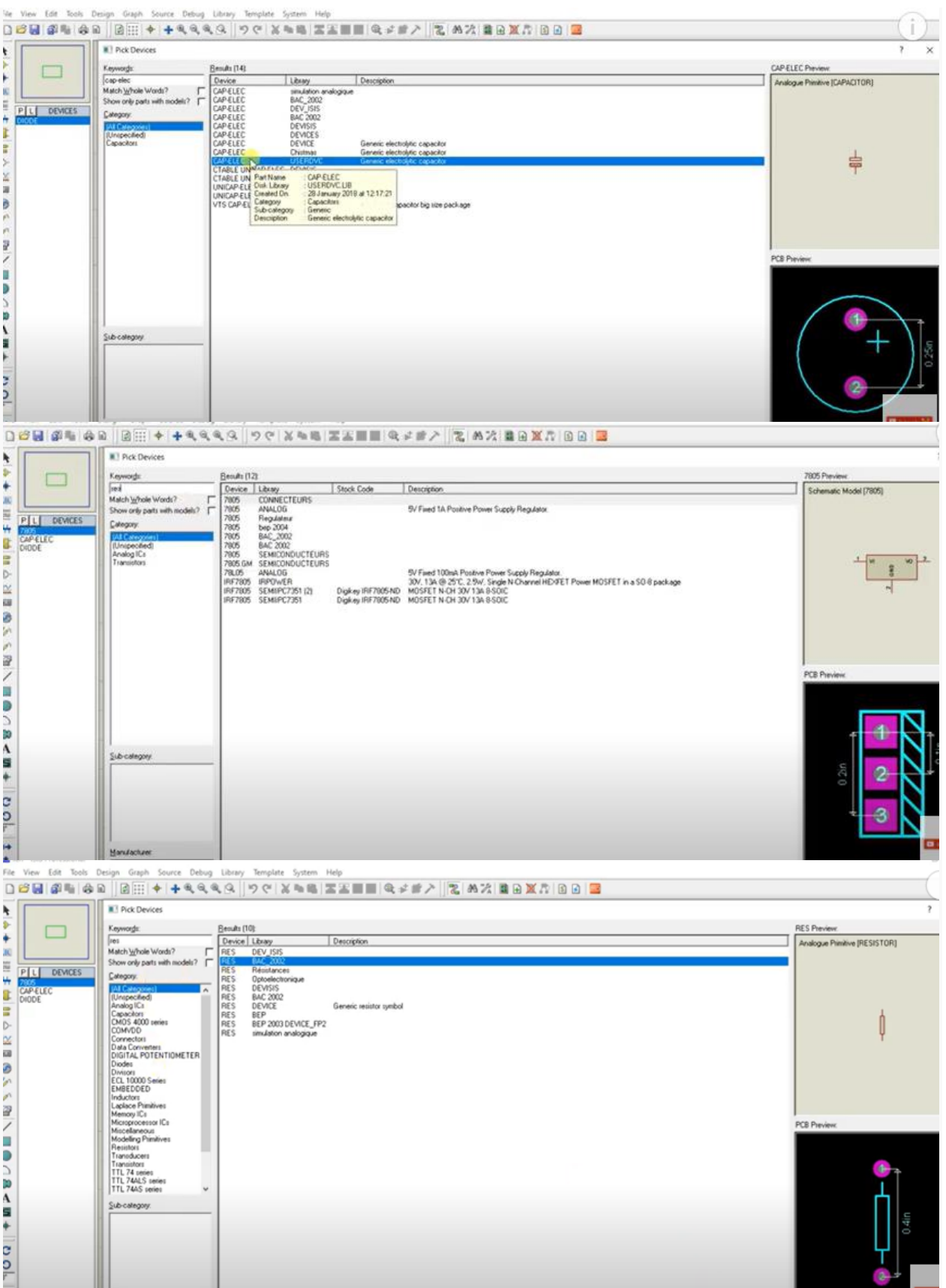

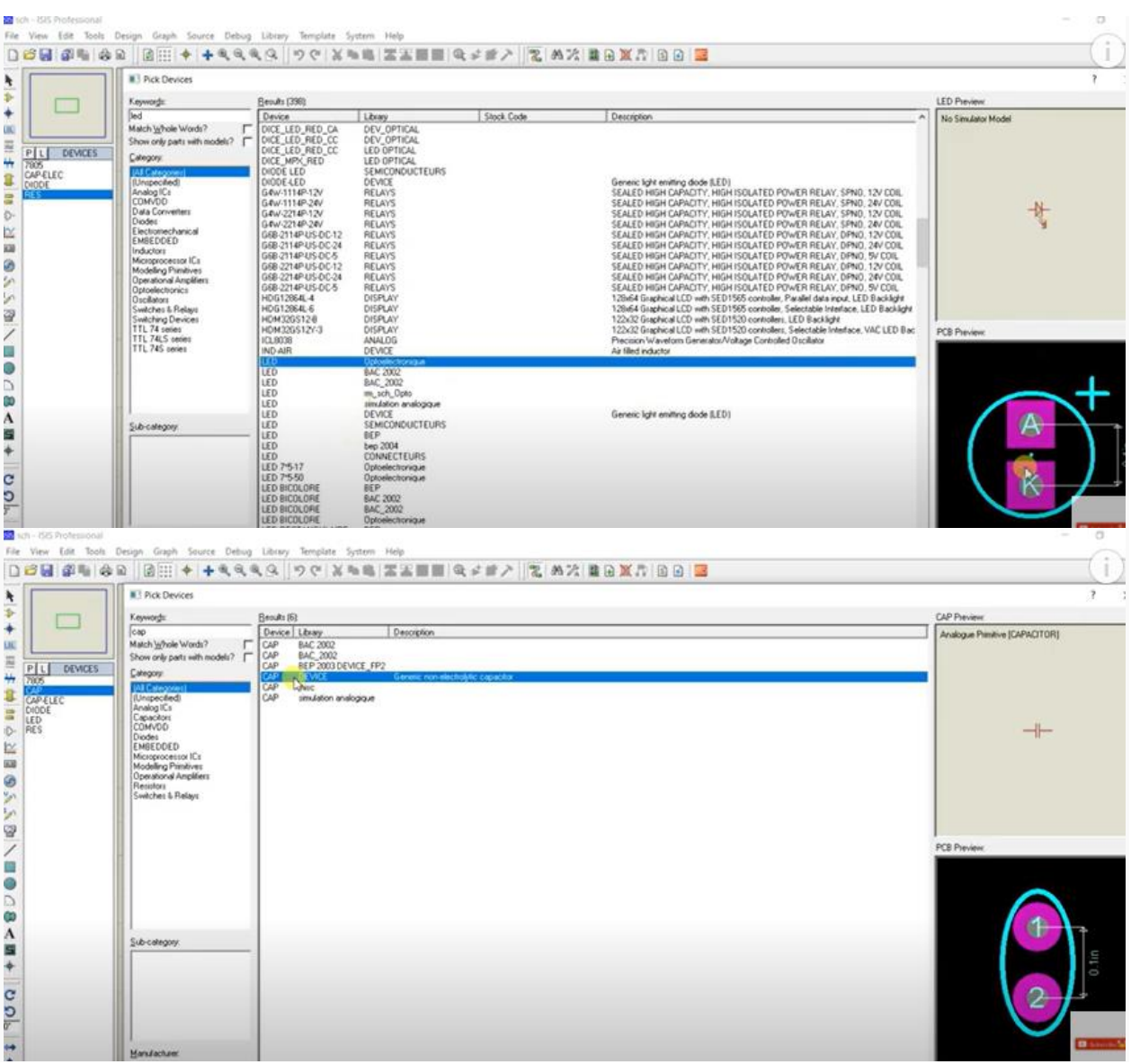

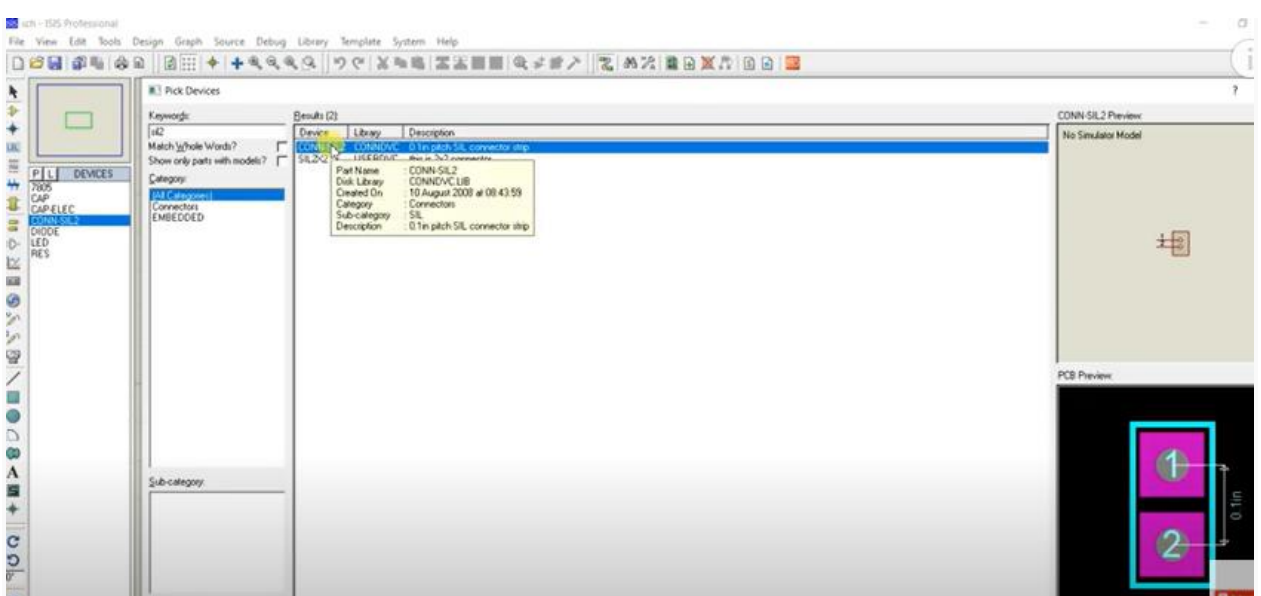

## SIL serial inline connector

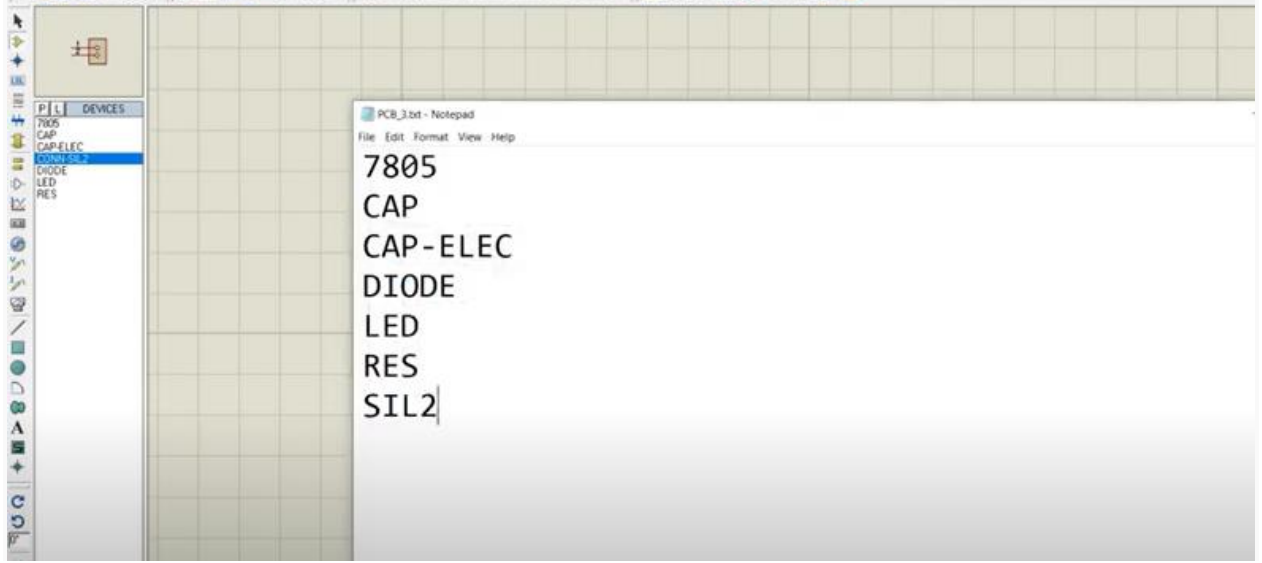

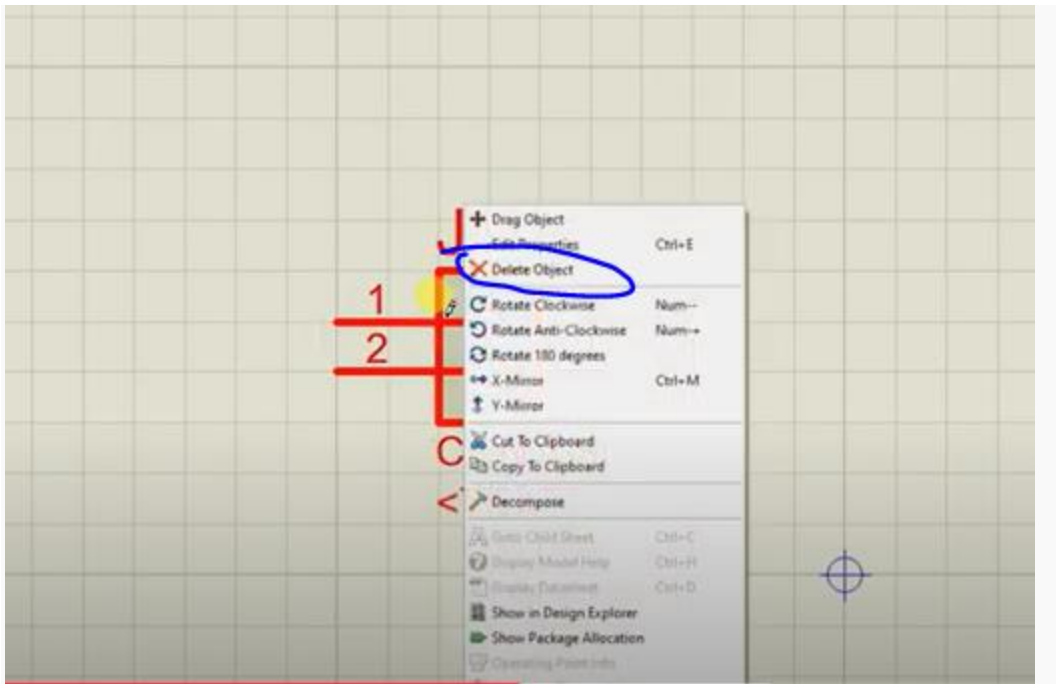

### Or double right click to delete Click mouse on component and + sign to rotate

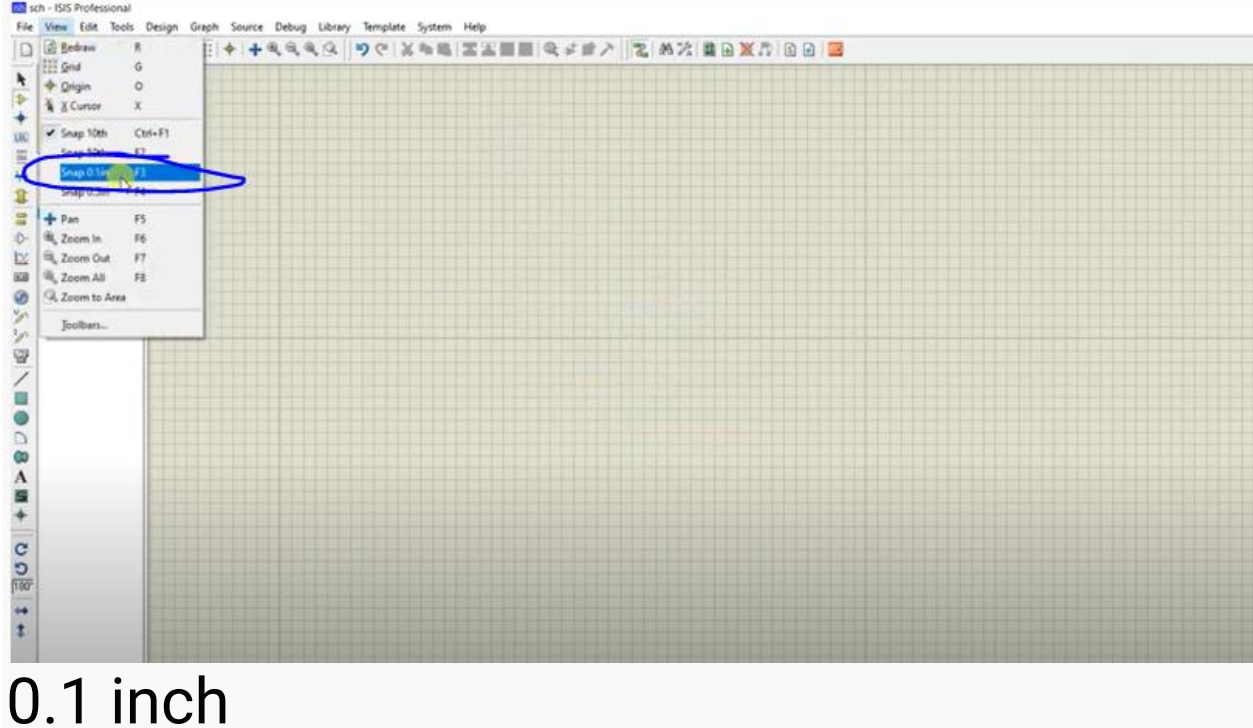

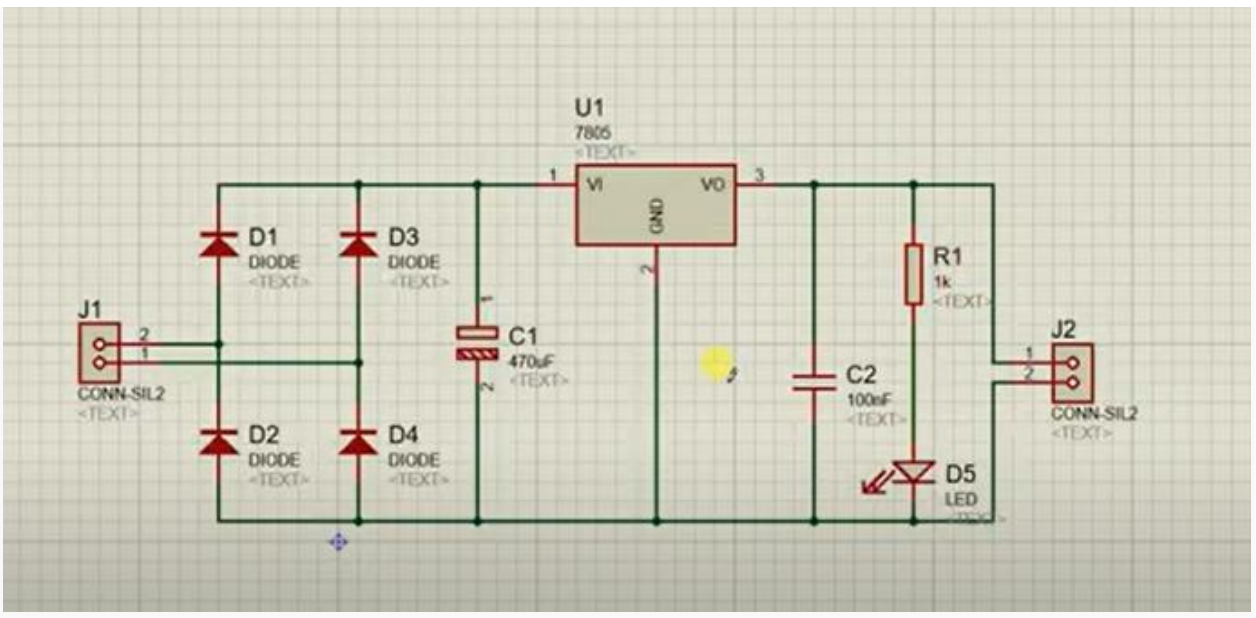

#### Remove grid by G click

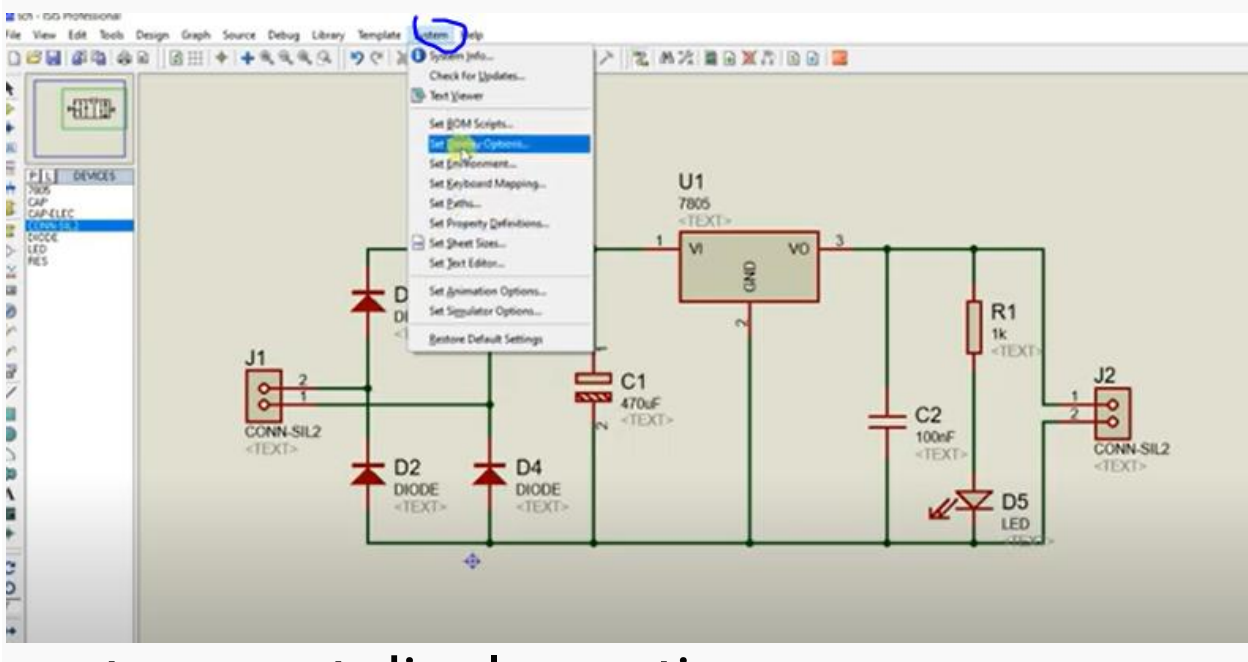

#### systems set display option chose graphics card

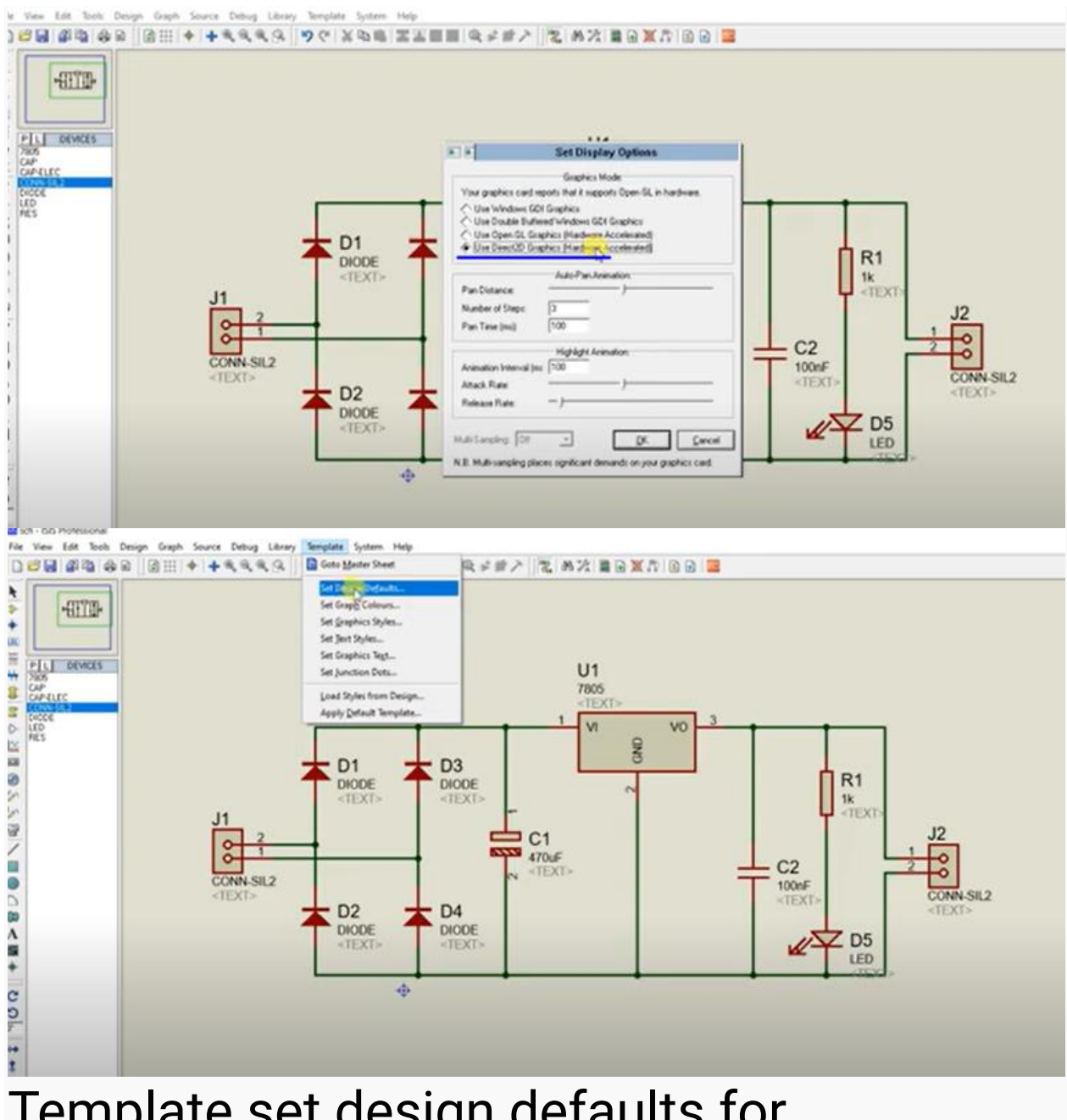

#### Template set design defaults for background color

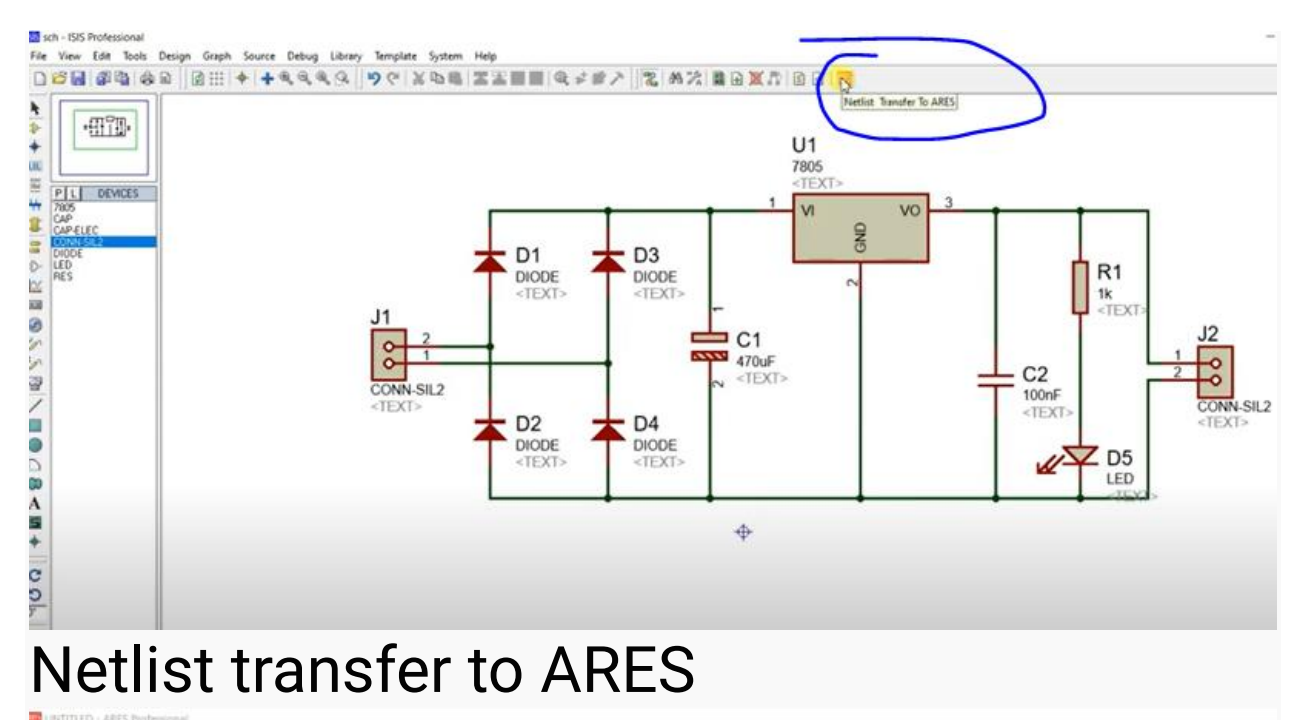

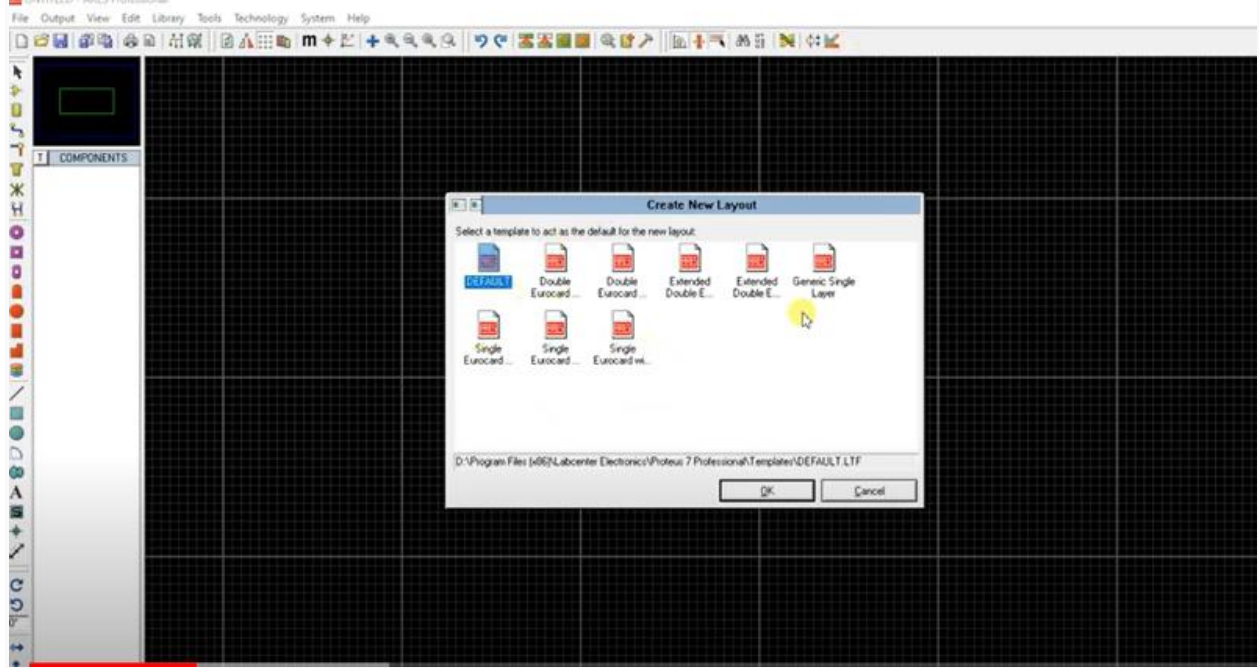

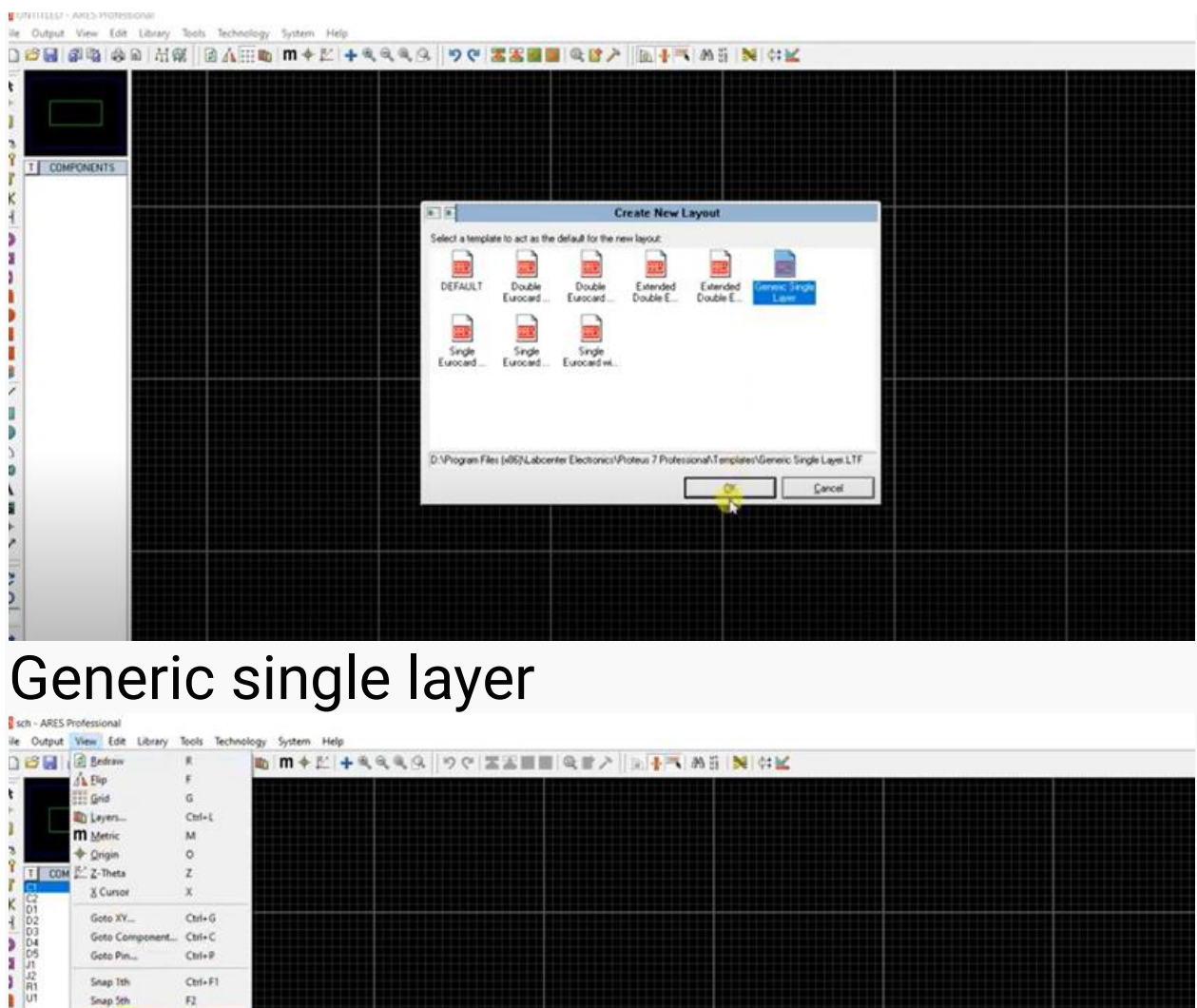

## View 25<sup>th</sup> snap Set boundary for PCB cmponents

 $F4$  $\mathbb{F}_2^k$ 

F6

 $\overline{r}$ 

 $F_3$ 

 $+$  Par

Si, Zoom Out

**III.**, Zoom All

Q. Zoom to Are

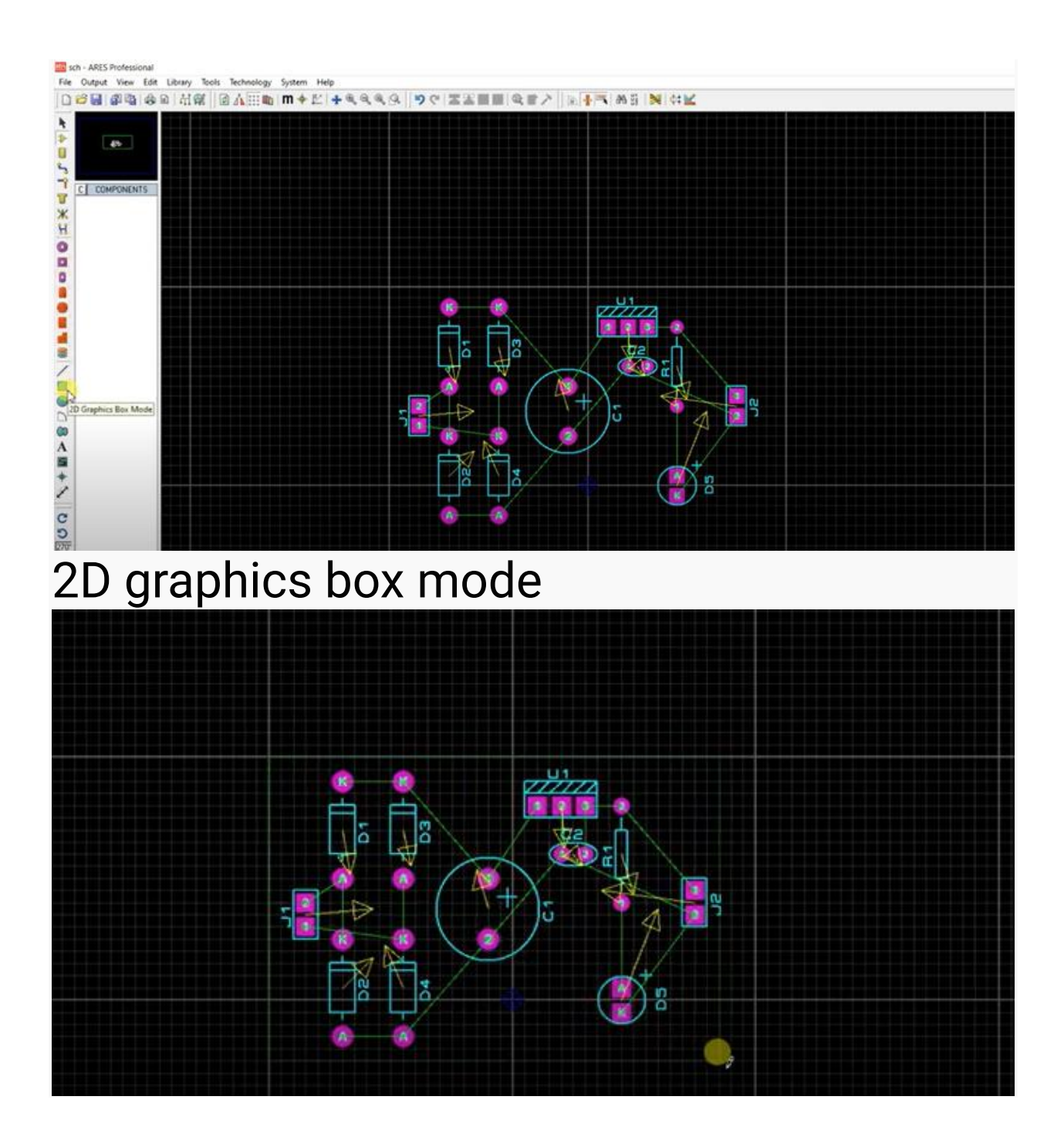

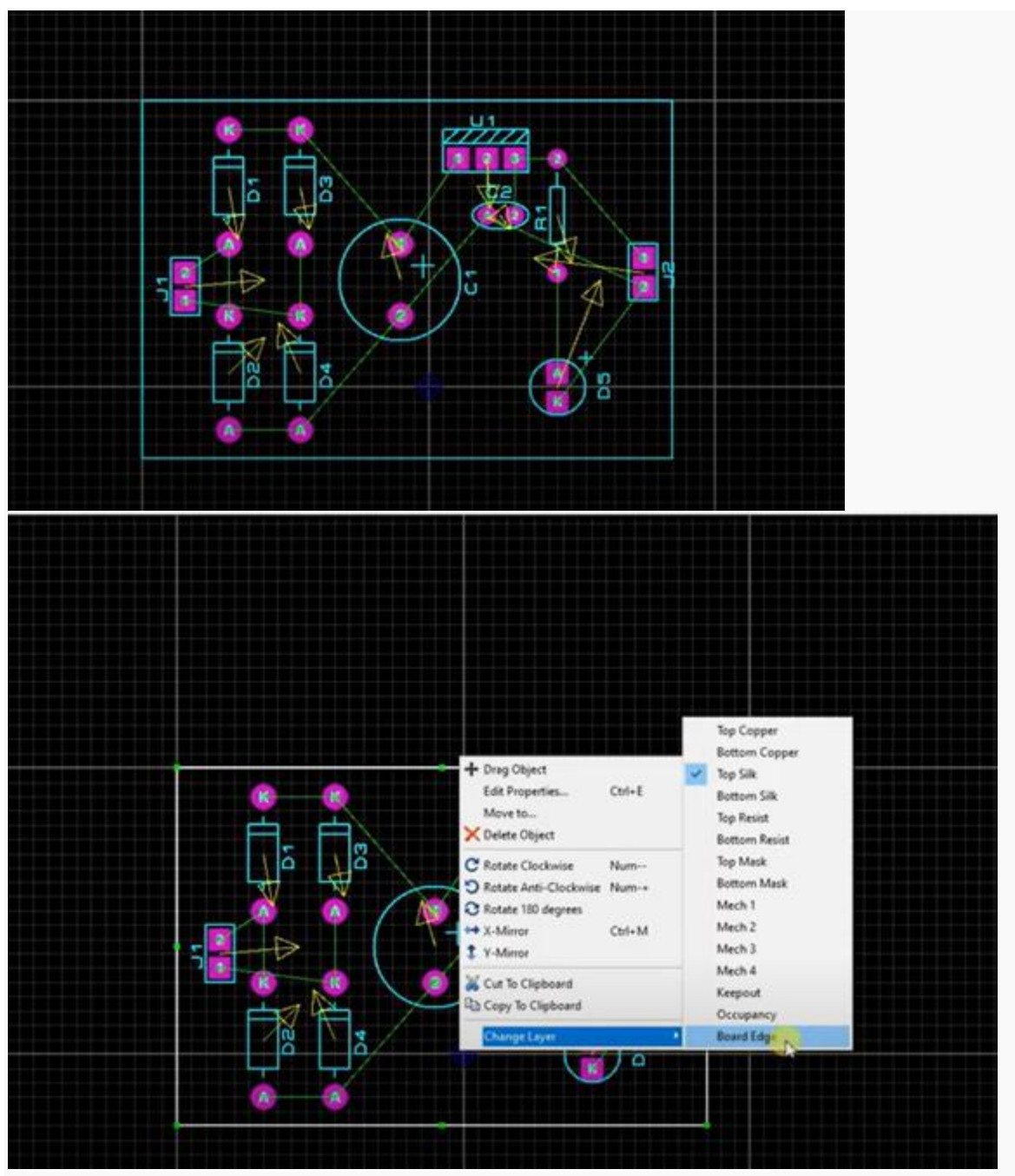

Right click, change layer to board edge

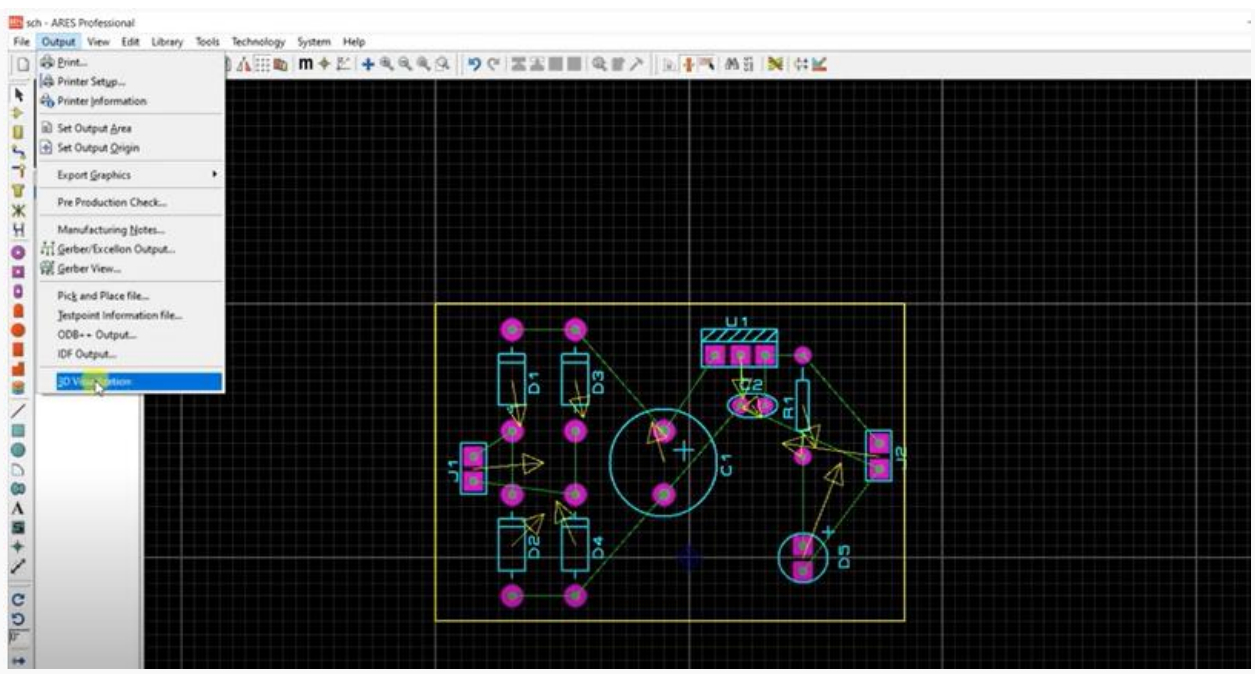

### Output 3d visualization

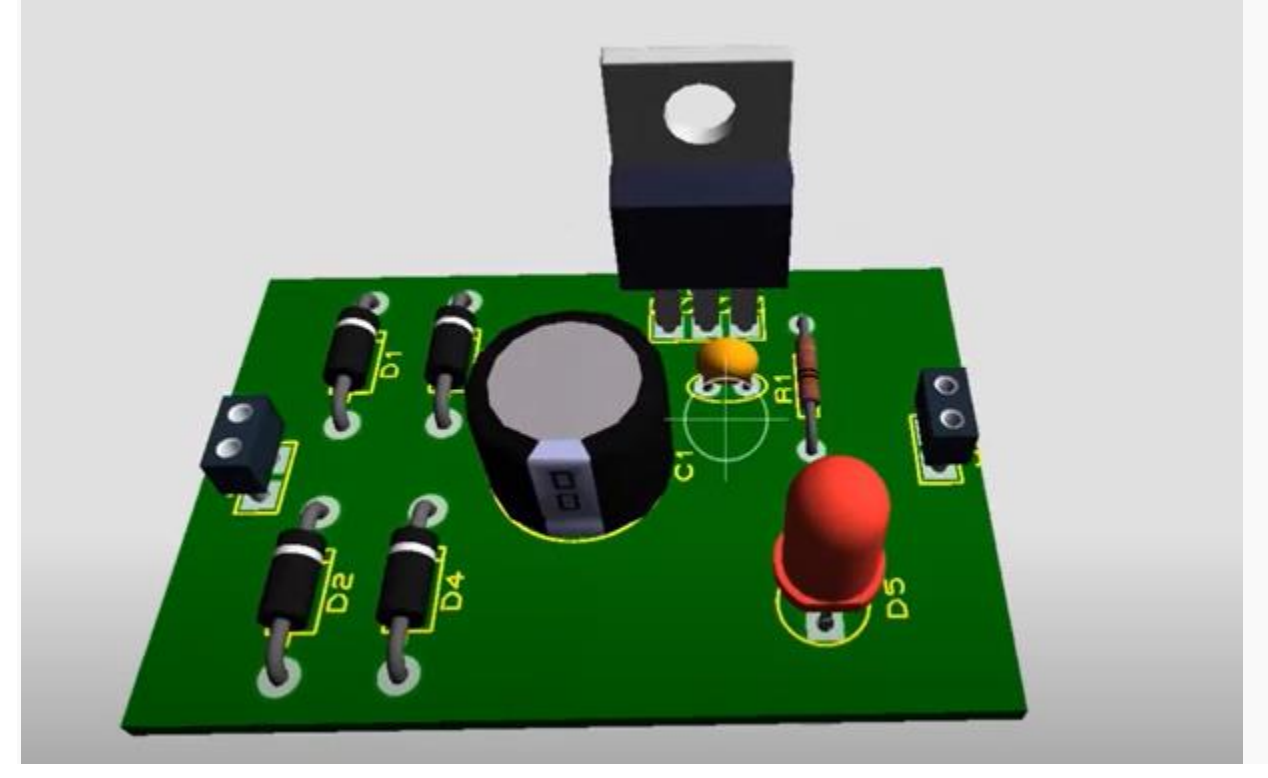

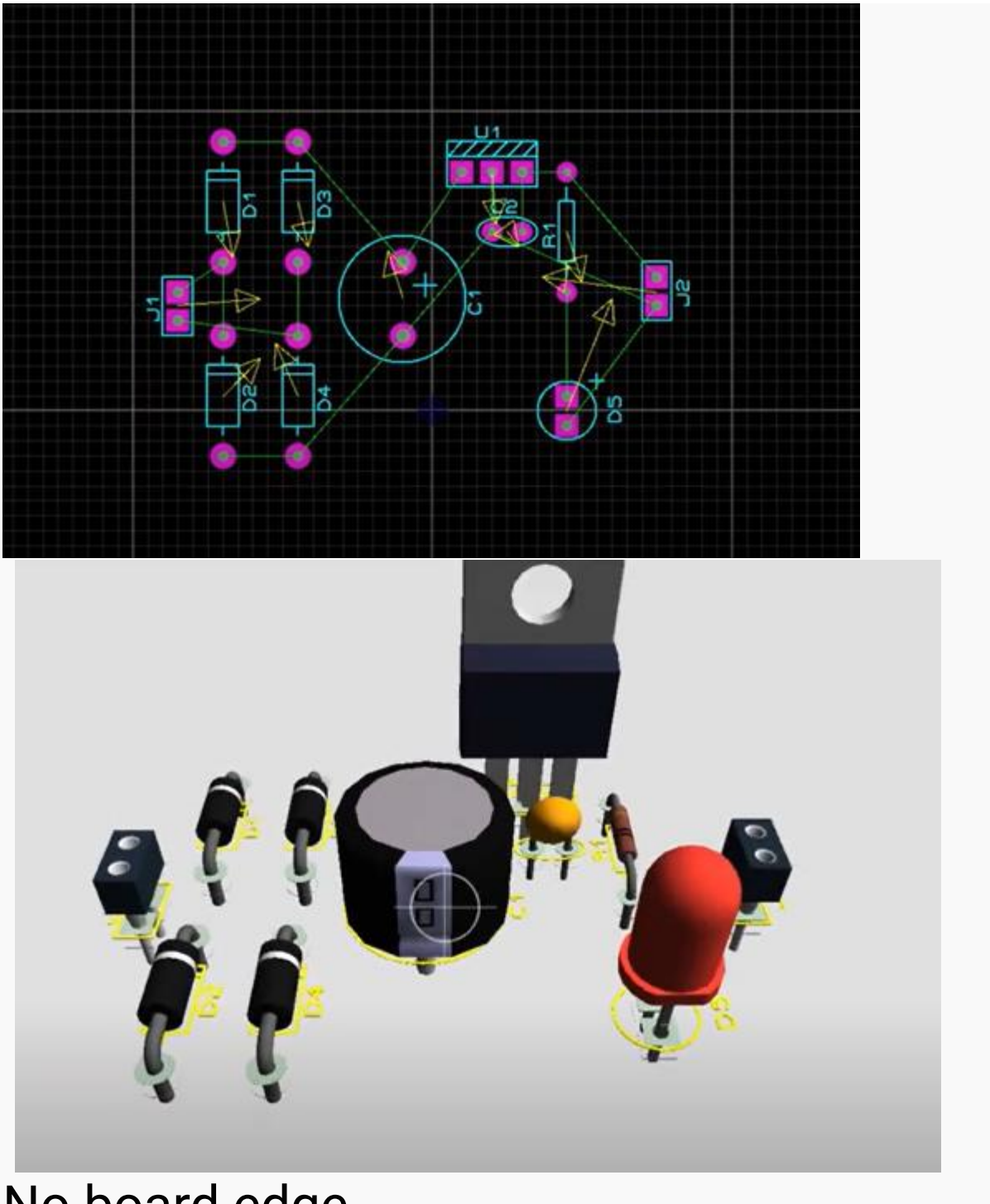

### No board edge

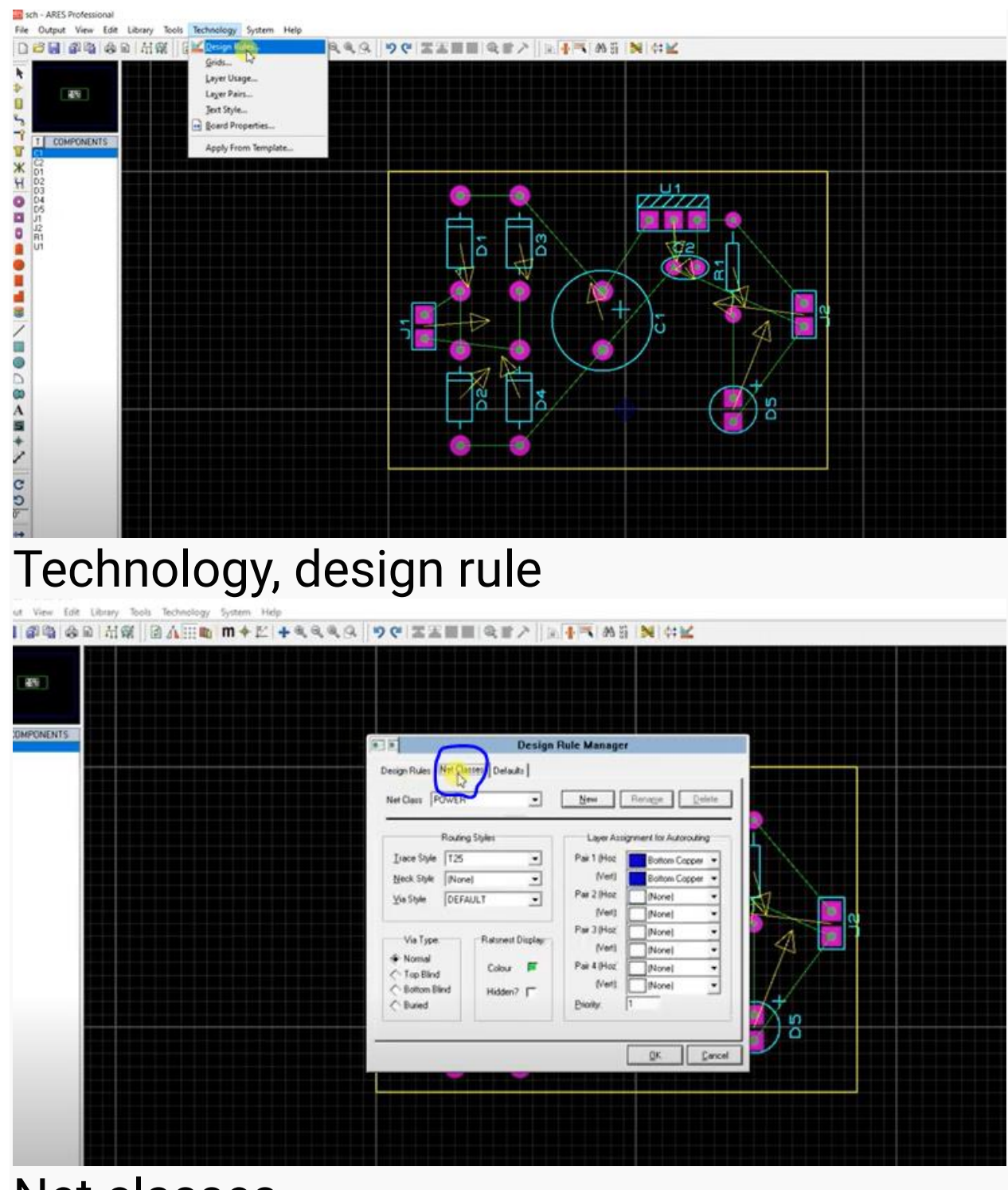

Net classes

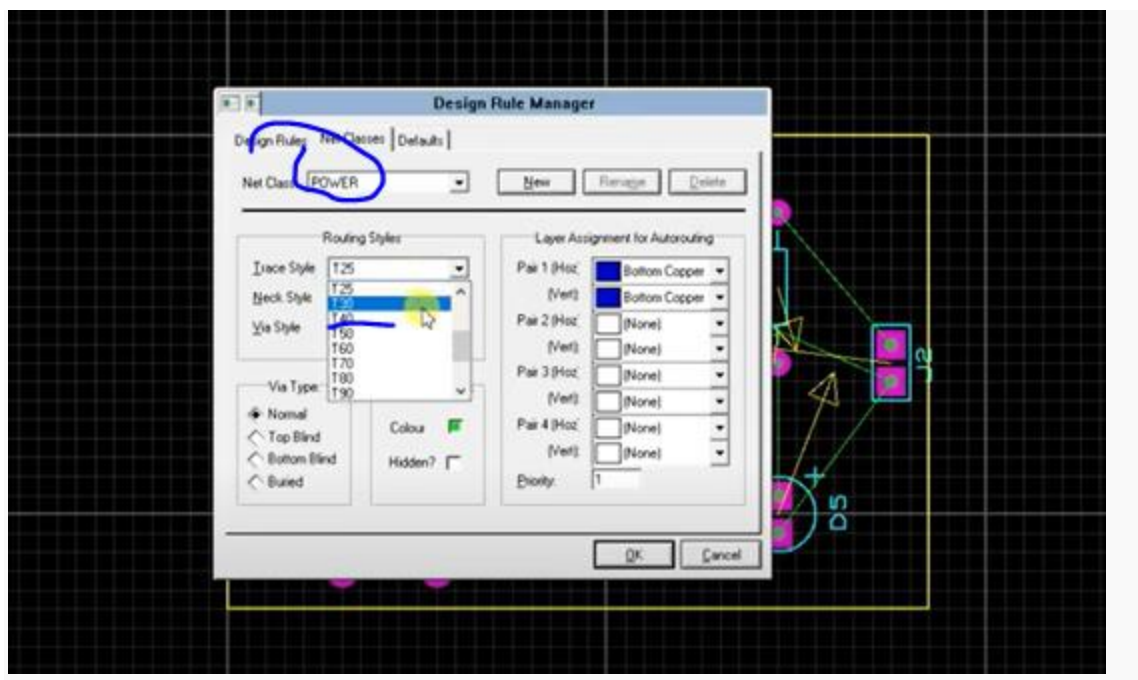

T30

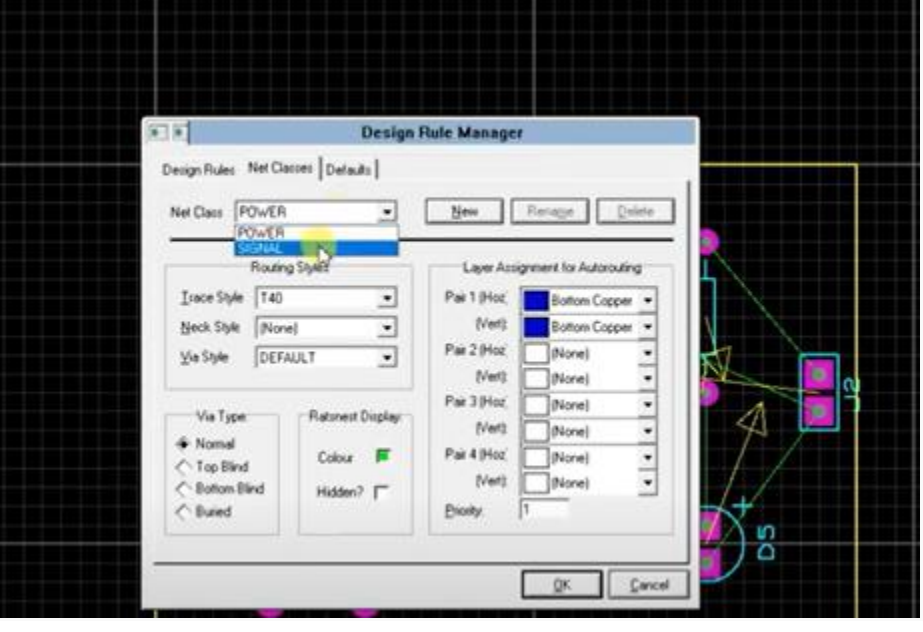

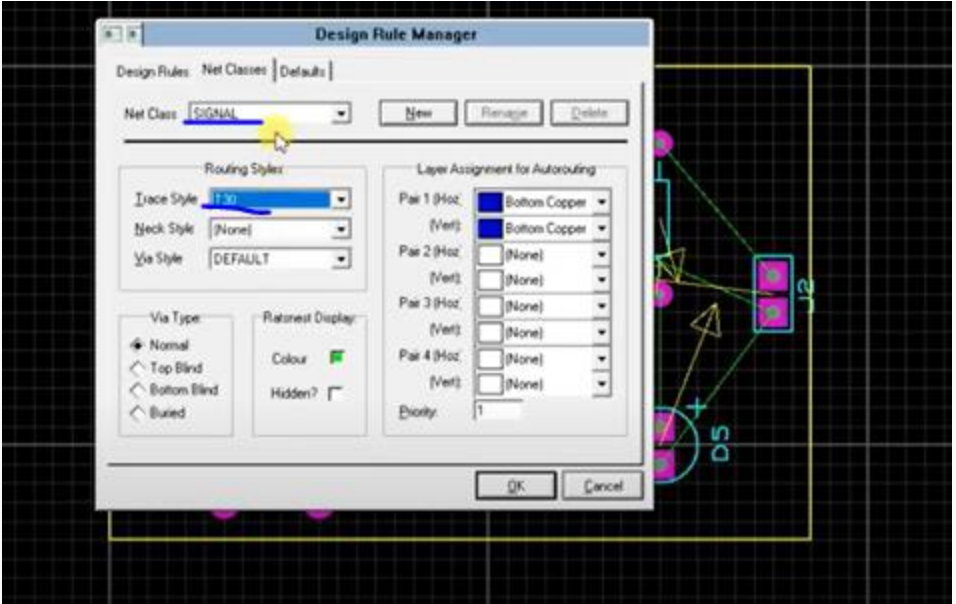

### T30

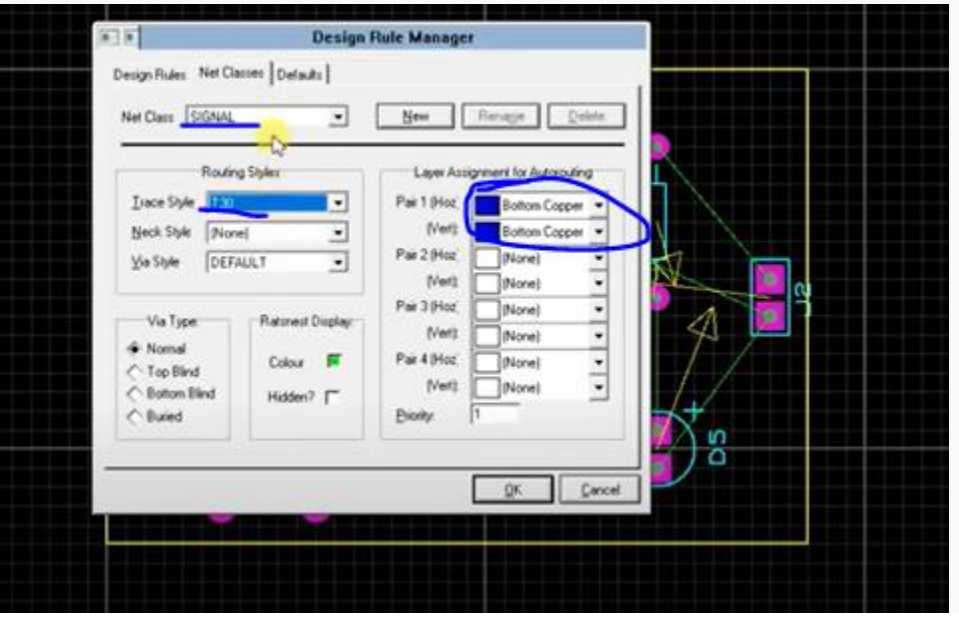

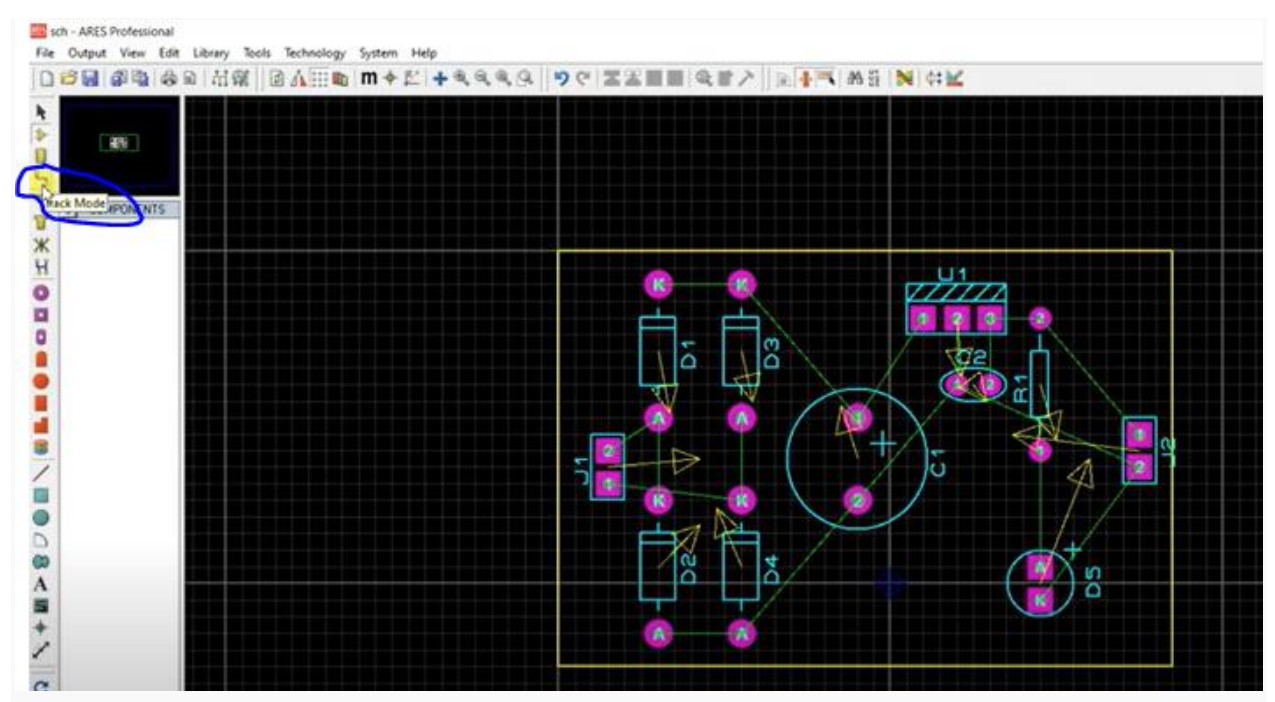

### Track mode to start routing

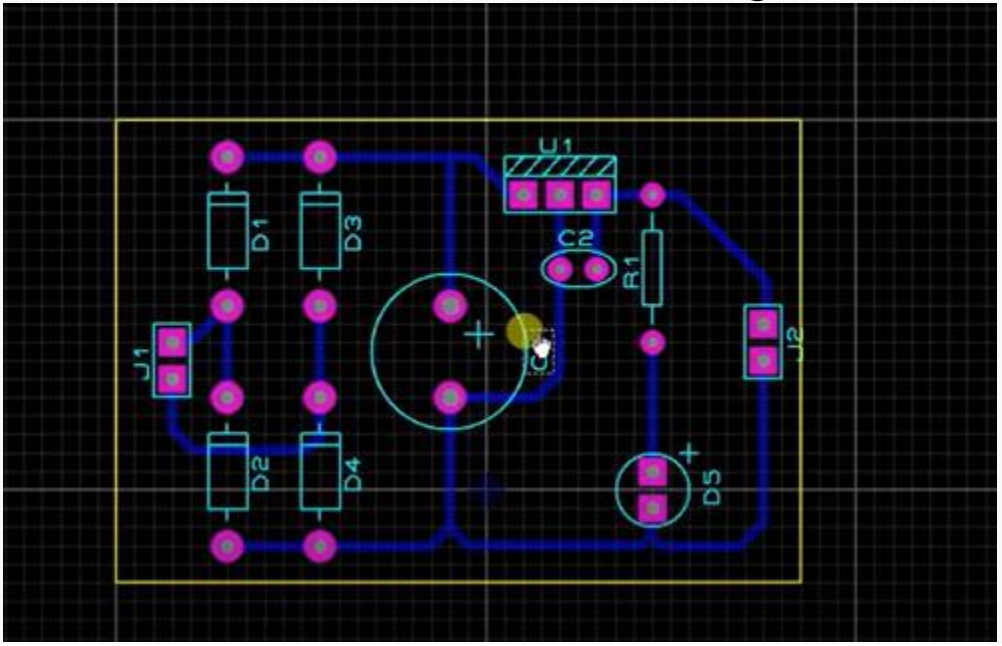

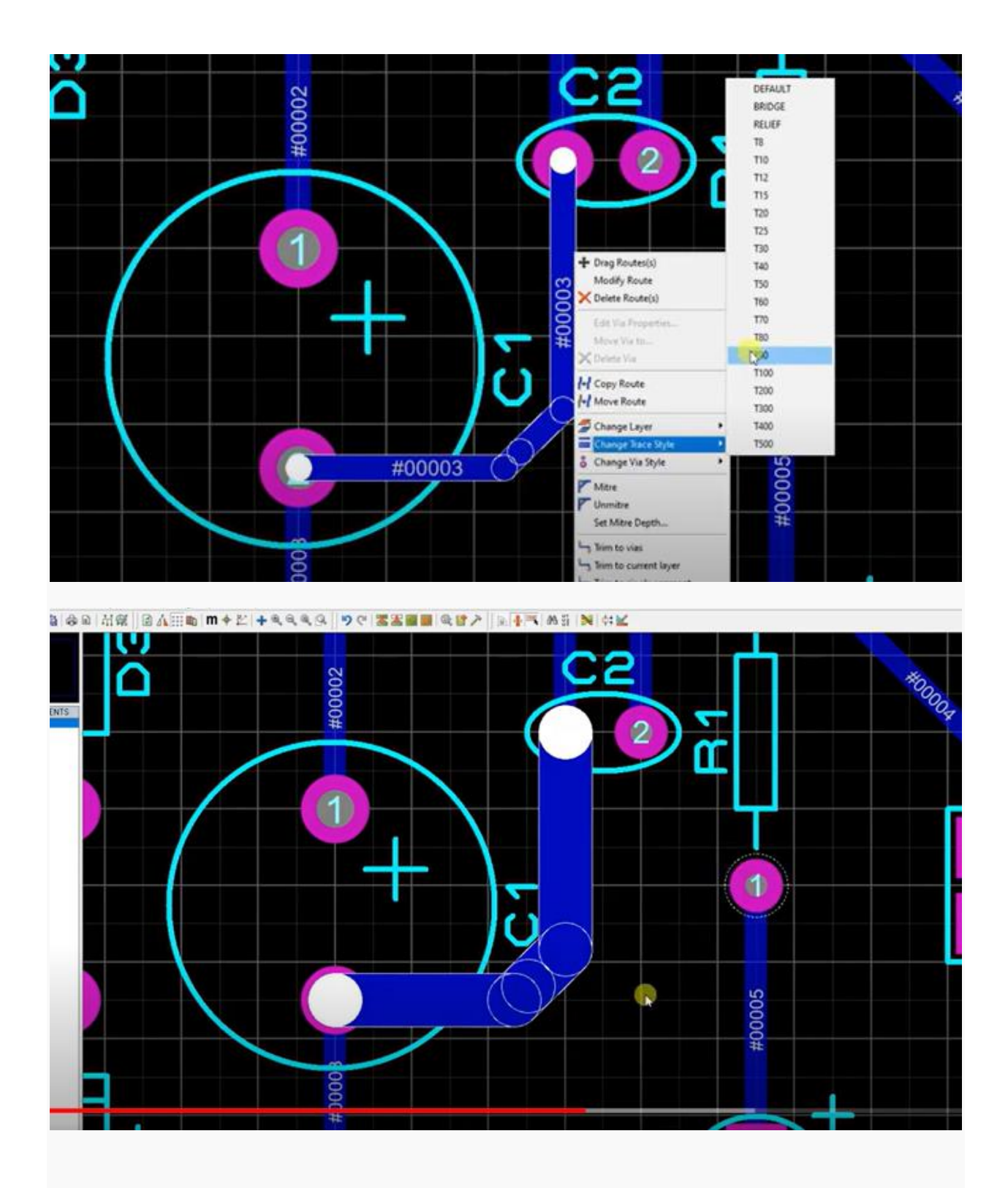

T70 70 thou width

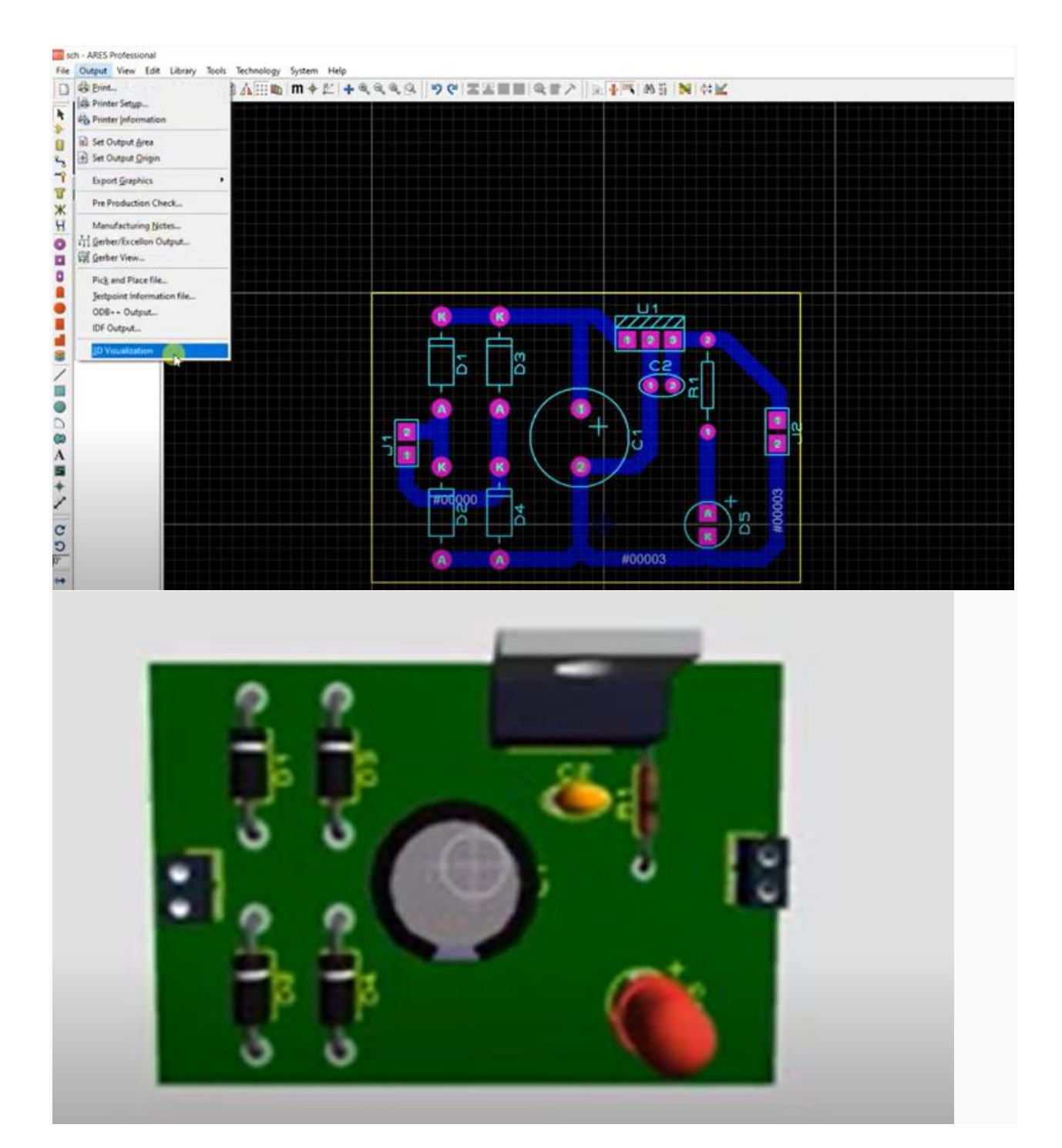

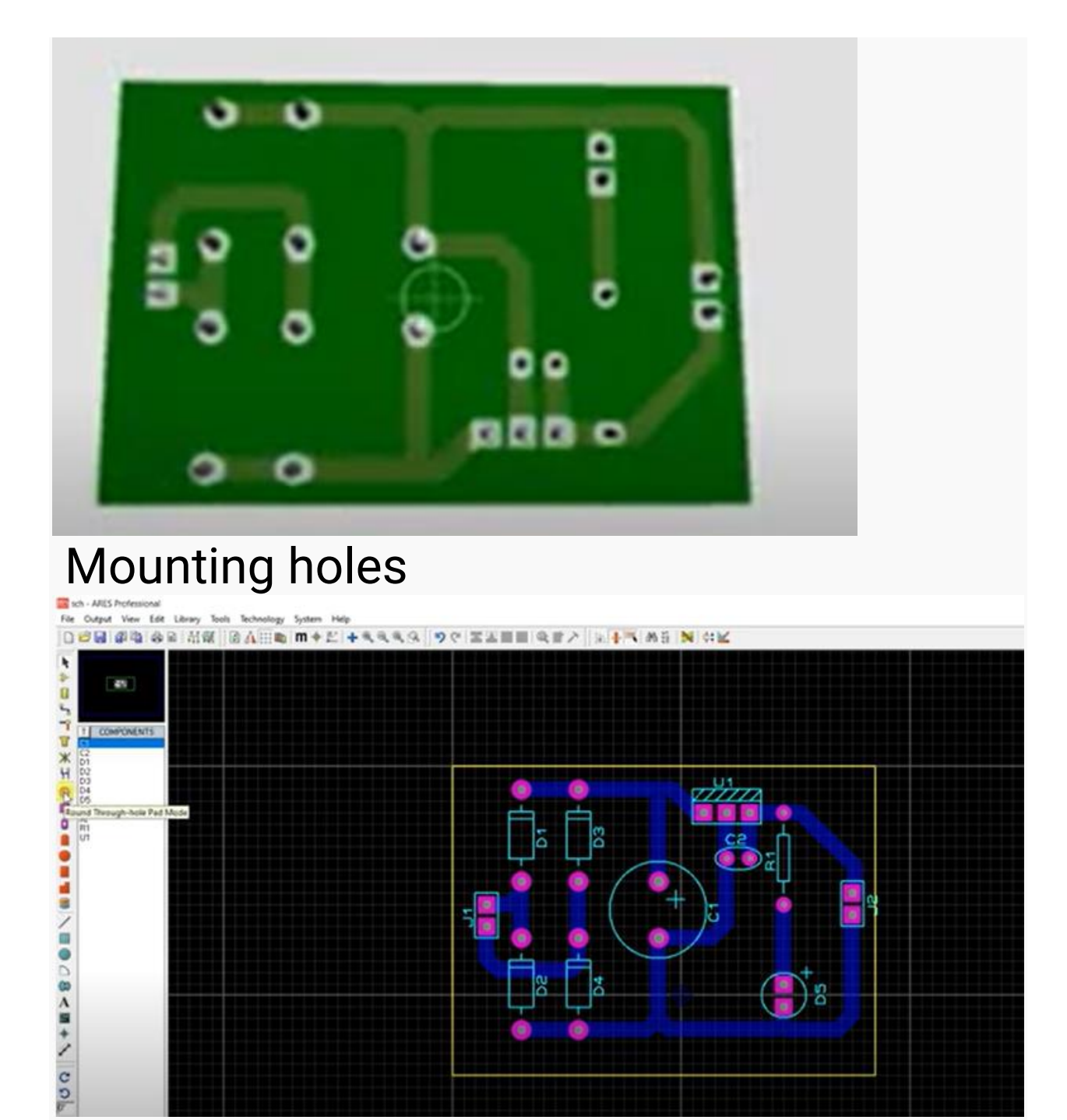

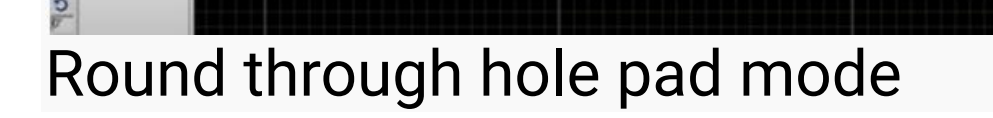

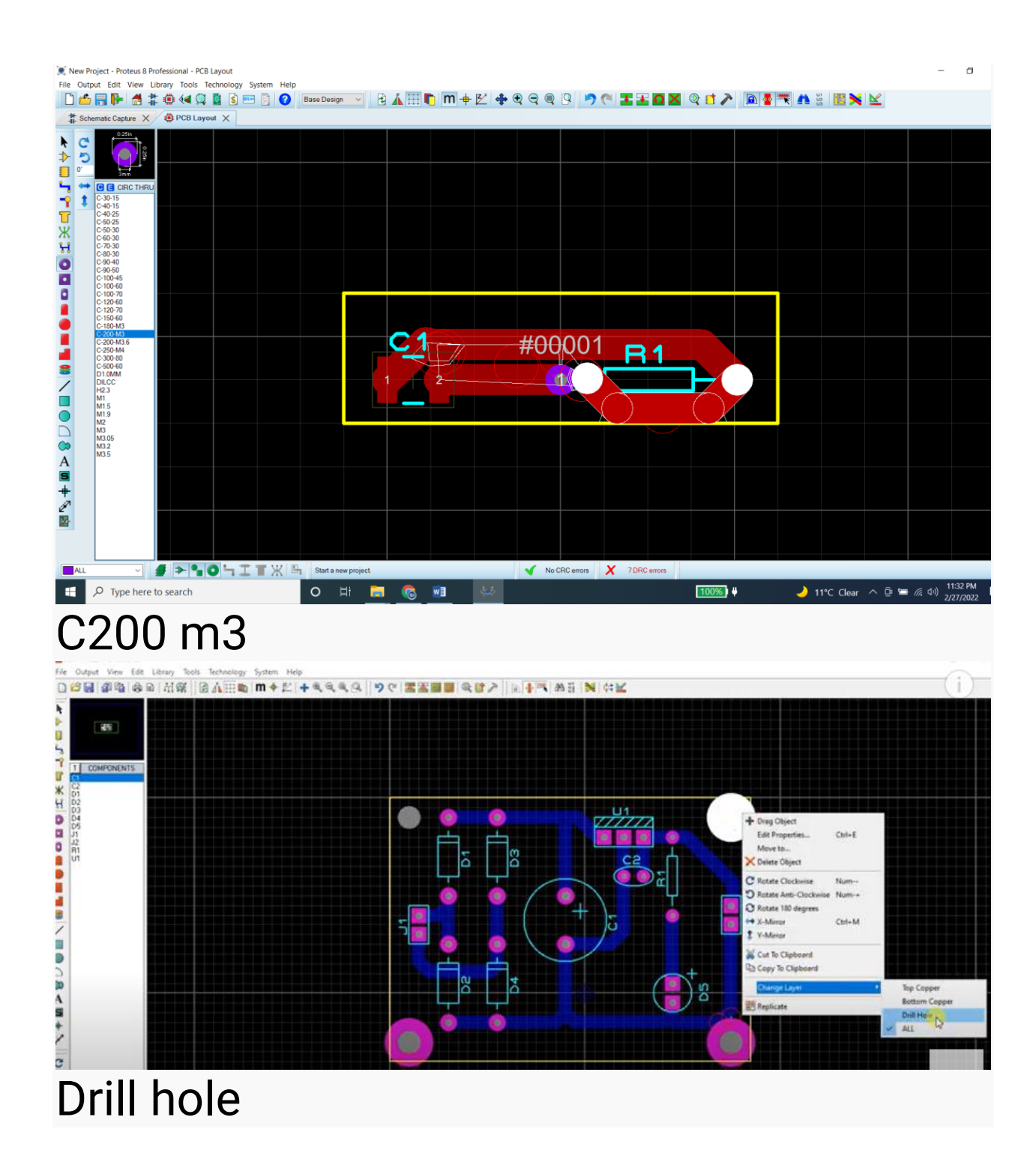

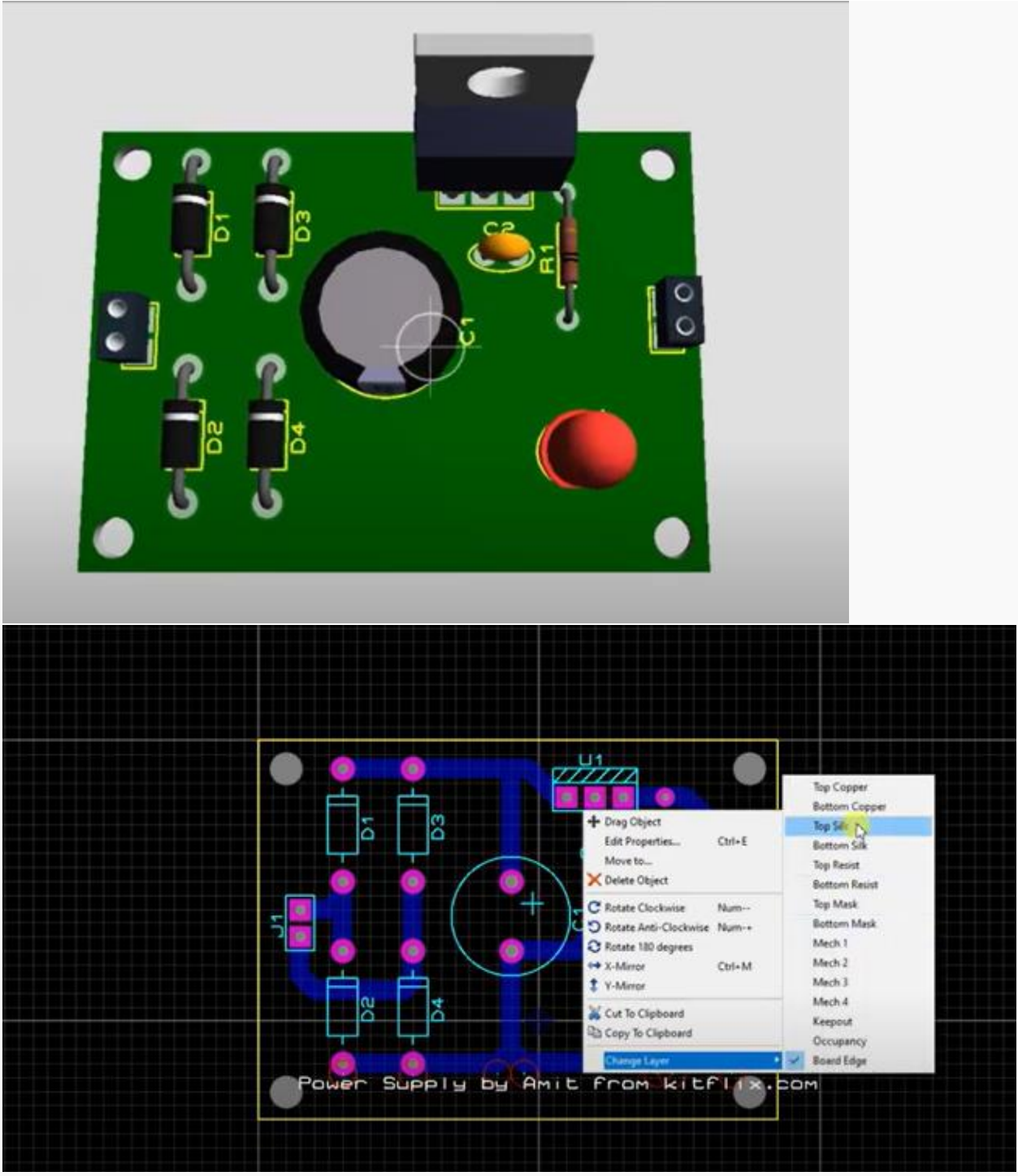

Text change layer to top silk

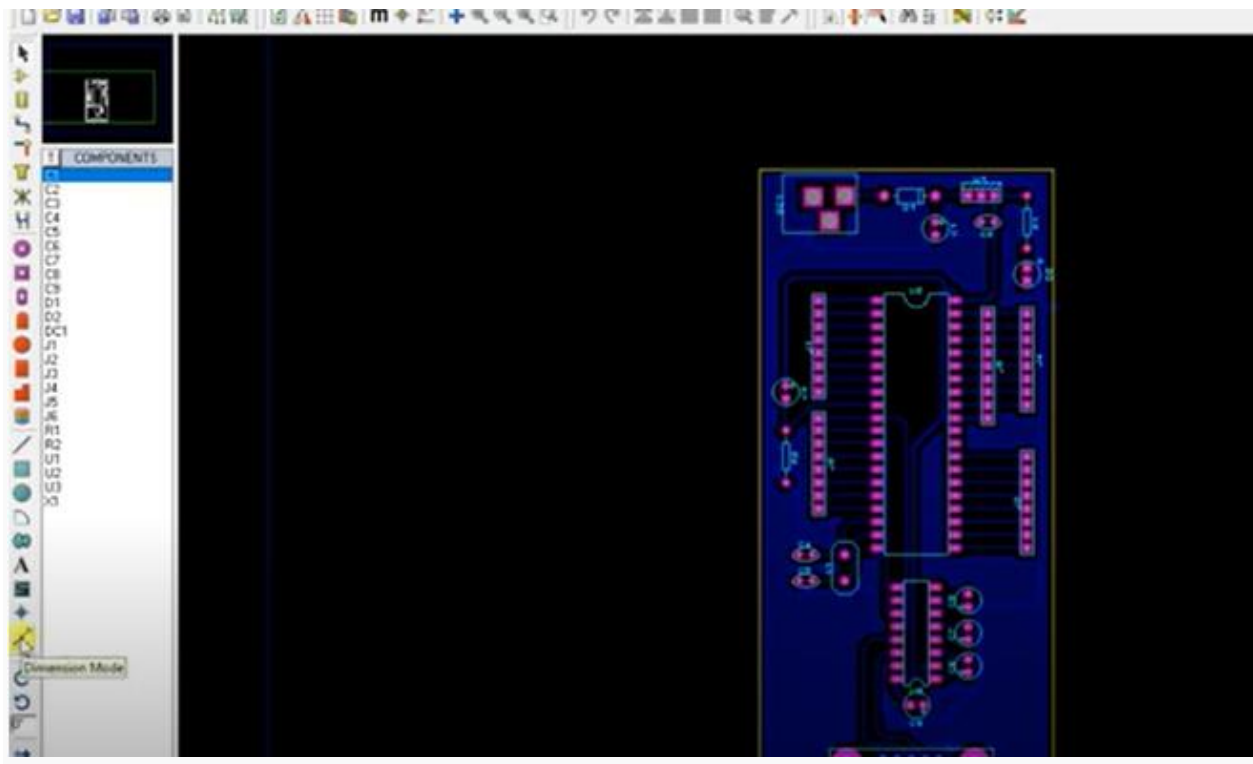

### Dimension mode for dimesntions C for cm, m for mm

#### 5 best PCB design software

# **NUMBER1 Altium Designer**

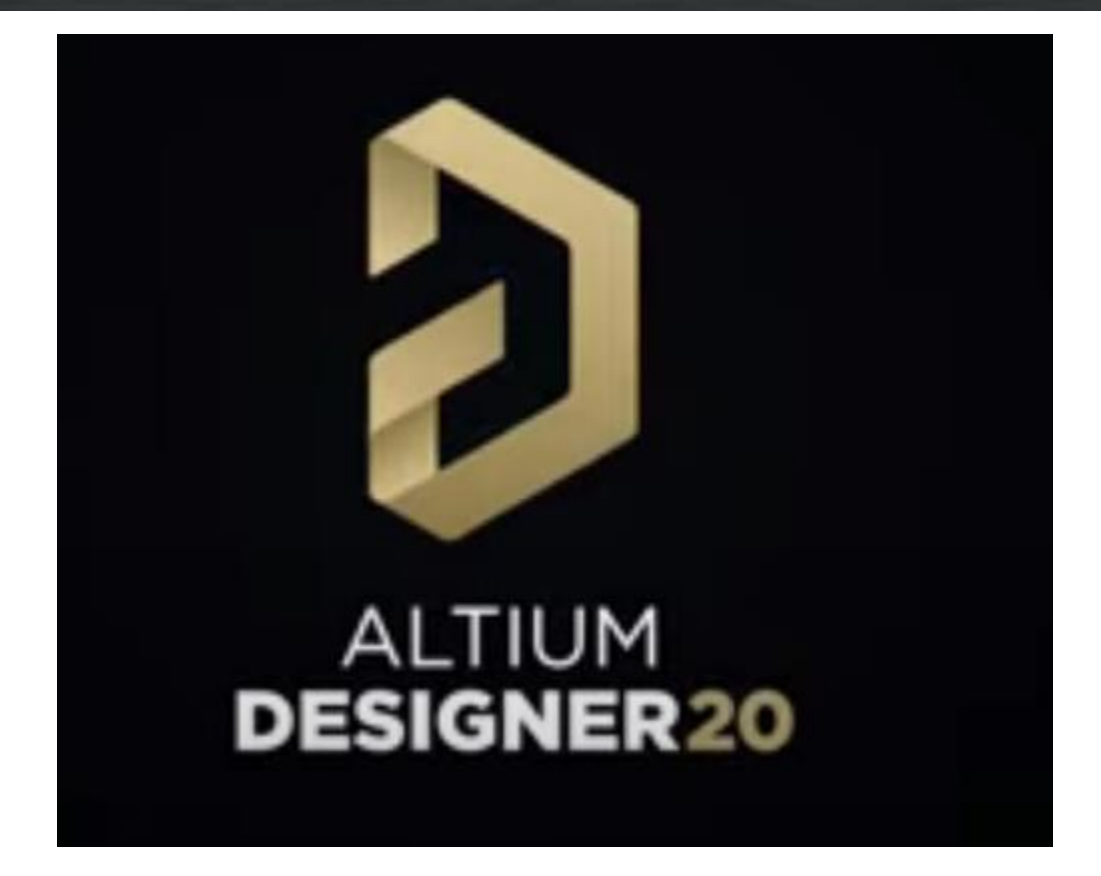
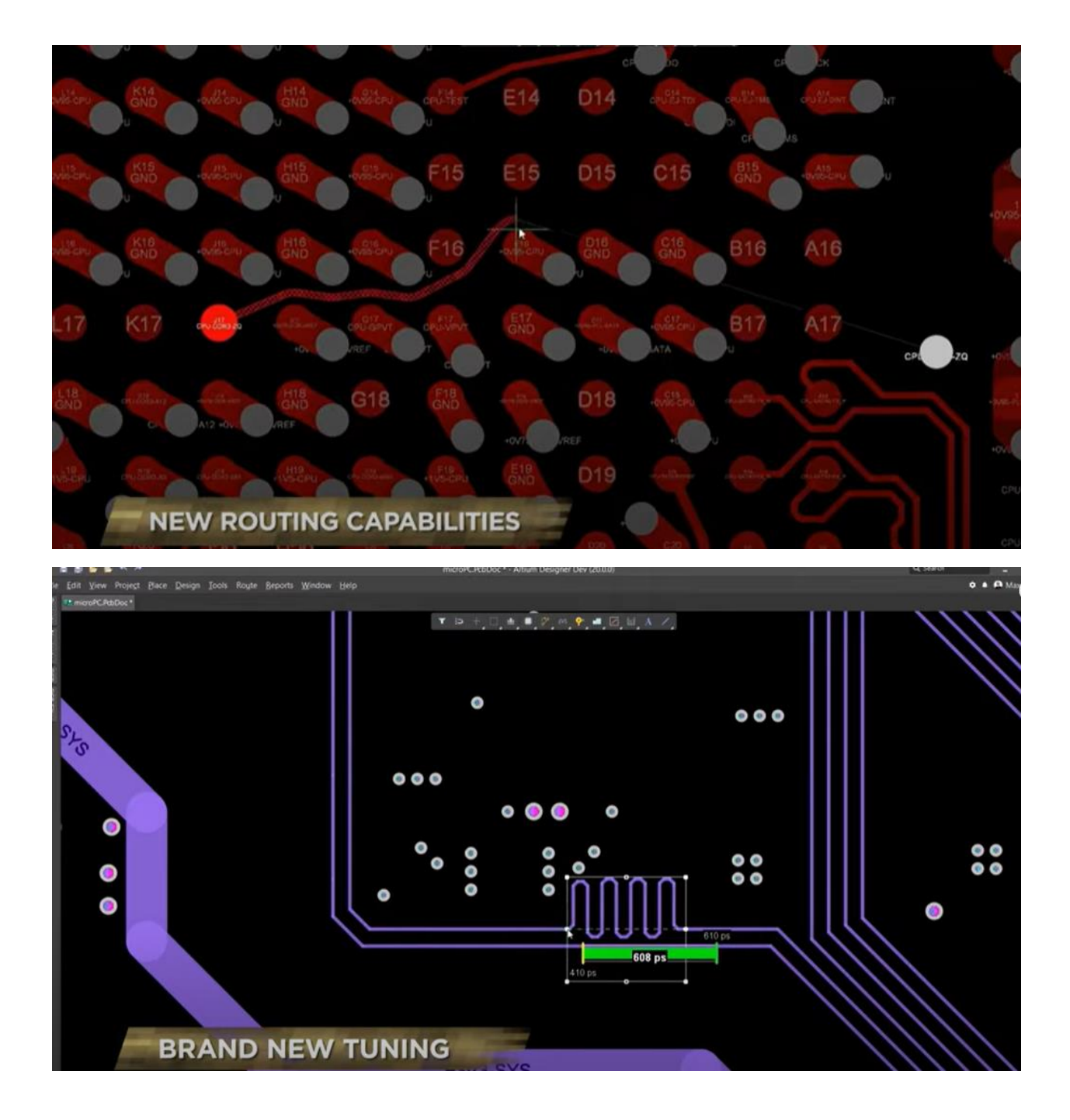

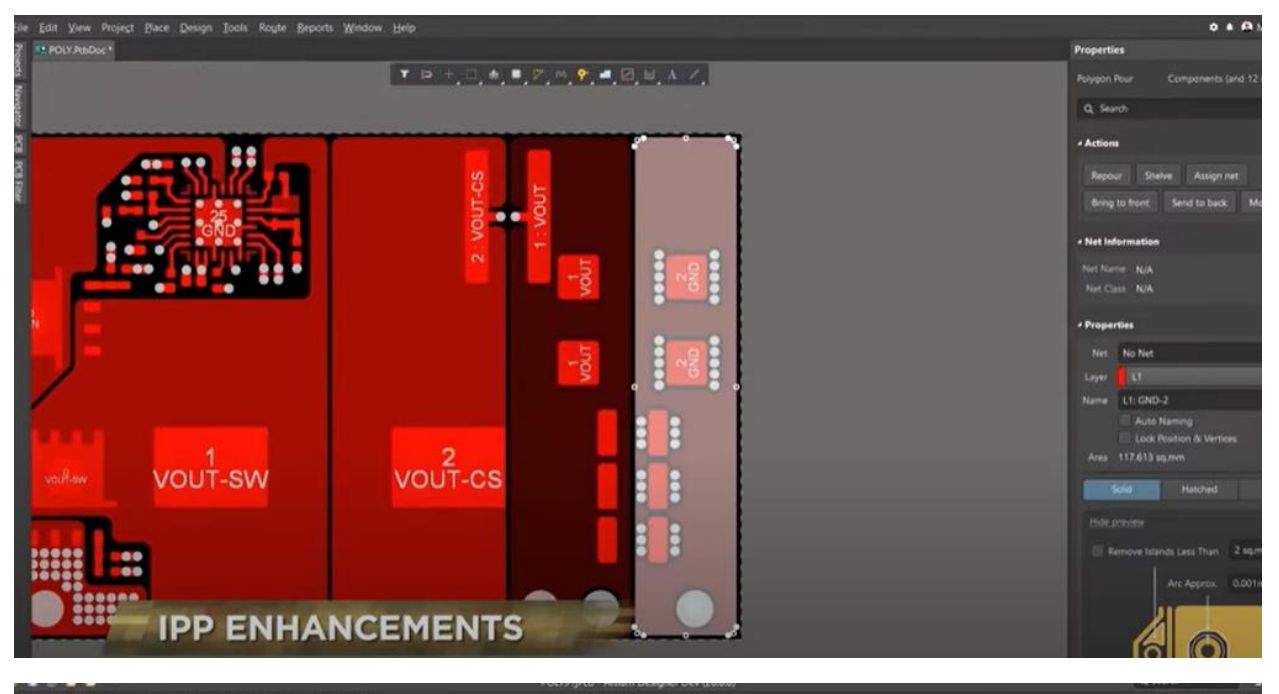

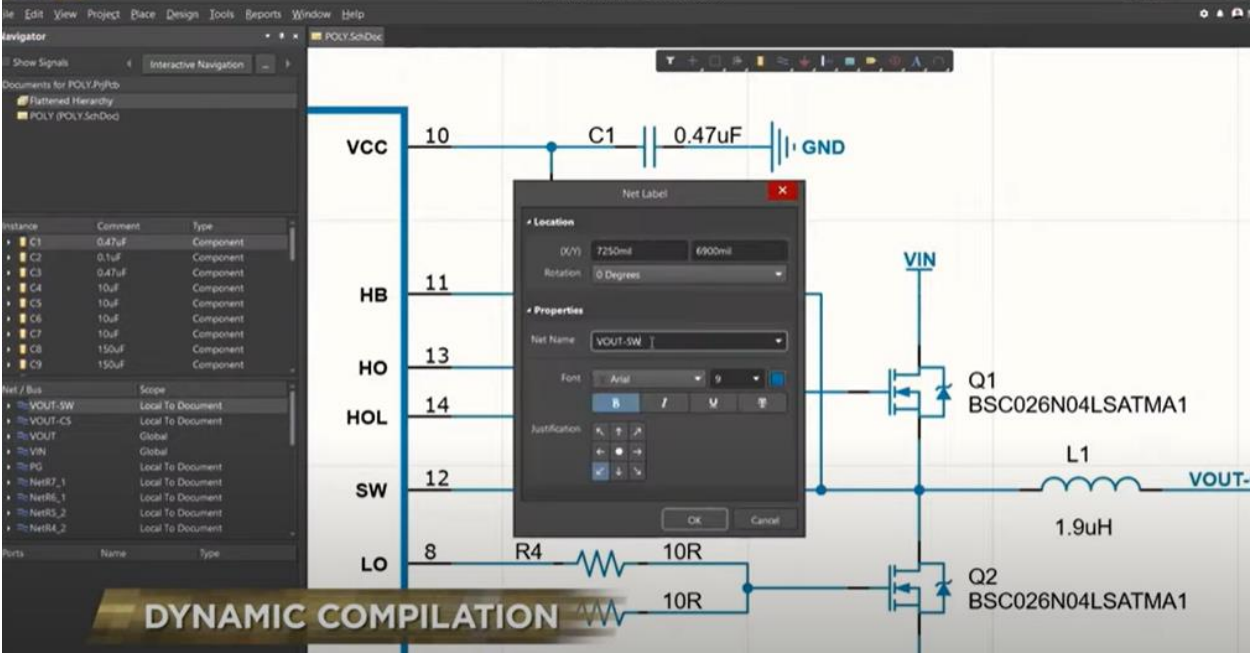

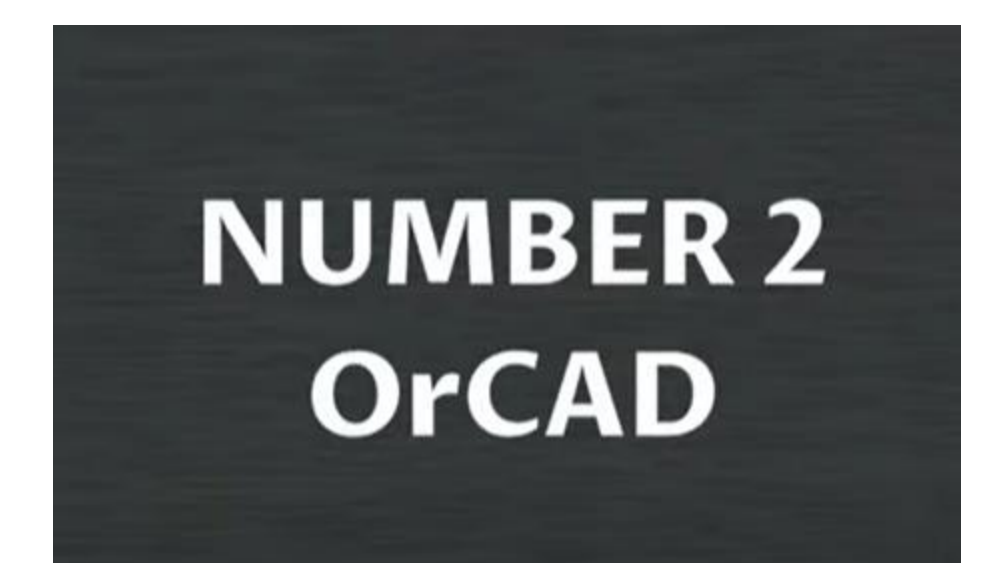

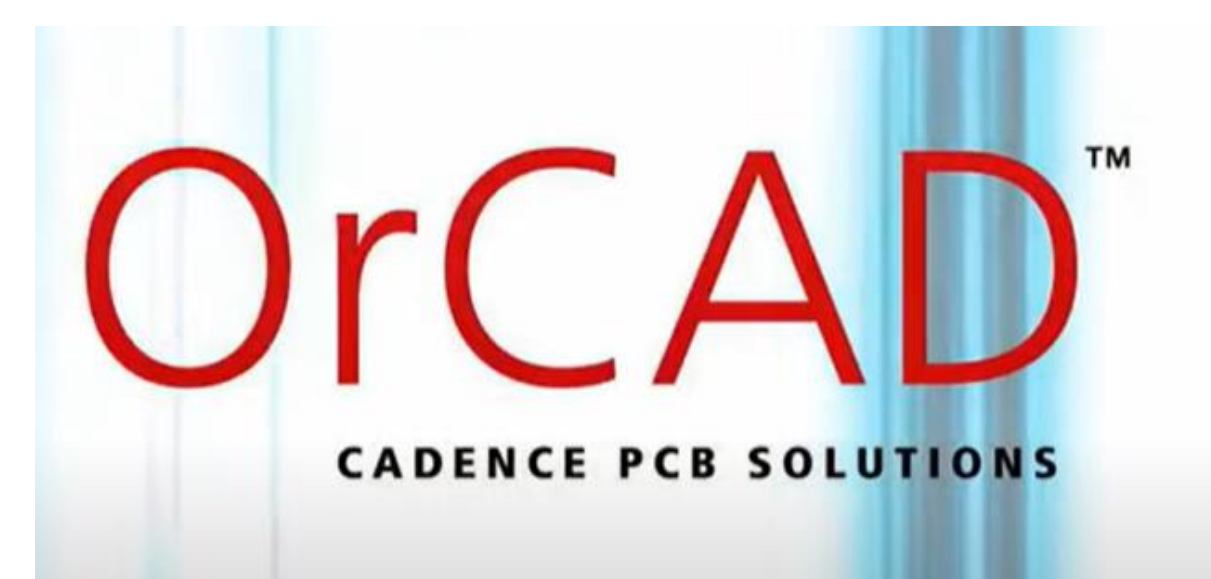

# **NUMBER 3 Kicad**

# **NUMBER 4 Autodesk Eagle**

# **NUMBER 5 Proteus**

### **PCB Steps**

1. DFM or Design for Manufacturing

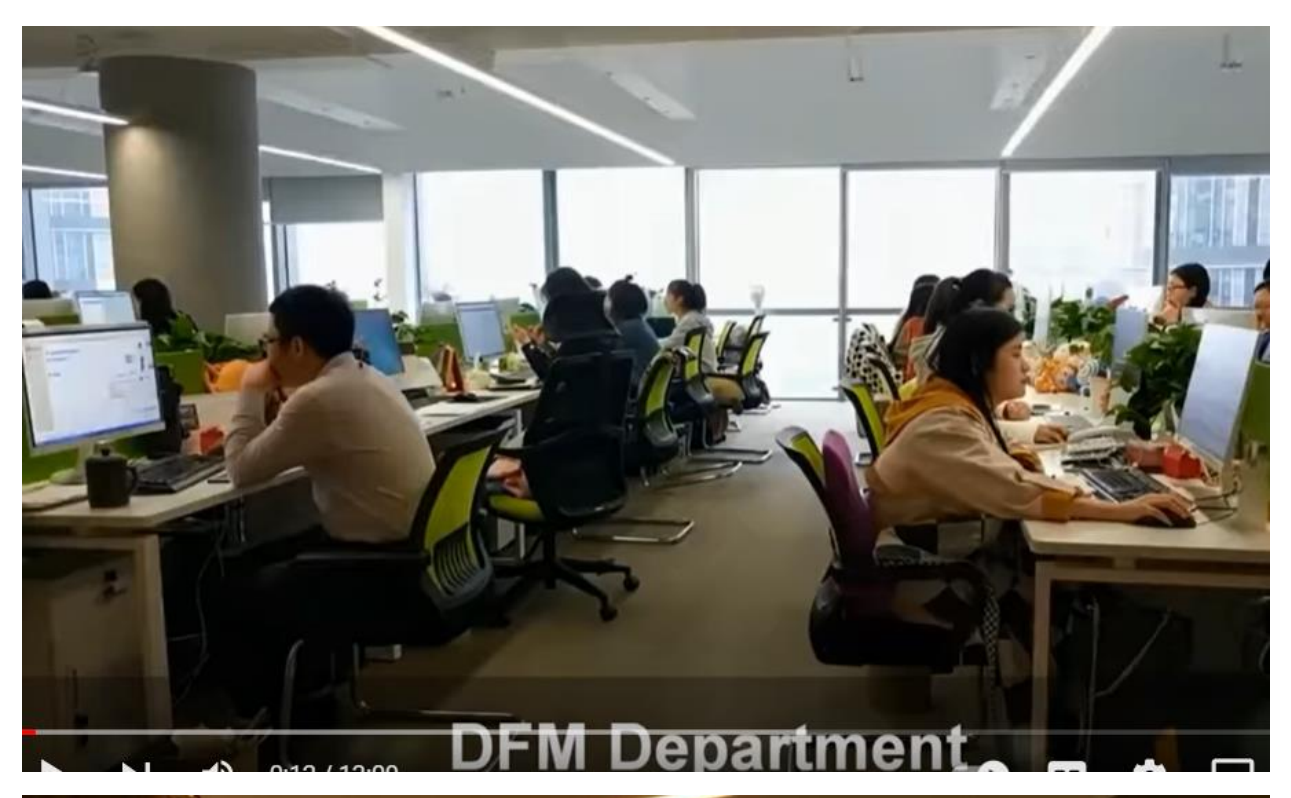

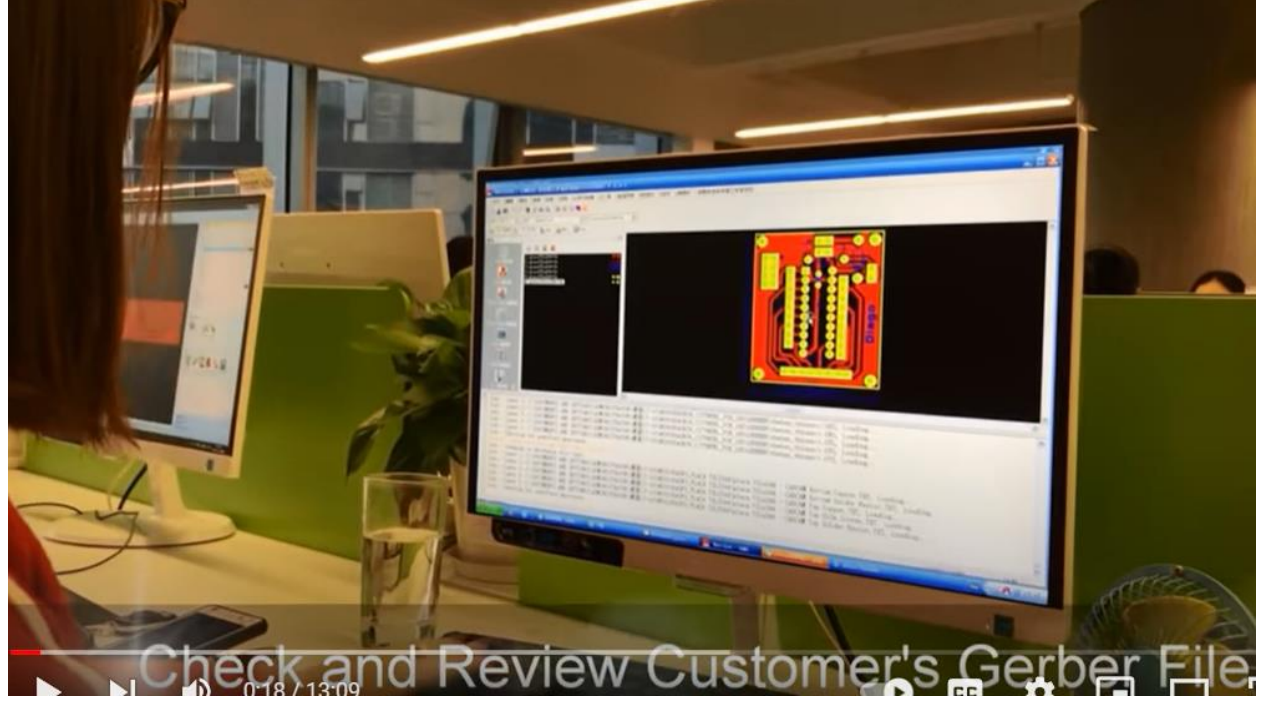

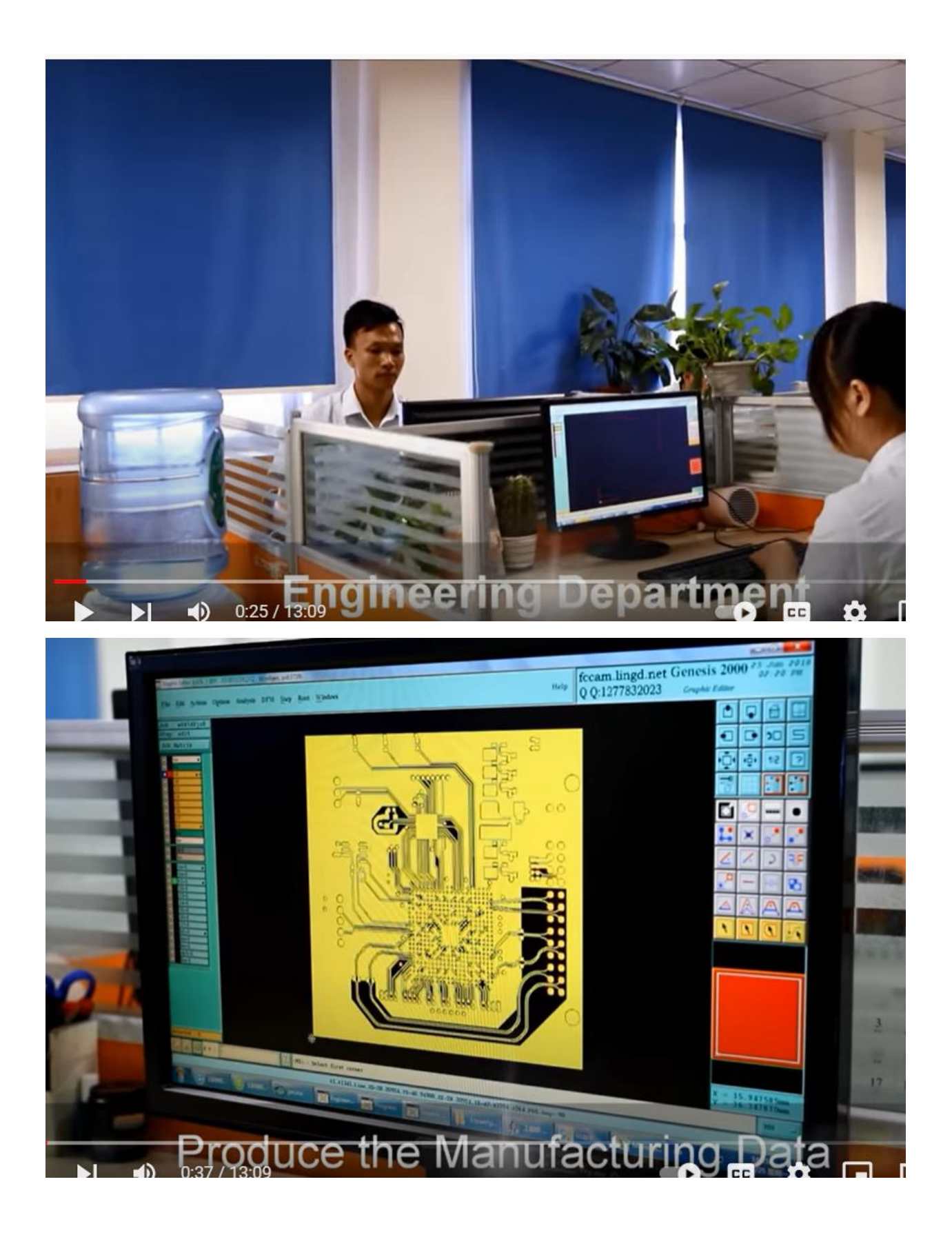

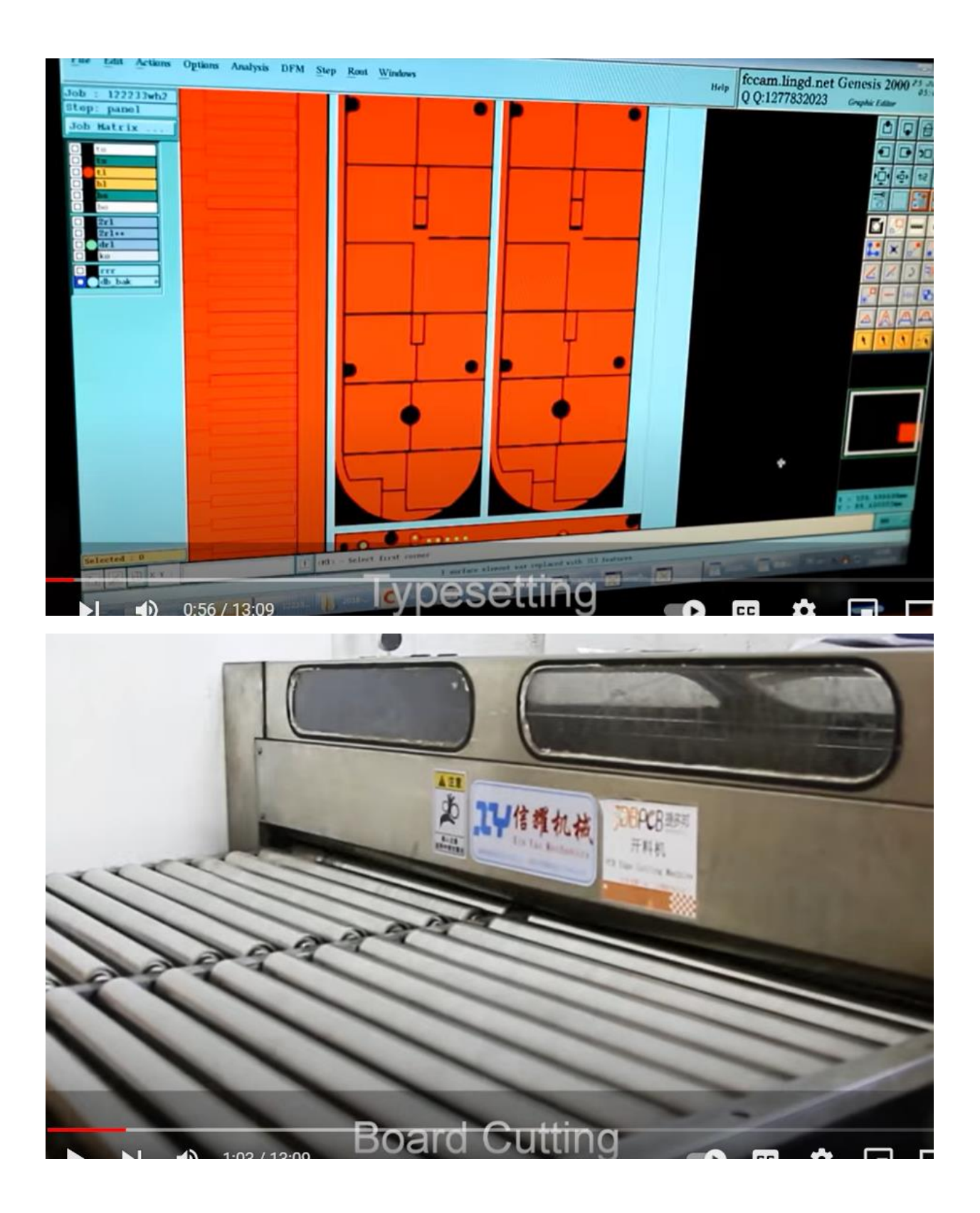

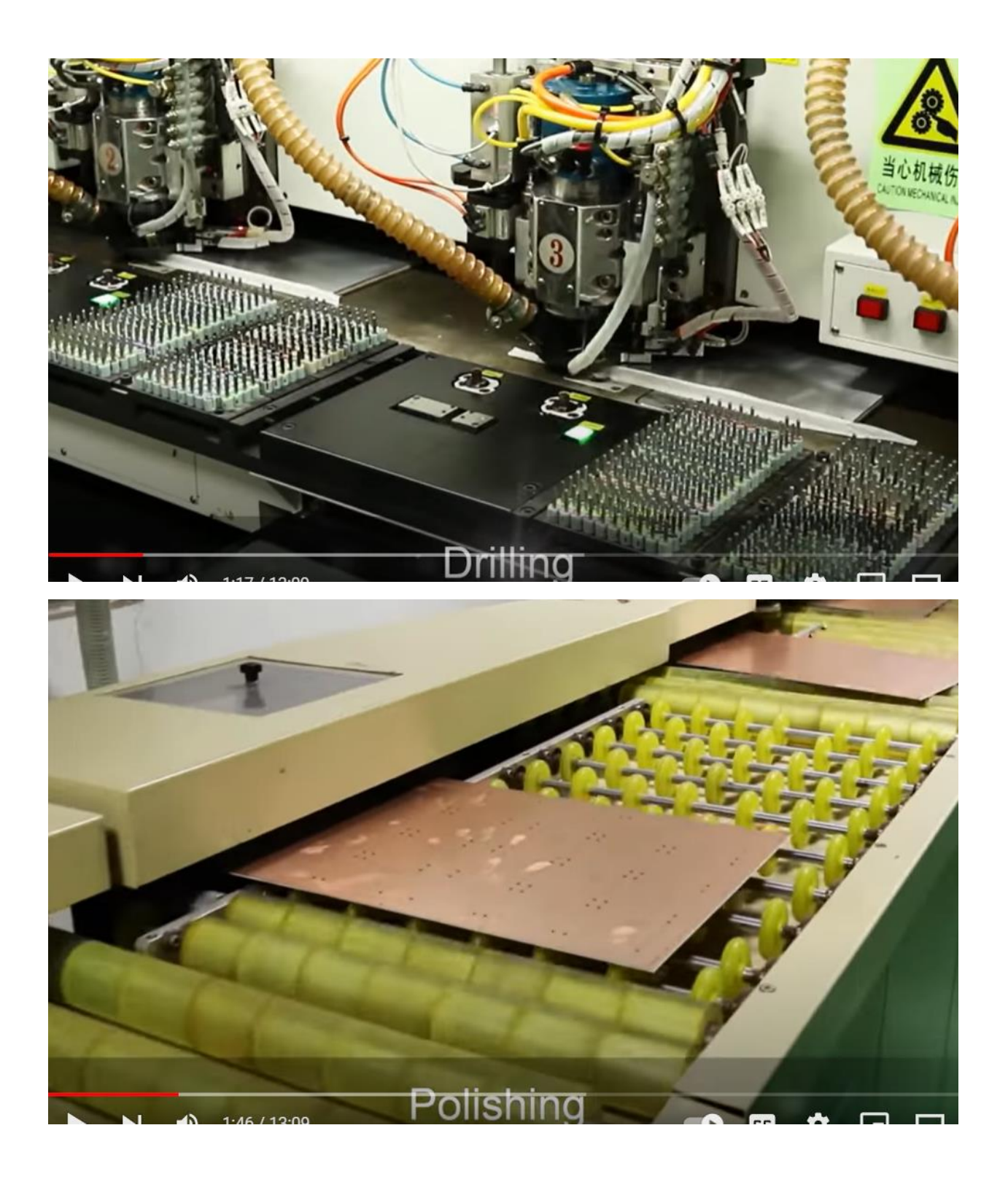

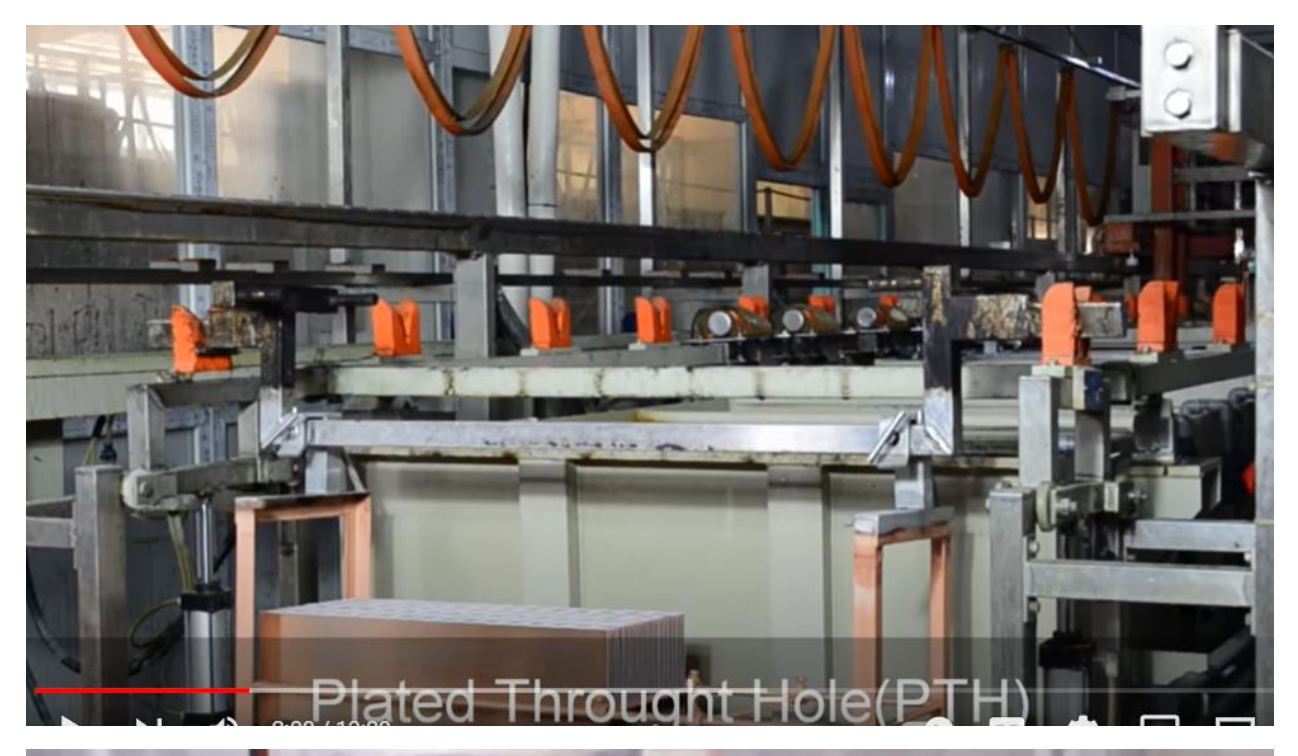

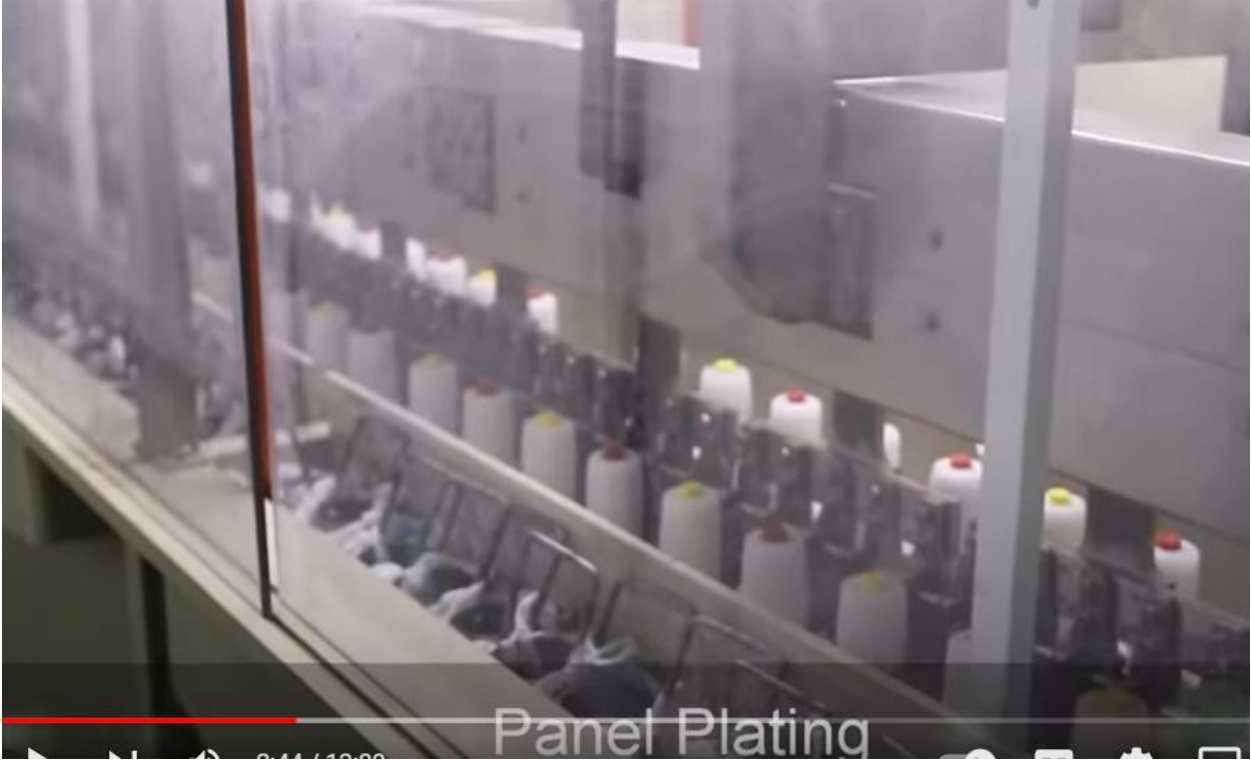

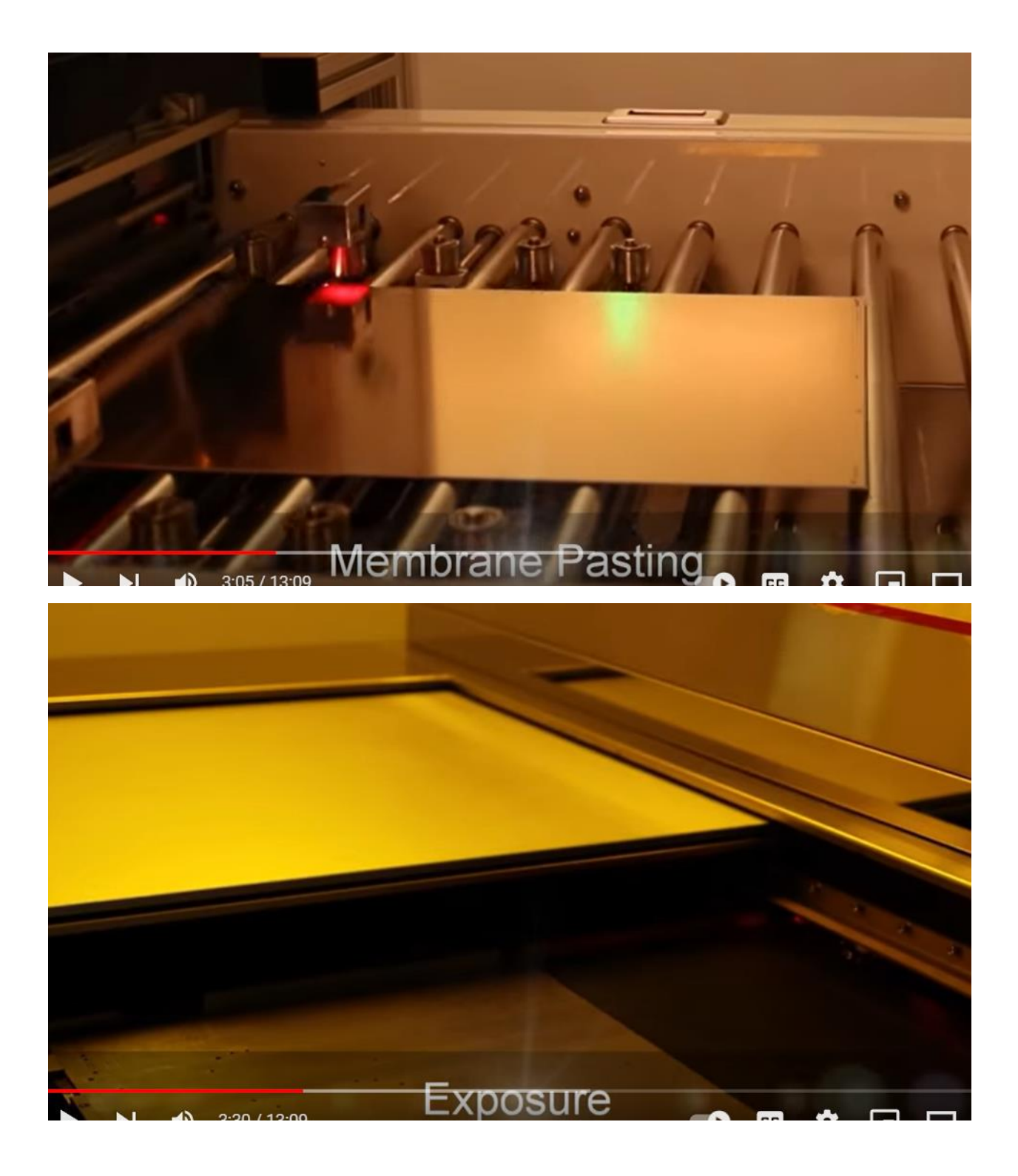

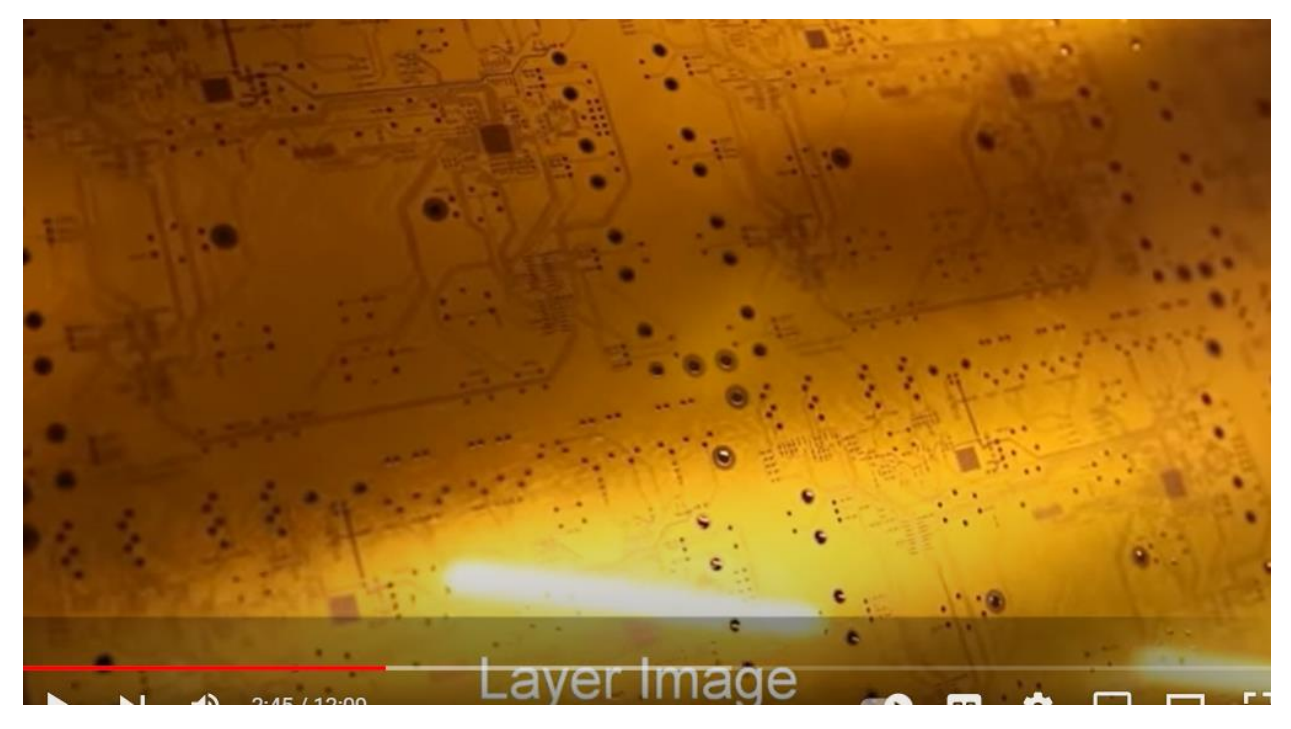

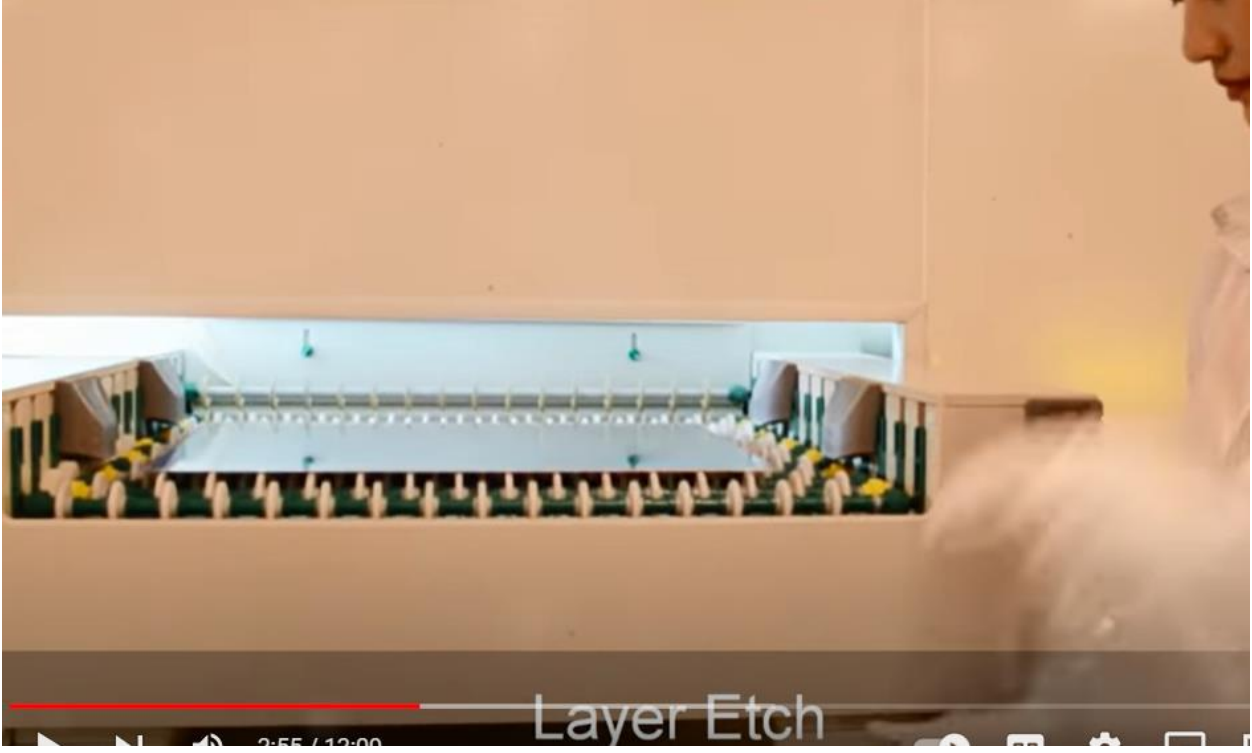

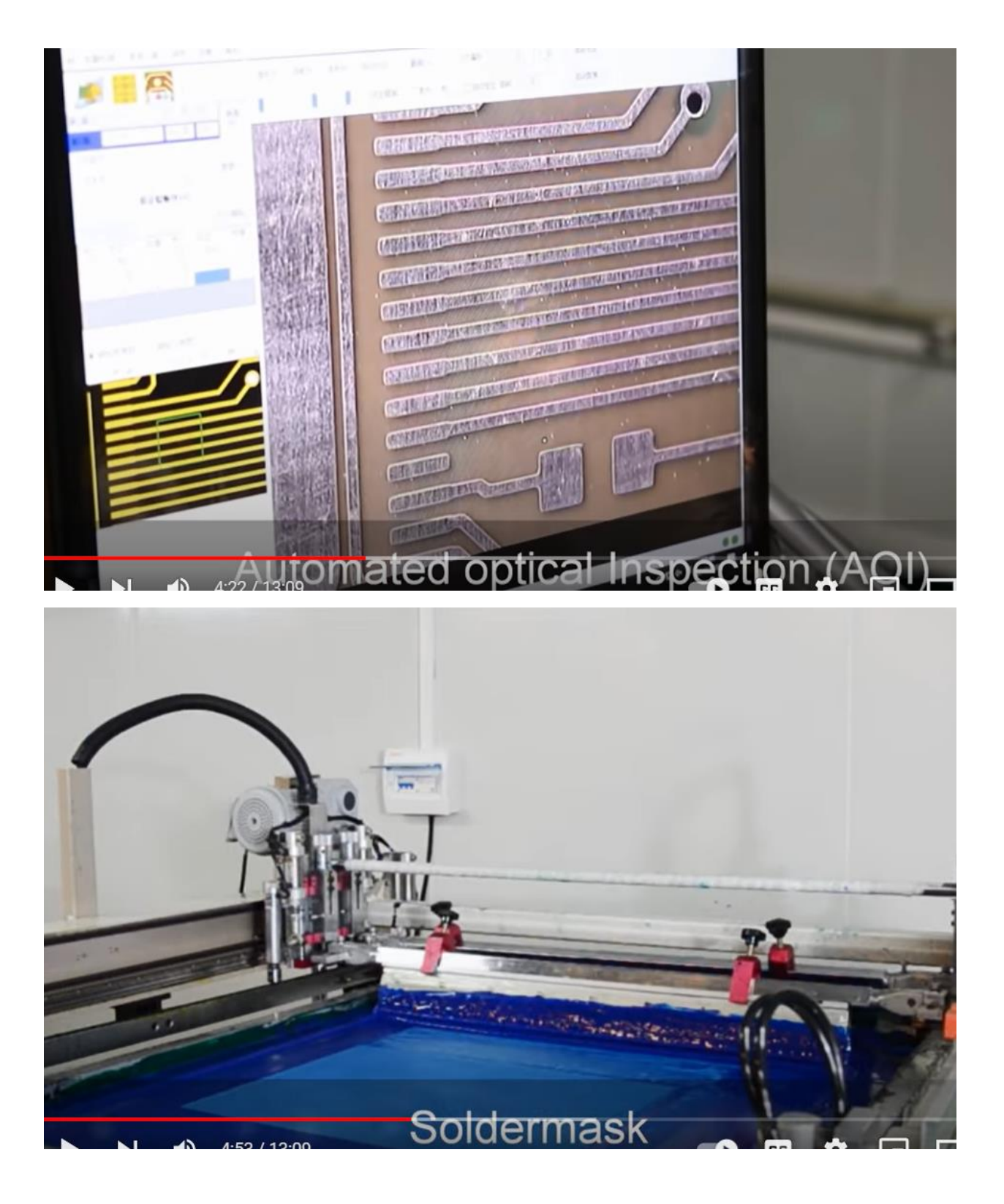

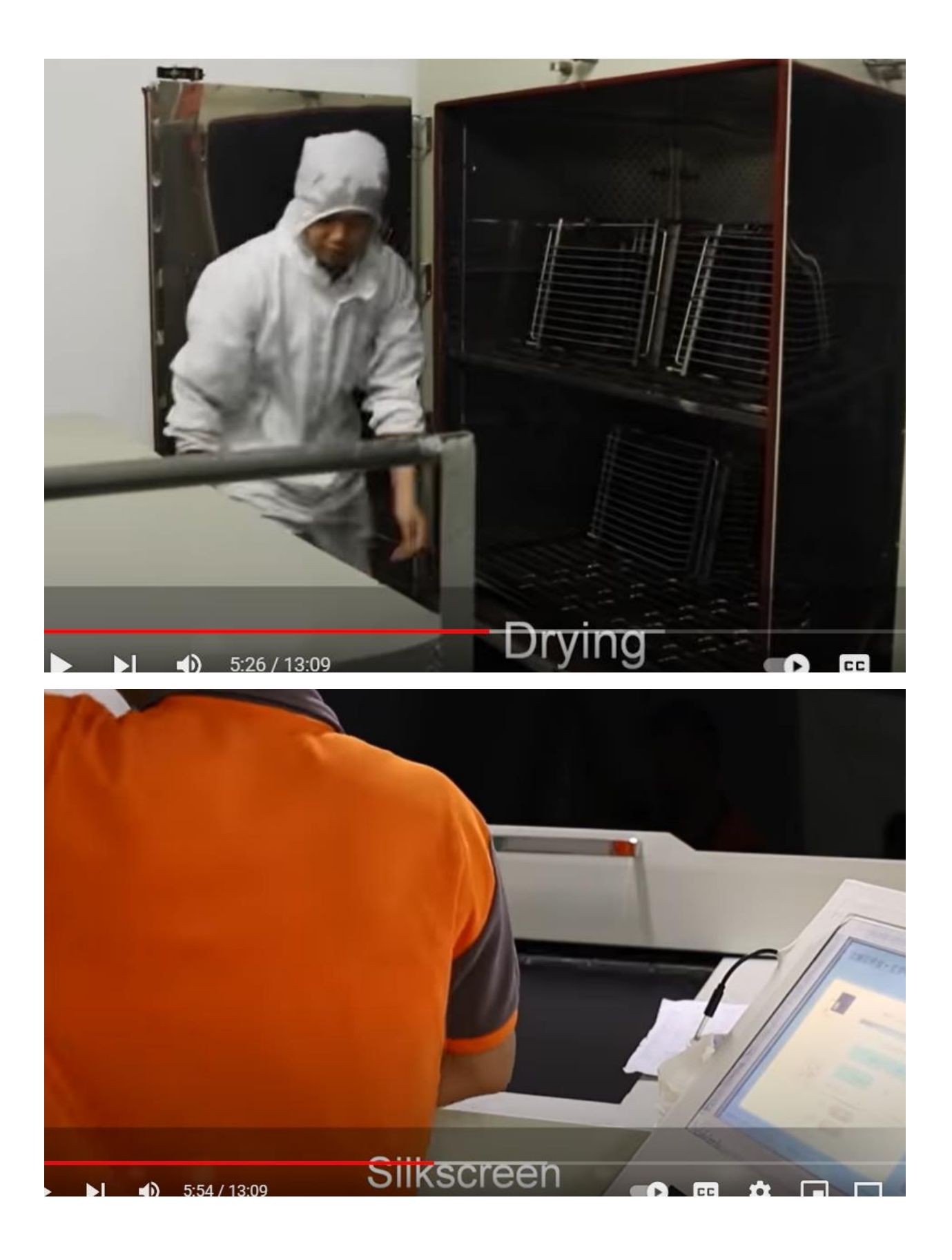

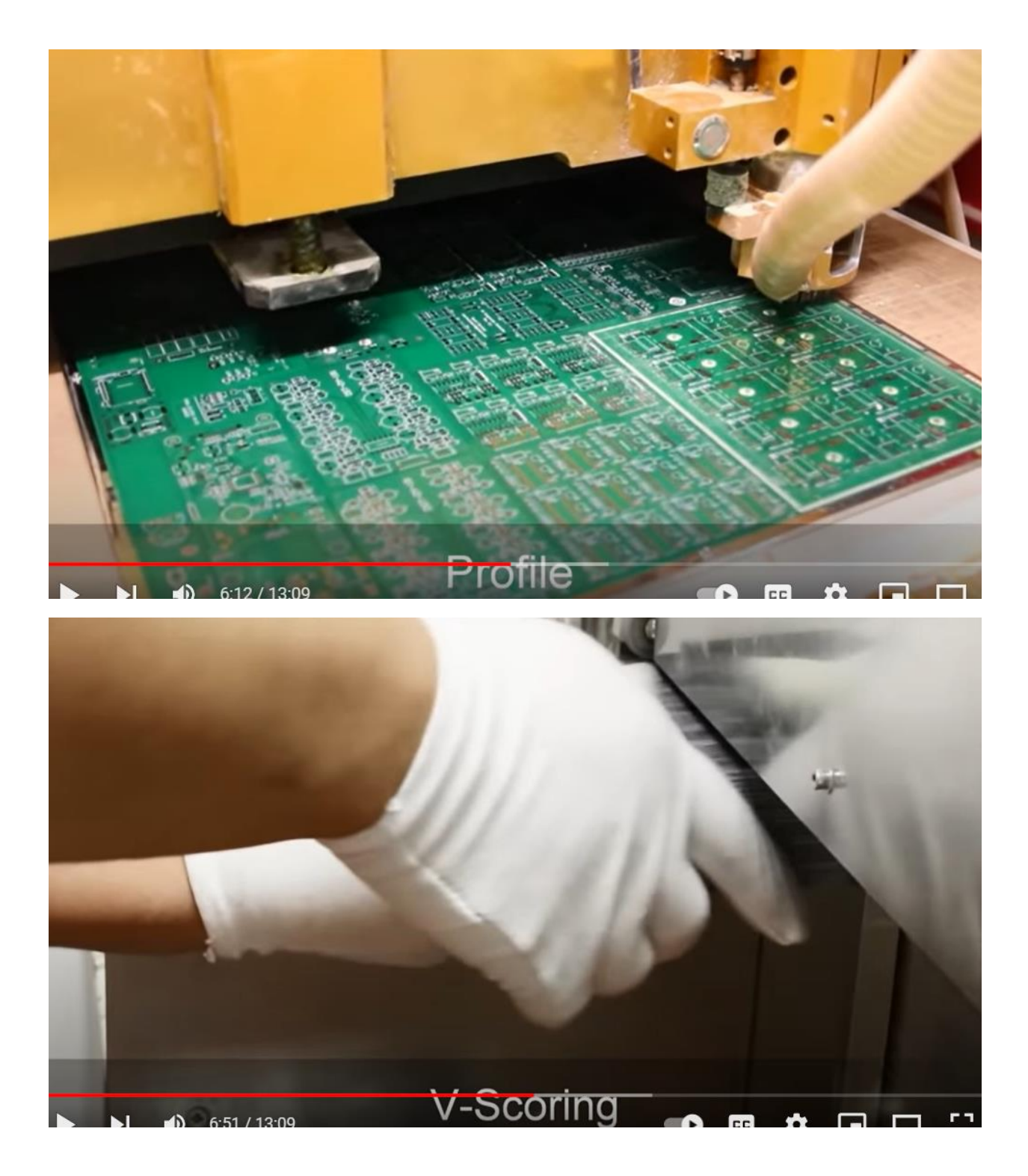

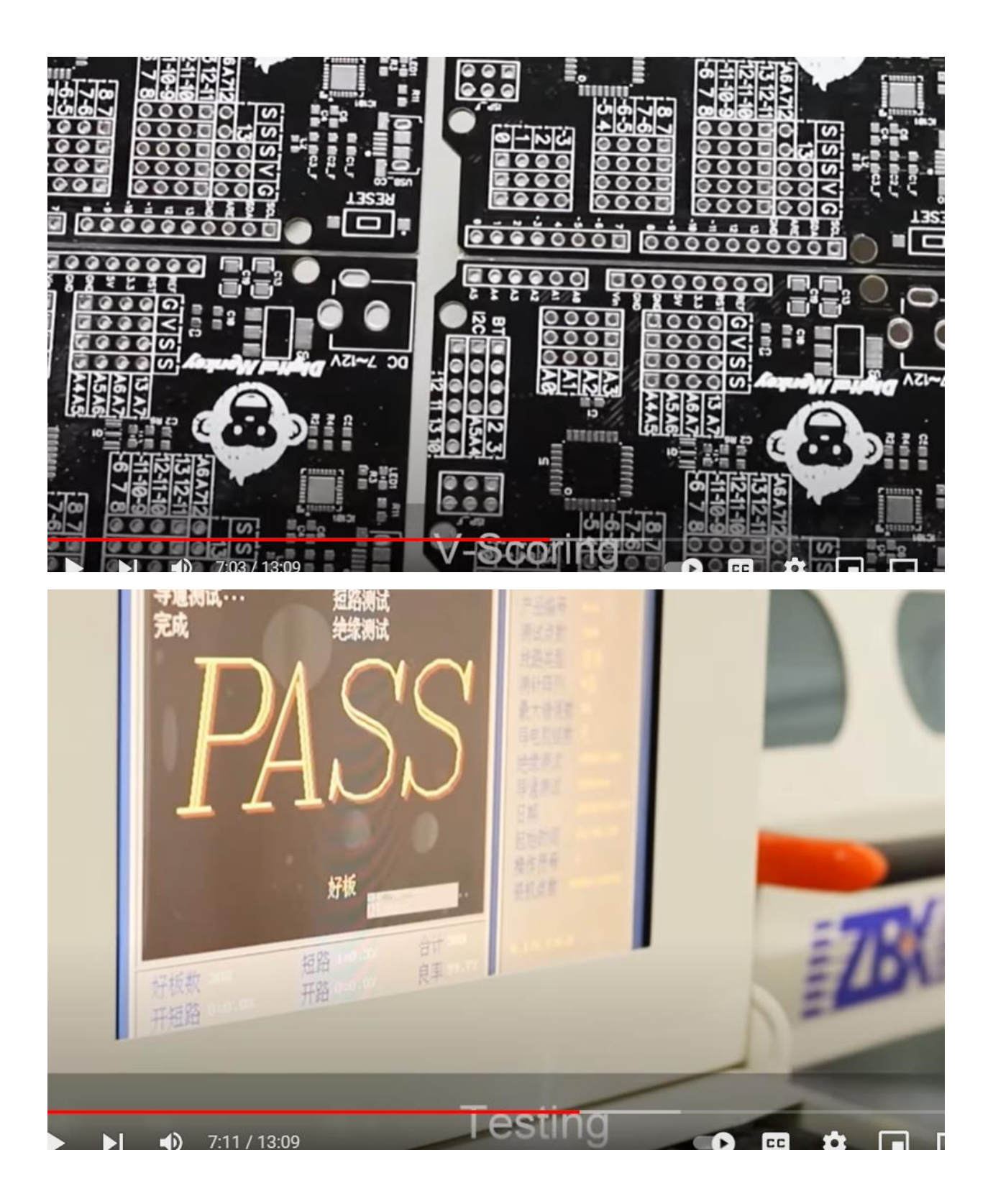

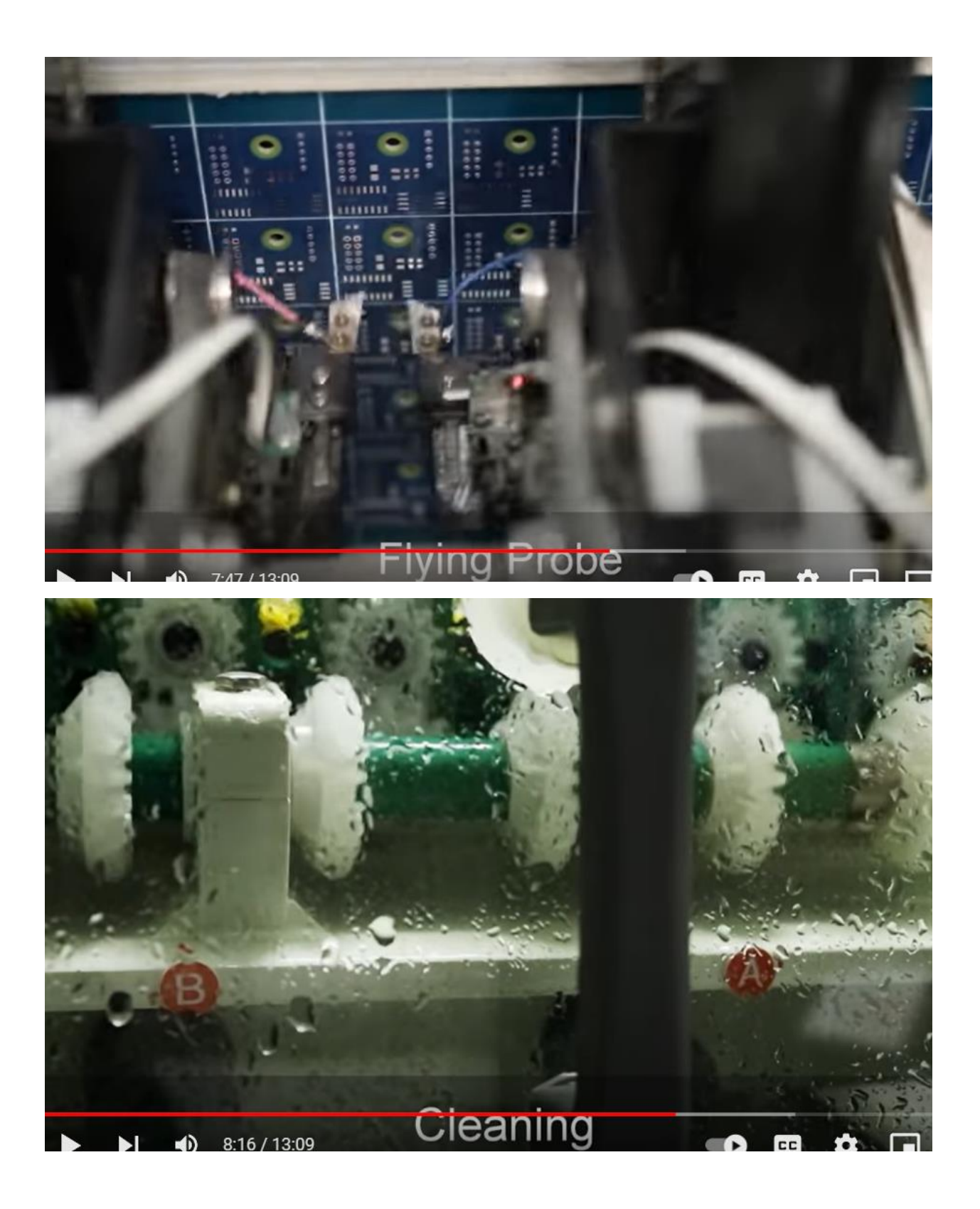

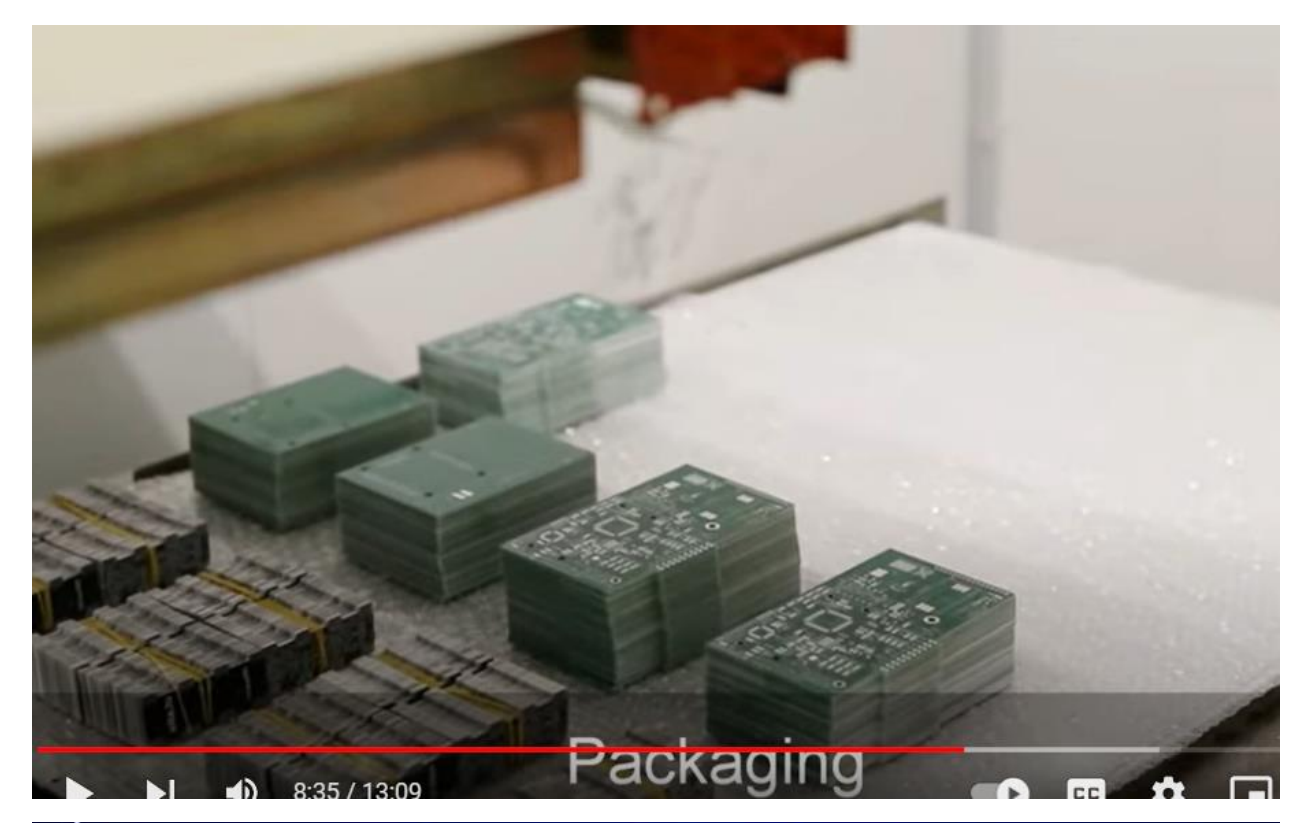

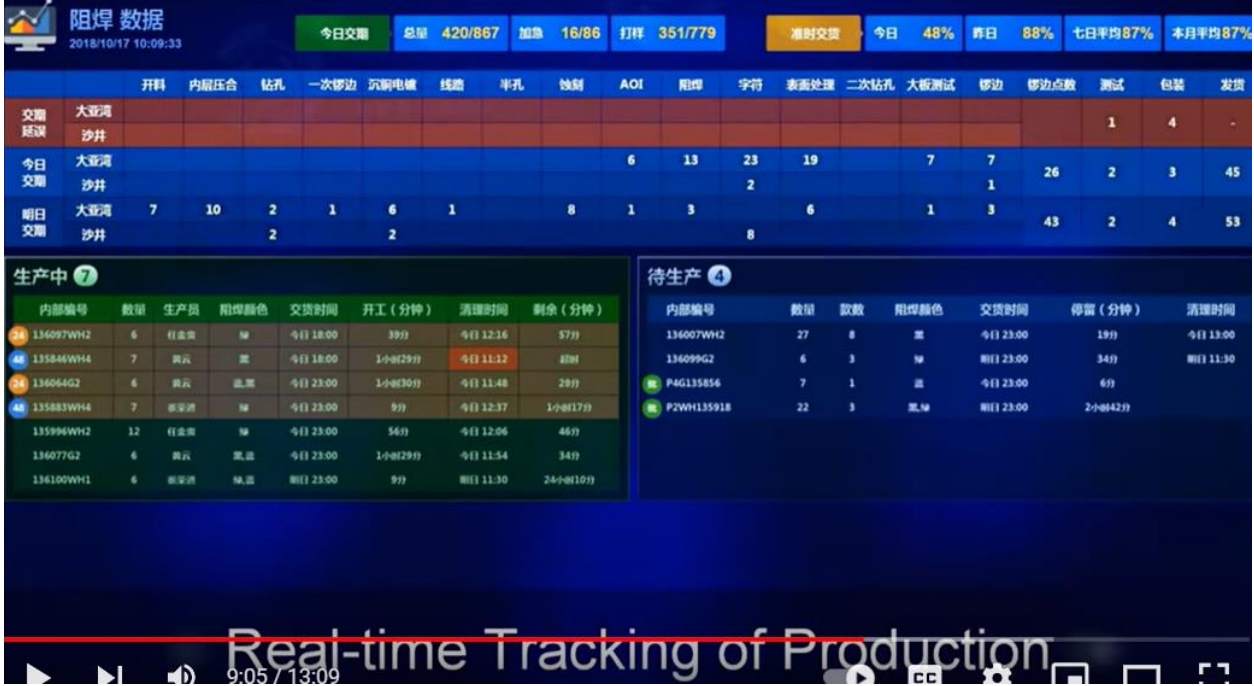

т.

## **One-stop PCB Assembly**

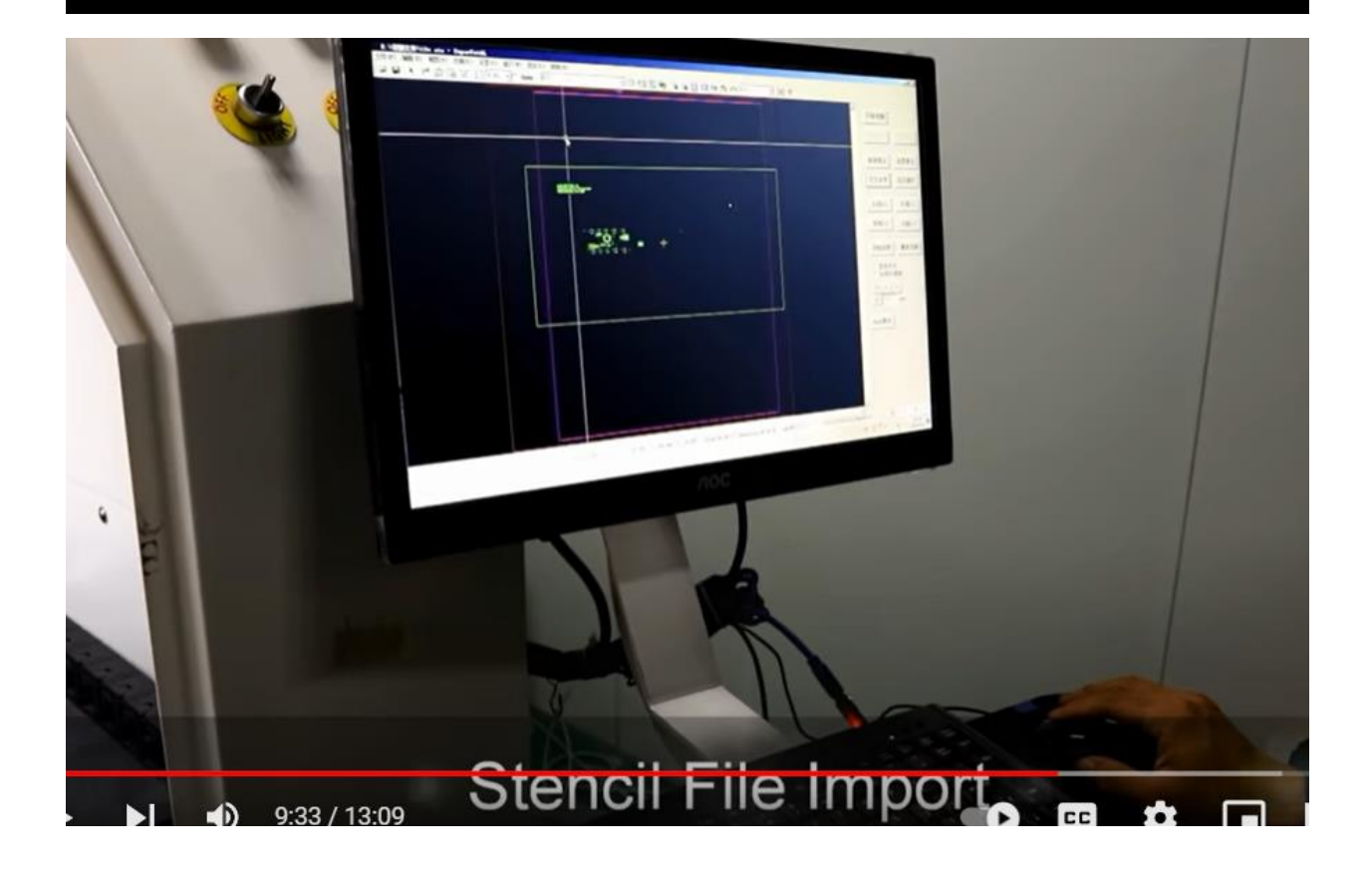

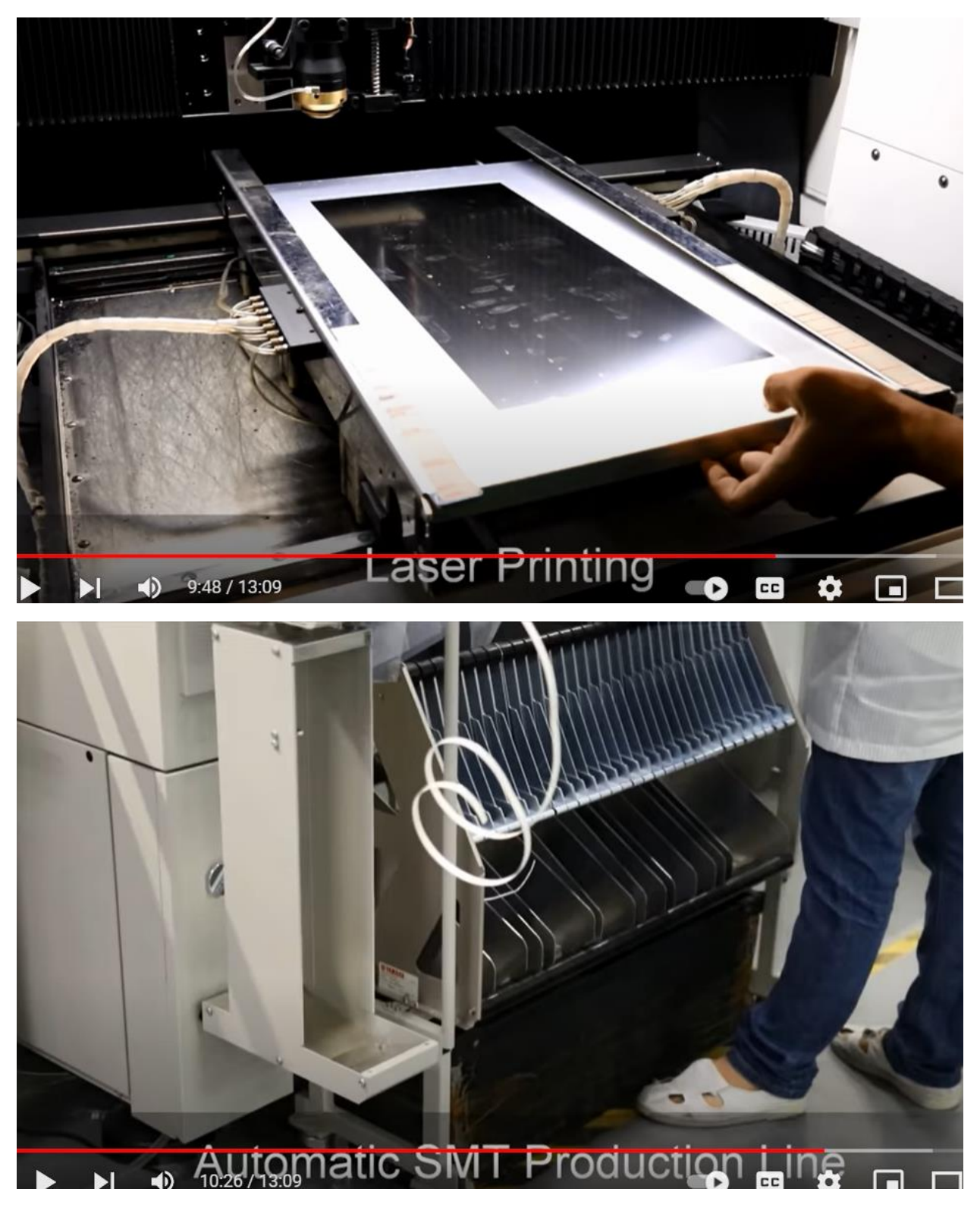

surface-mount technology (SMT)

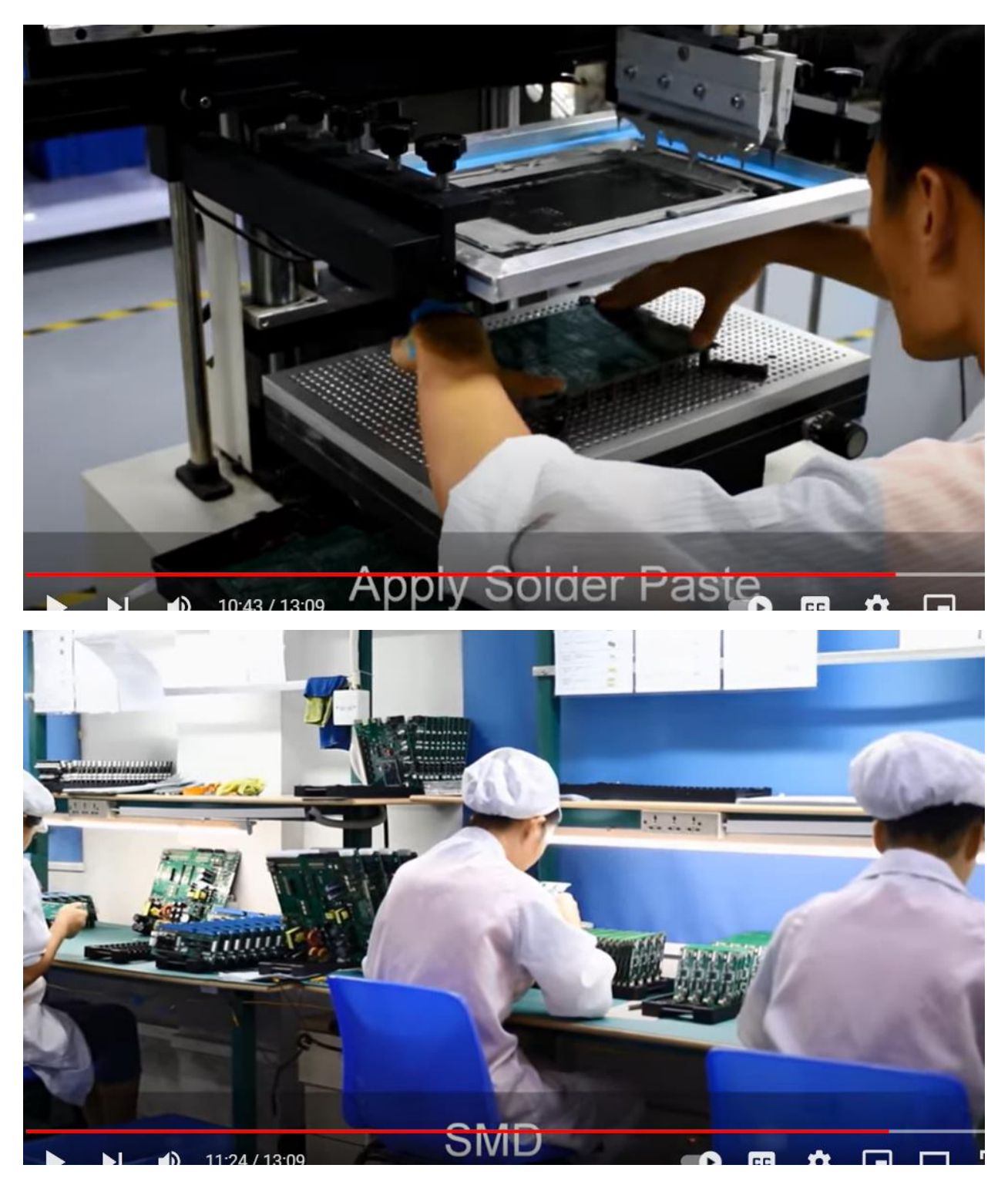

Surface Mount Devices (SMD)

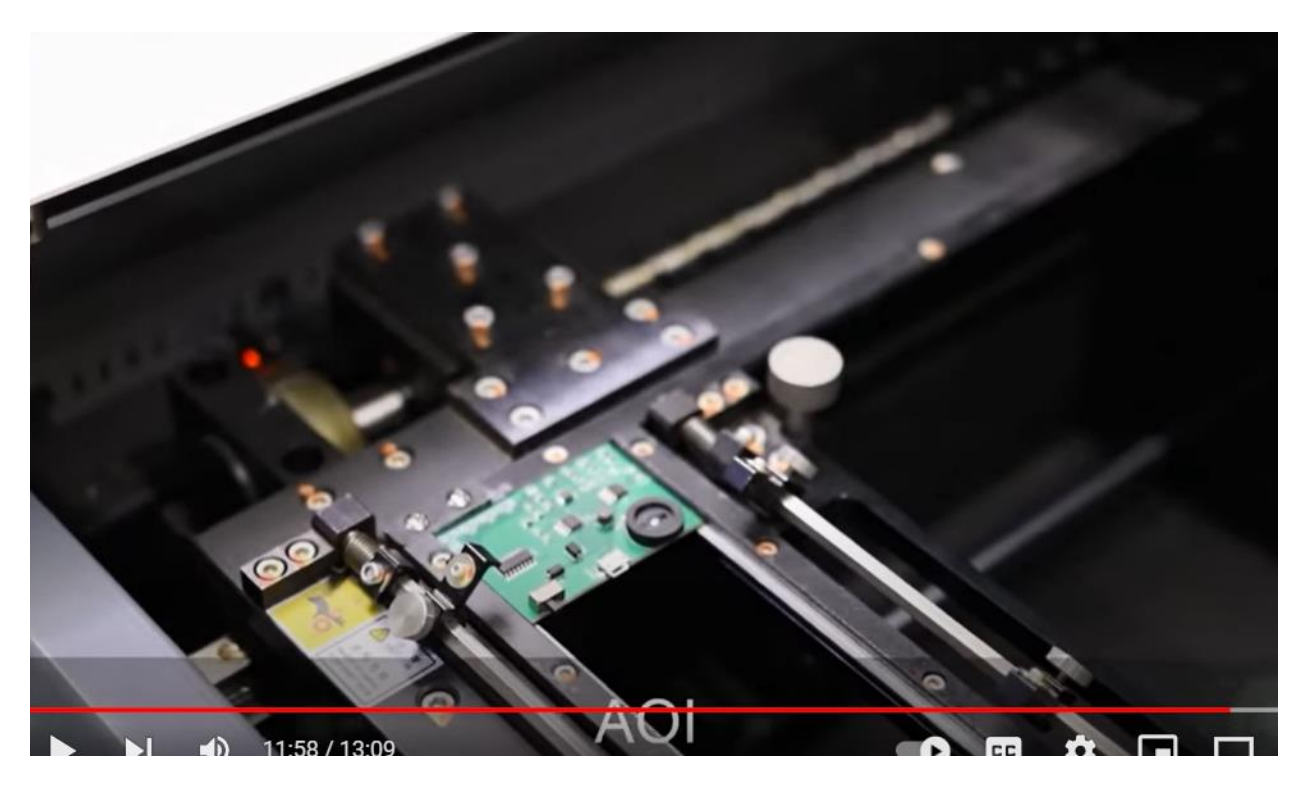

Automated optical inspection (AOI)

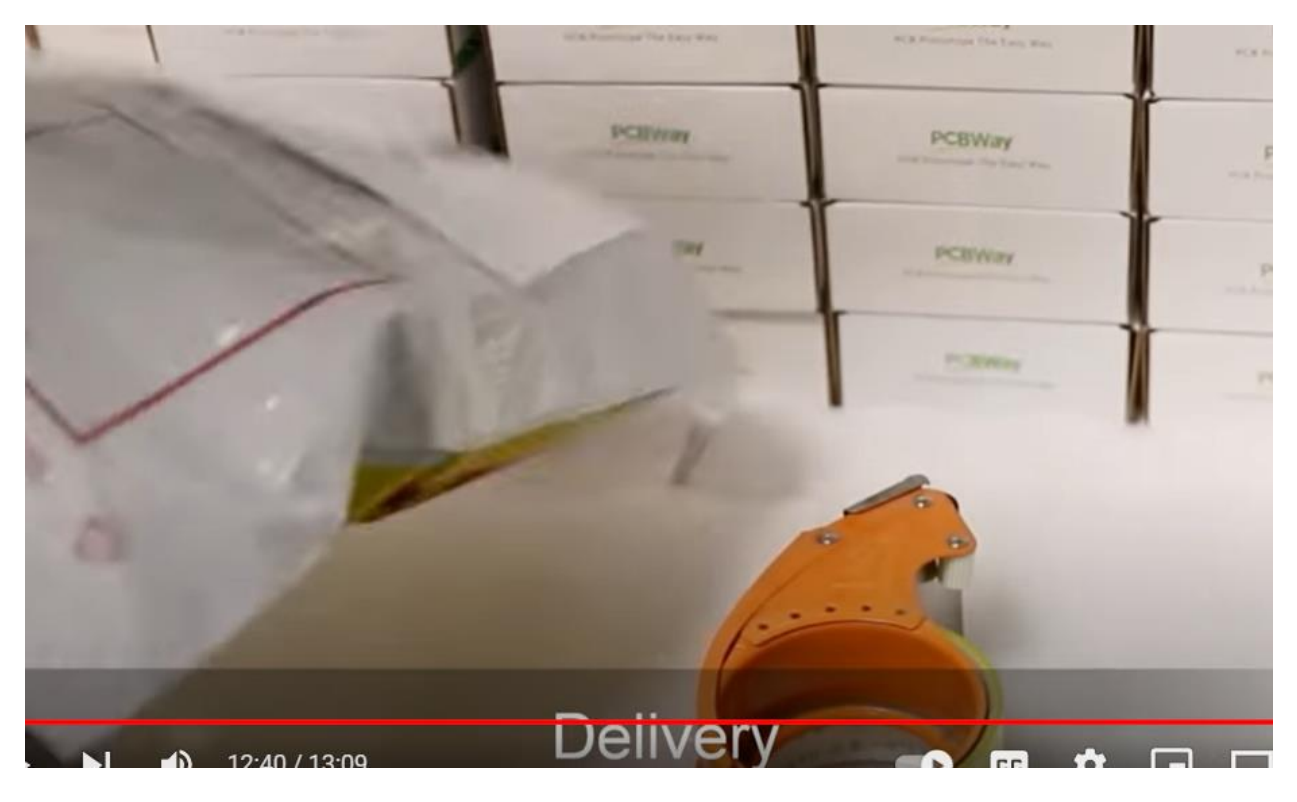

## PCB making, PCB prototyping quickly and espartageas 60- [Disable a PCB/PCB\_projectage]<br>Re fact Board Foctors (Star Cepture and PCB\_projectage]<br>Defen Board Foctors (Star Cepture and Projectage]<br>Defen Board Projectage | of the IR - Read B | rea Of - FR 33 - 9 14 |

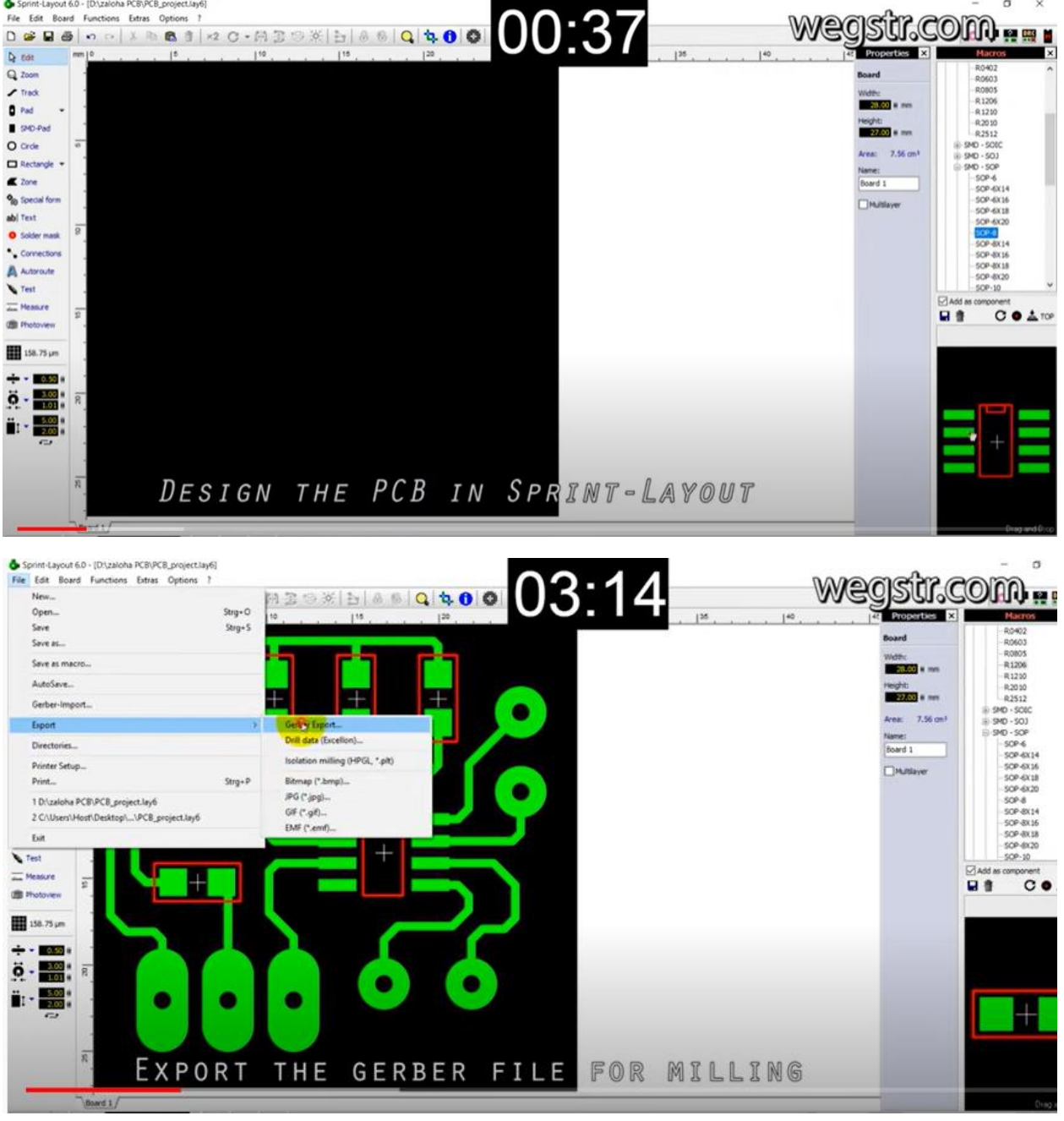

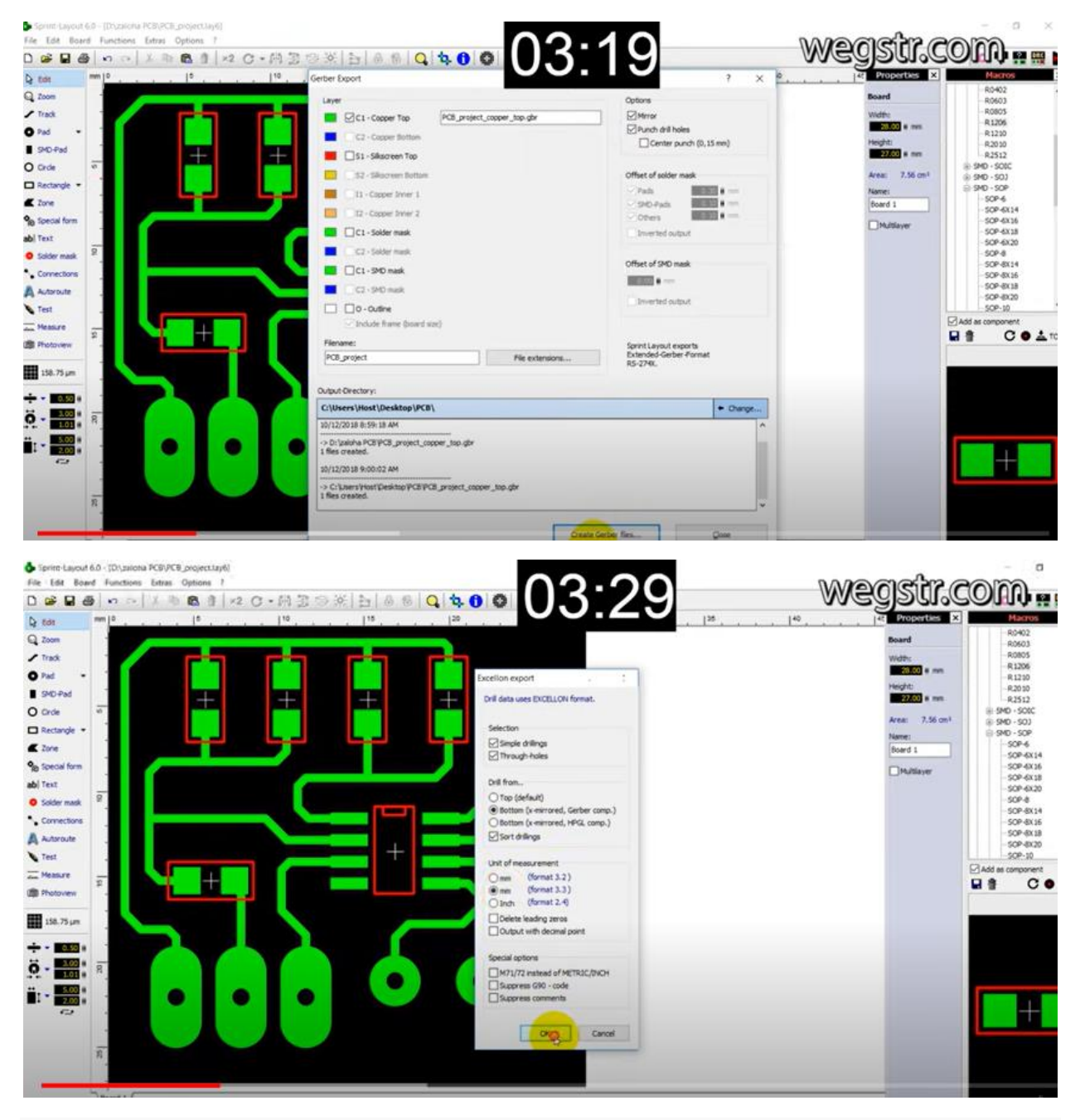

### How to make a PCB

- 2. PCB
- 3. Front/back Print on paper (photo paper), laser printer not inkjet
- 4. Single side copper
- 5. Cut print/PCB based on size
- 6. Cleaning copper side with soap, wash in water
- 7. Paste print on cu side, ironing 5-10 min
- 8. Remove paper while plate is hot, do it before plate cold
- 9. Acid
- 10. PCB inside
- 11. Hydrogen peroxide  $(H<sub>2</sub>O<sub>2</sub>)$  soln white
- 12. 20 25 min, move continuously hand with gloves
- 13. Put more Hydrogen peroxide soln white (applications: ear, nails, makeup brush cleaning, wounds for animals etc, )
- 14. Water wash, remove black print, use petrol etc scoth brite
- 15. Copper print visible, pcb ready
- 16. 1 mm (LED, small transistor, resistor) 1.5 mm (transistor, relay) bit for drill
- 17. Component placement and soldering

#### [PCB Designing in Proteus ARES](https://www.theengineeringprojects.com/2013/09/pcb-designing-in-proteus-ares.html)

- 1. Laser printer for dark print
- 2. Print on **Sticker** paper or 8 gram A4 page (fiber cleaning)
- 3. Dip in ferric chloride
- 4. Drilling

#### Notes:

- 5. PCB board cleaning with scotch brite green side
- 6. Golden colur shining
- 7. No hand touch afterwards

V.imp: Without toner transfer, simple PCB dip in ferric chloride fast dip and out,

- 8. Wash with tissue or cloth, (microscopic level roughness achieved, good bcz toner ink stick very good, best solution) surface golden to brown
- 9. Now ironing to transfer toner, (iron thermostat can heat and convert paper yellow not black), no preheat PCB required before printing page
- 10. Printed page on PCB, put iron on it, only vertically press (otherwise toner spread if movement horizontal) use newspaper first, then direct iron on PCB. Do not press hard

v.imp: do not put PCB directly in cold water, use pan and rubber tube piece and put tube on hot PCB then cold pan/iron. Rubber put uniform pressure. Cold to absorb heat to convert laser ink (plastic powder) molten state to solid state with uniform pressure to stick on PCB

- 11. put it in water to wet/loose paper
- 12. if still broken trace then use marker
- 13. etching in acid
- 14. drill

v.imp: trace width **1mm or 0.5 mm** traces usually in proteus, use thick traces if circuit is not complex. **Min 2mm or 3-4mm,** good transfer, good current handling capability, **10mm, 7mm** for **20-25A** current. AREA manually change trace properties. Unless space constraint then max trace width plan.

- 15. PCB pads (rings where ICs mount with center hole), when shift to ares weak pads, cu area thin, PCB pad damages and wires during drilling, rectangular shape pad in horizontal area to avoid damage due to heat accumulation. **Bakellite** Pad cheap (fiber costly) glue not good during drilling, BJT NPN manually legs wider, use bigger model of transistor which has wider gap in pins
- 1. PCB cleaning scotch brite Acid dip
- 2. Rubber cool and stick
- 3. Before PCB making: PCB designing trace width more than 1mm
- 4. Pads as thick as possible (transistor burn replace new, desolder pads broker ukhar jaty)

#### PCB Pads

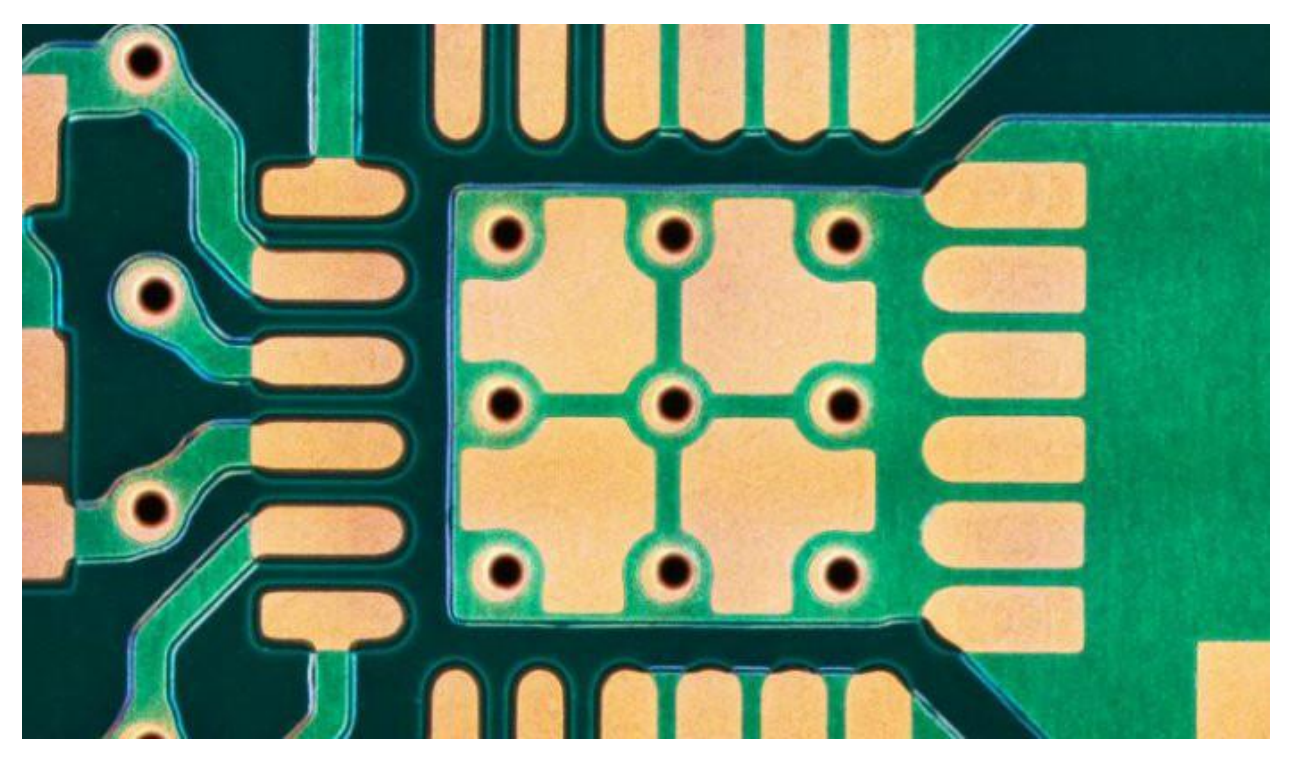

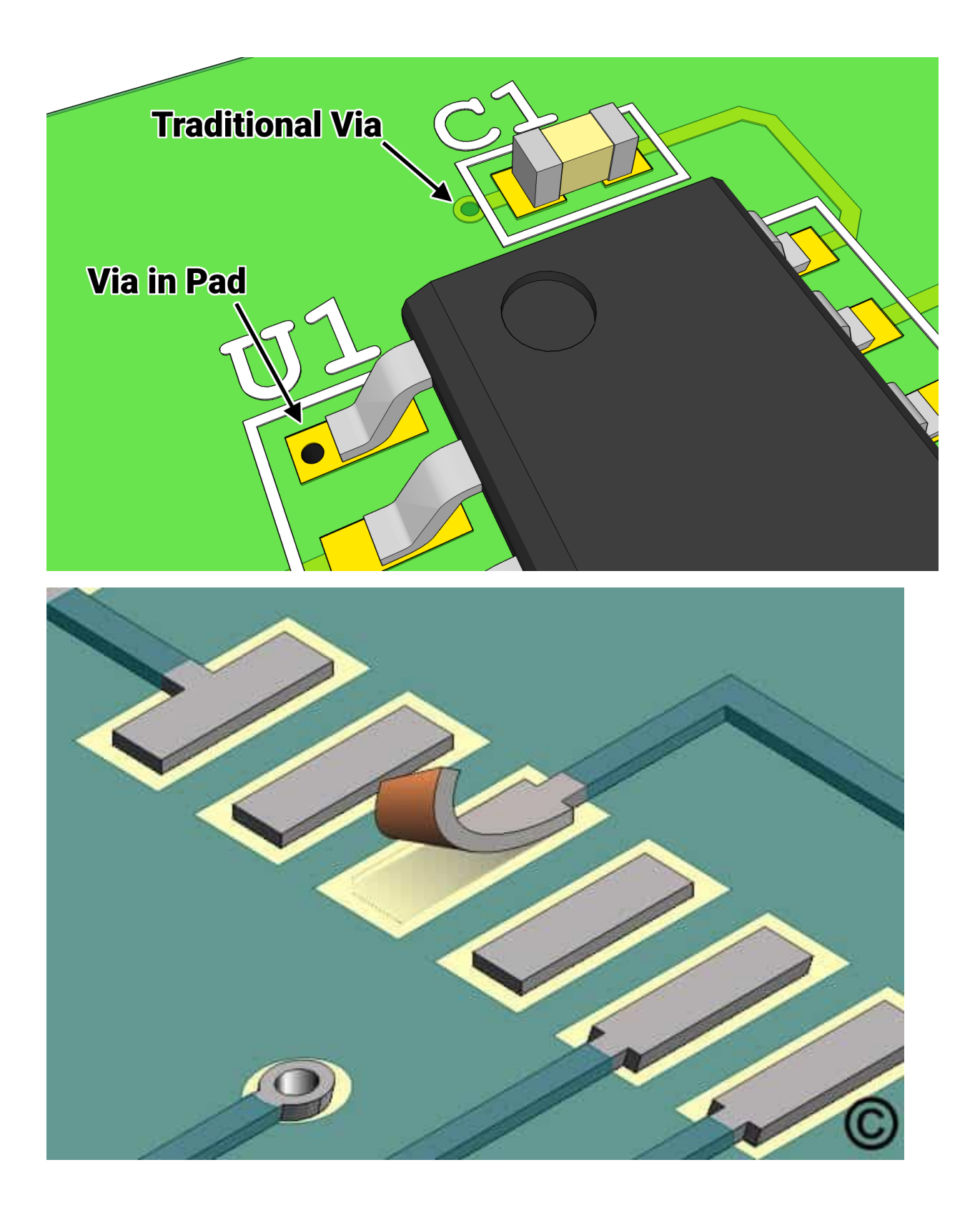

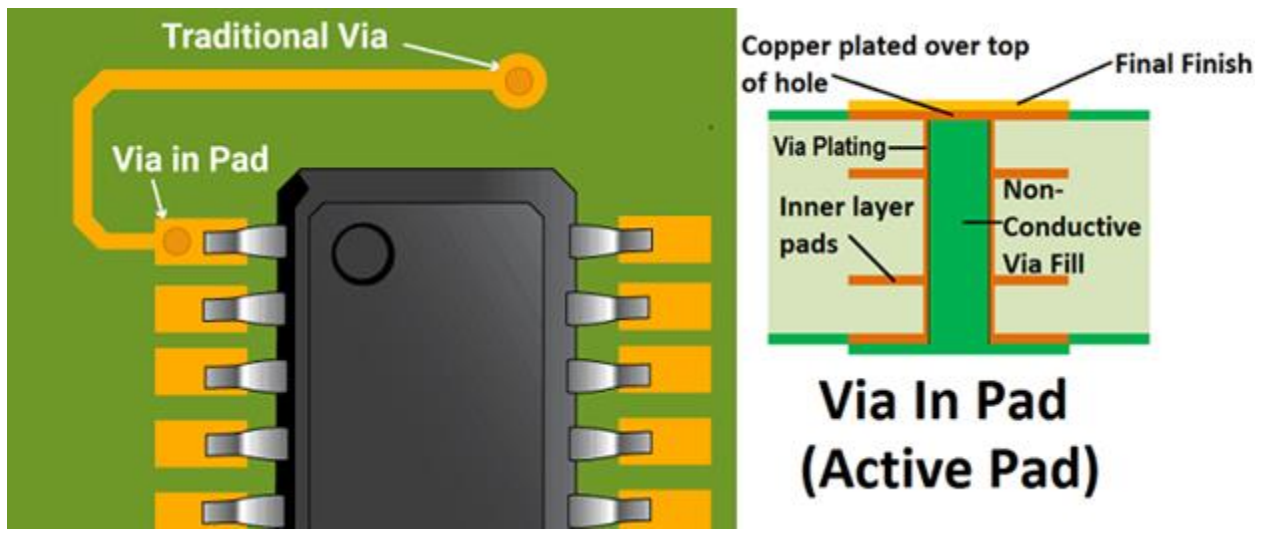

## **9 UNEXPECTED BENEFITS** OF HYDROGEN PEROXIDE

- **1. HELPS CLEAN YOUR EARS**
- 2. KILLS FUNGUS ON NAILS
- **3. STOPS ATHLETE'S FOOT**
- **4. HELPS WITH SORE THROATS**
- **5. HELPS STOP ACNE**
- **6. HELPS CLEAN MOLD AND MILDEW**
- **7. REMOVES STAINS**
- **8. KILLS PLANT FUNGUS**
- **9. CLEANS VEGETABLES**

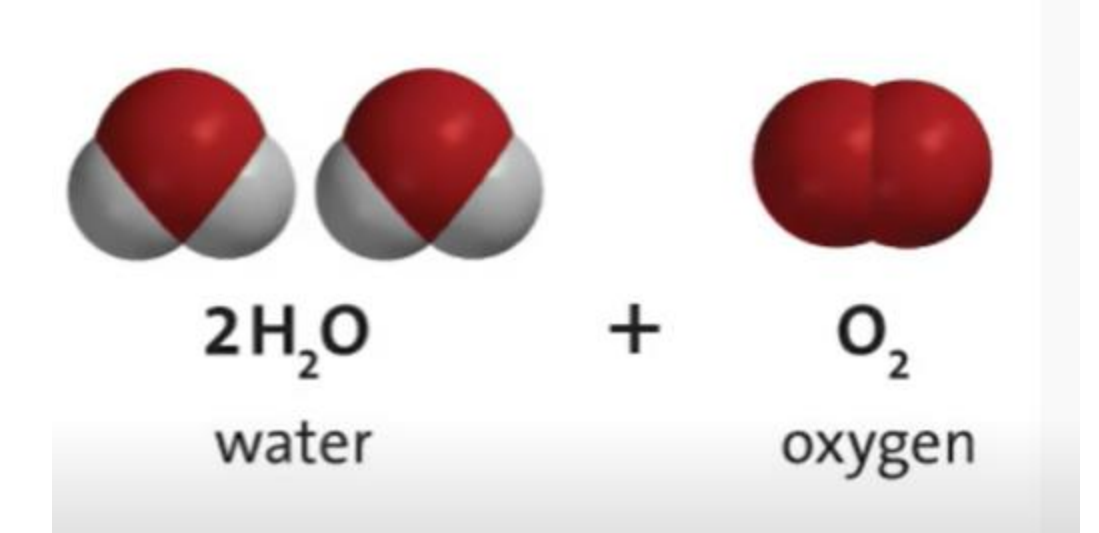

### HOW TO CORRECTLY USE HYDROGEN PEROXIDE IN YOUR GARDEN?

3% or 6% not 25%

Dry plants cut and put few hours with 3% solution in 1 liter water Seed 1% per liter

Tree cutting tools cleaning

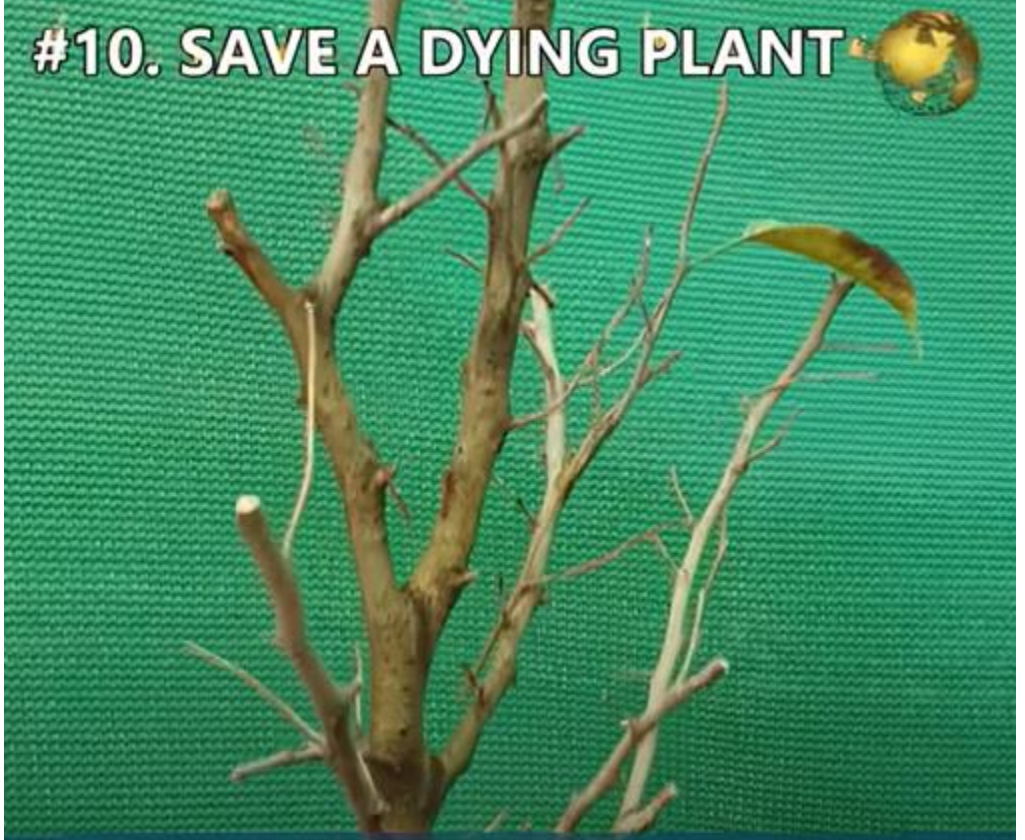

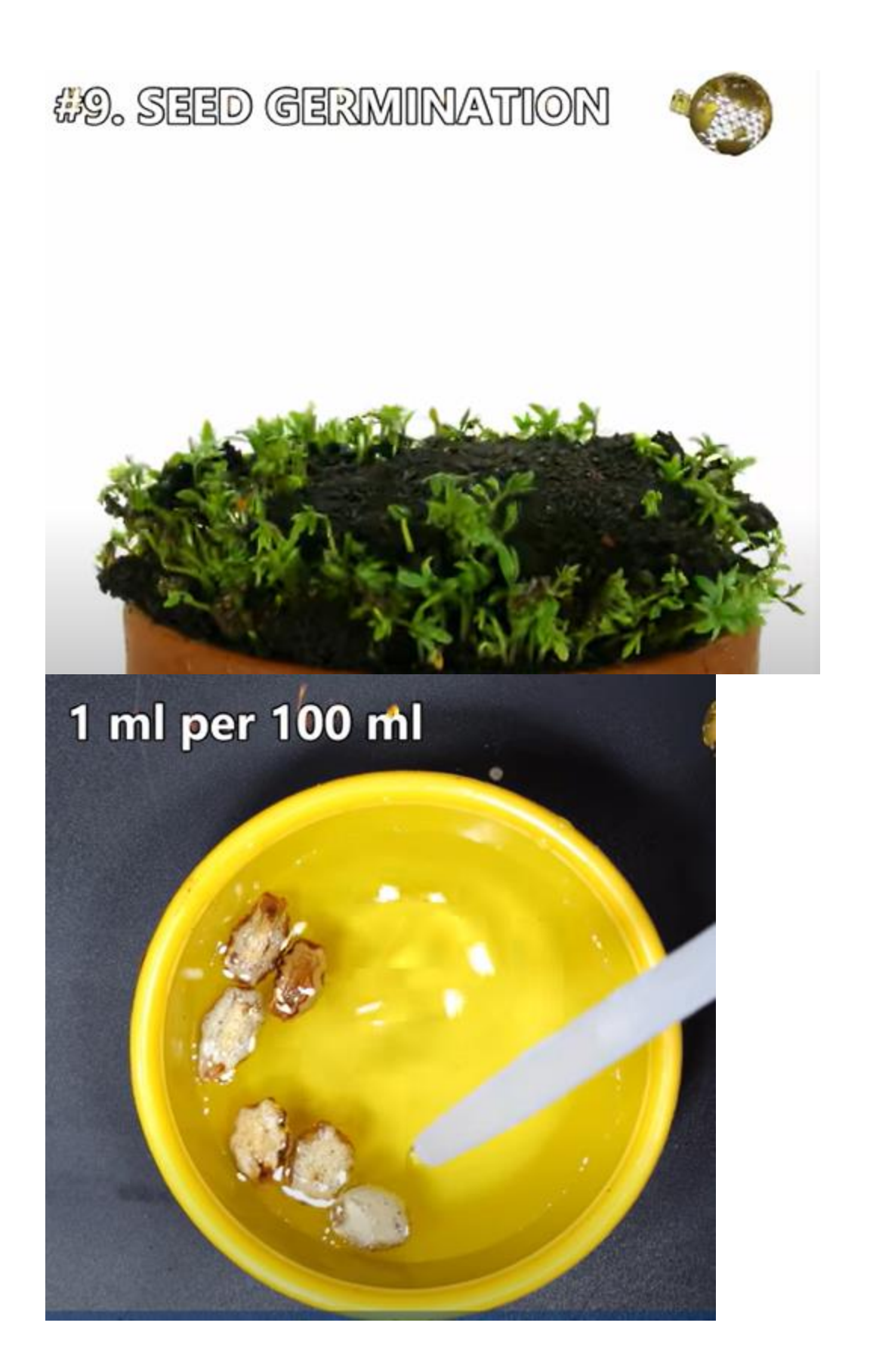

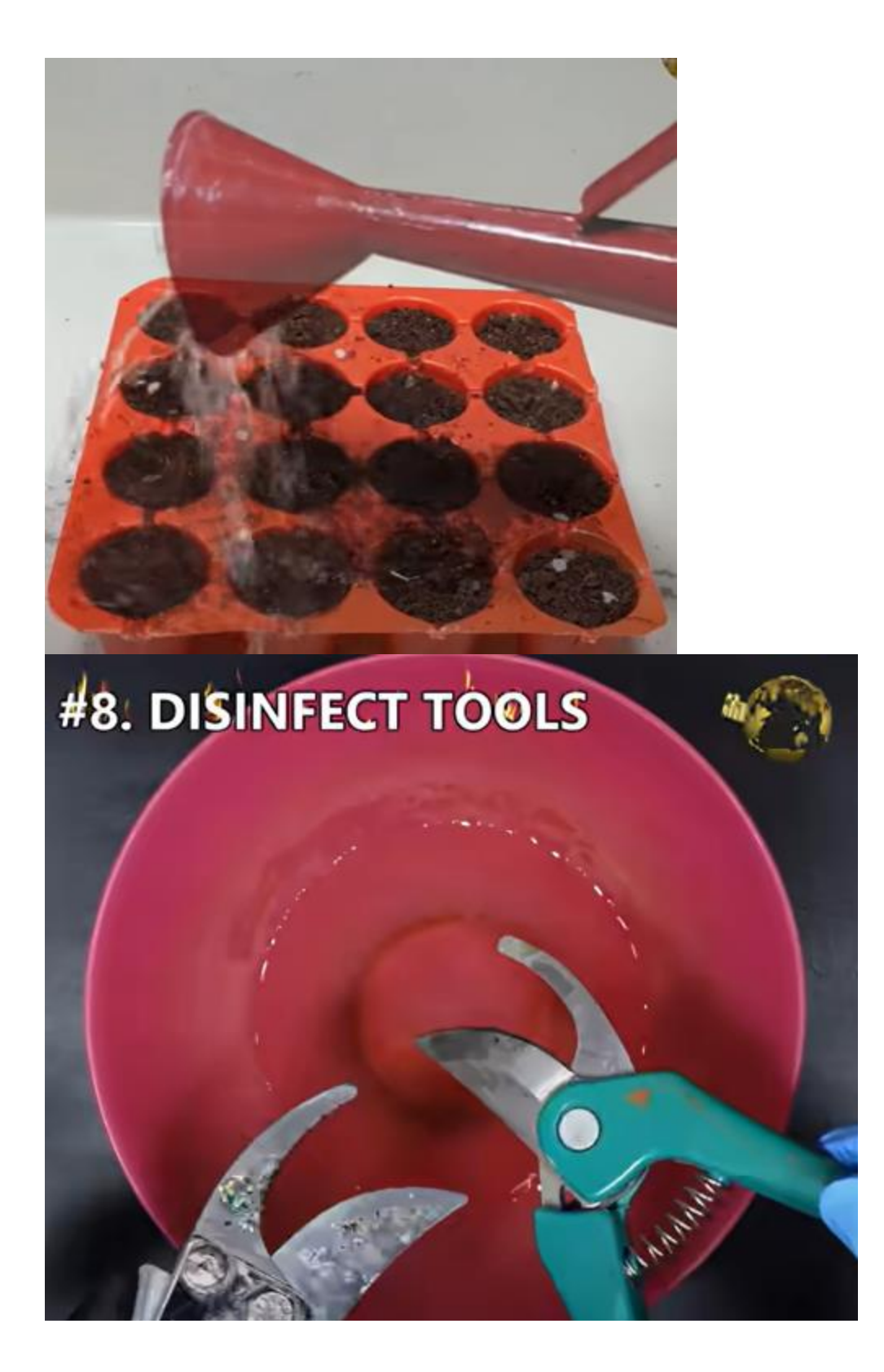

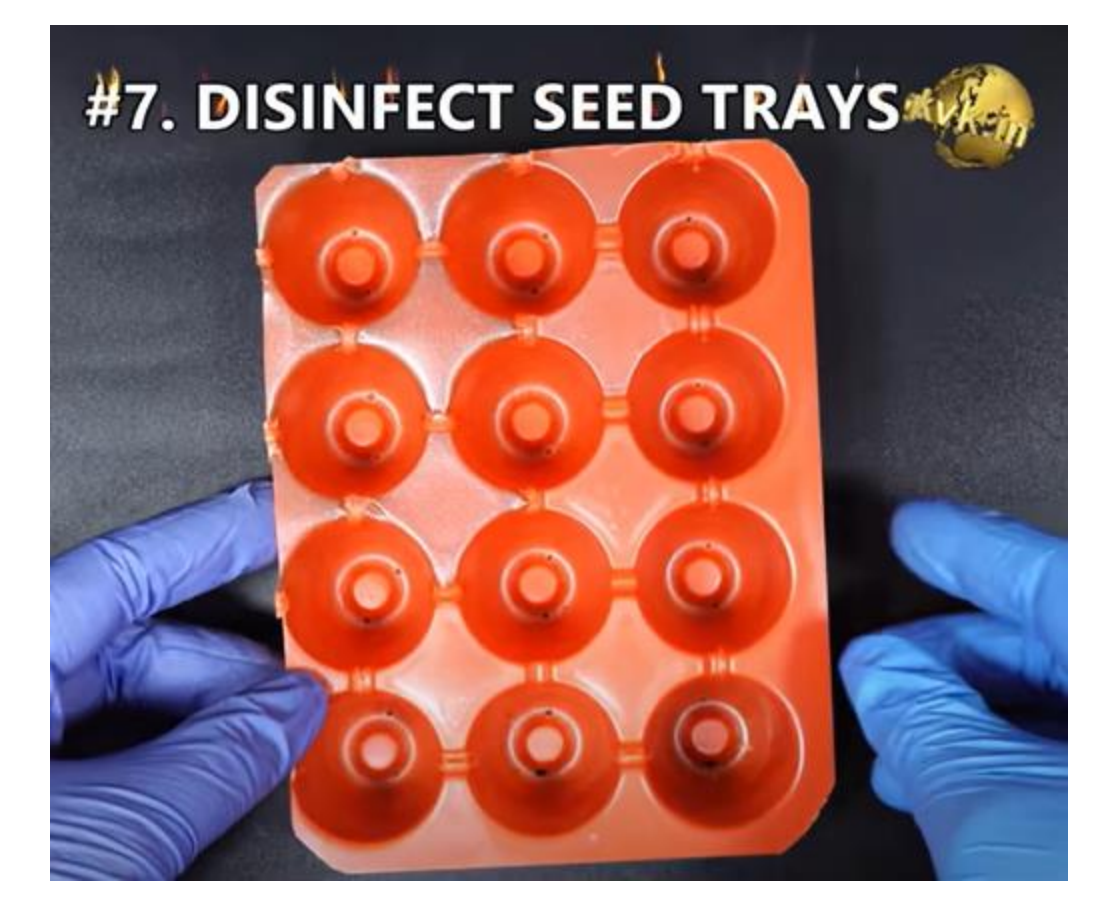

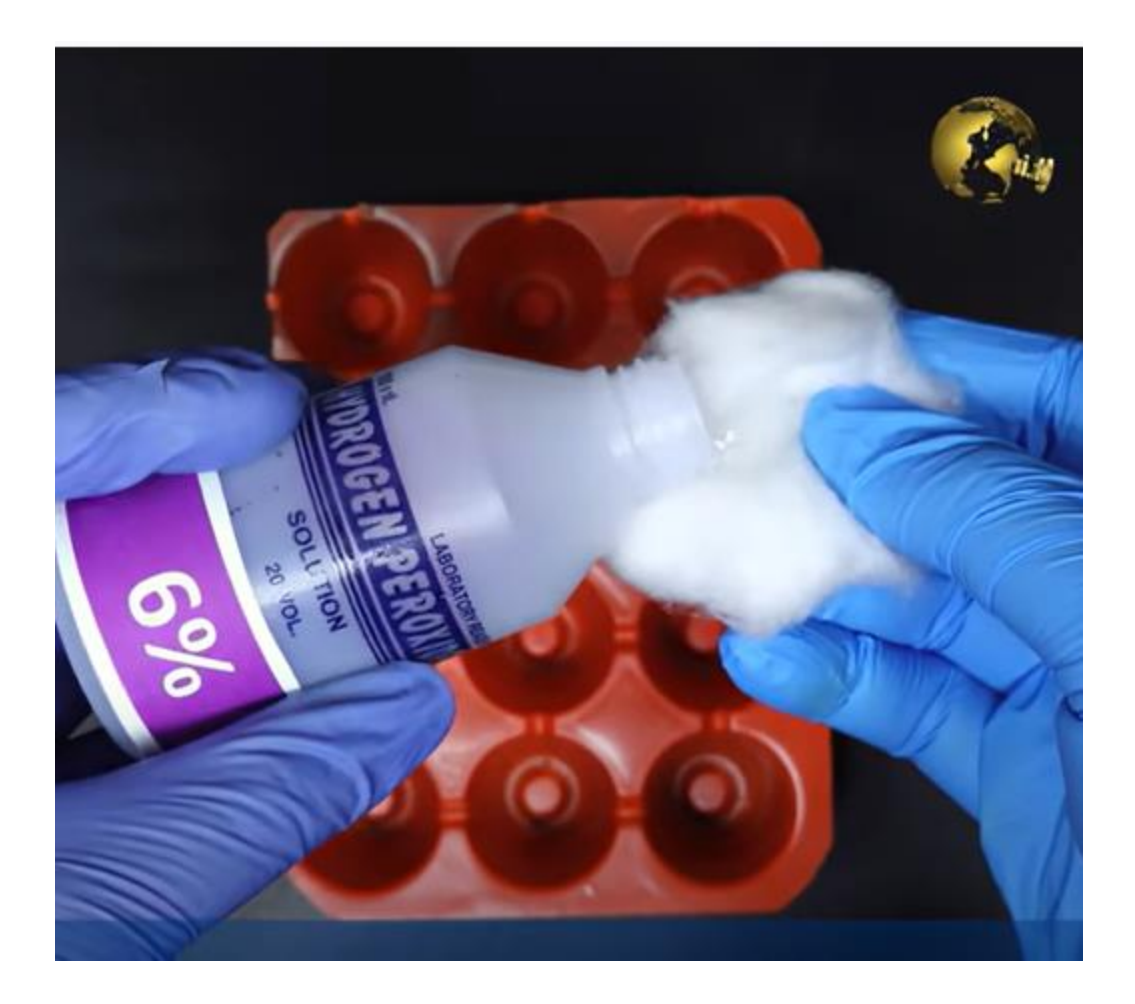

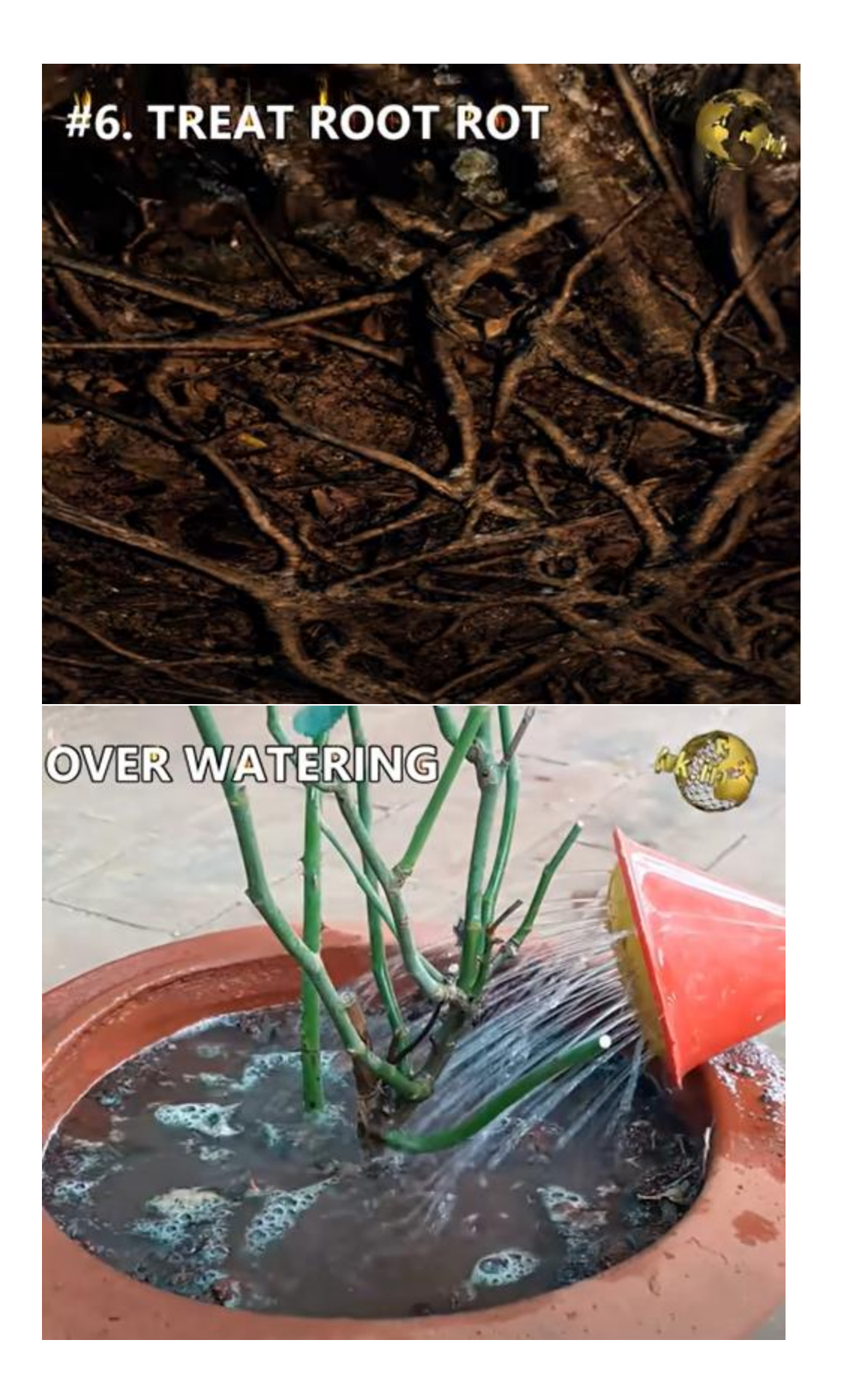

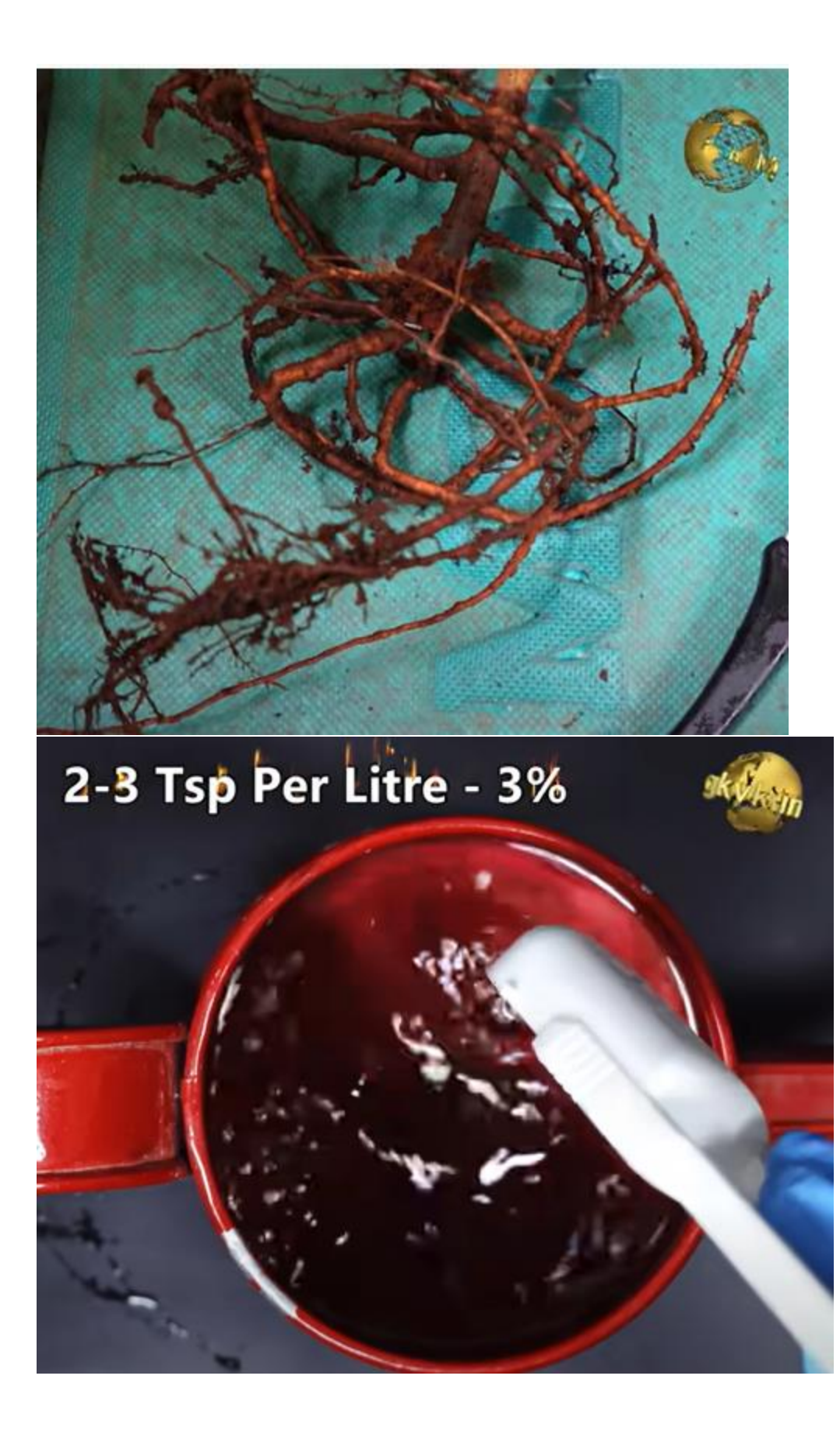

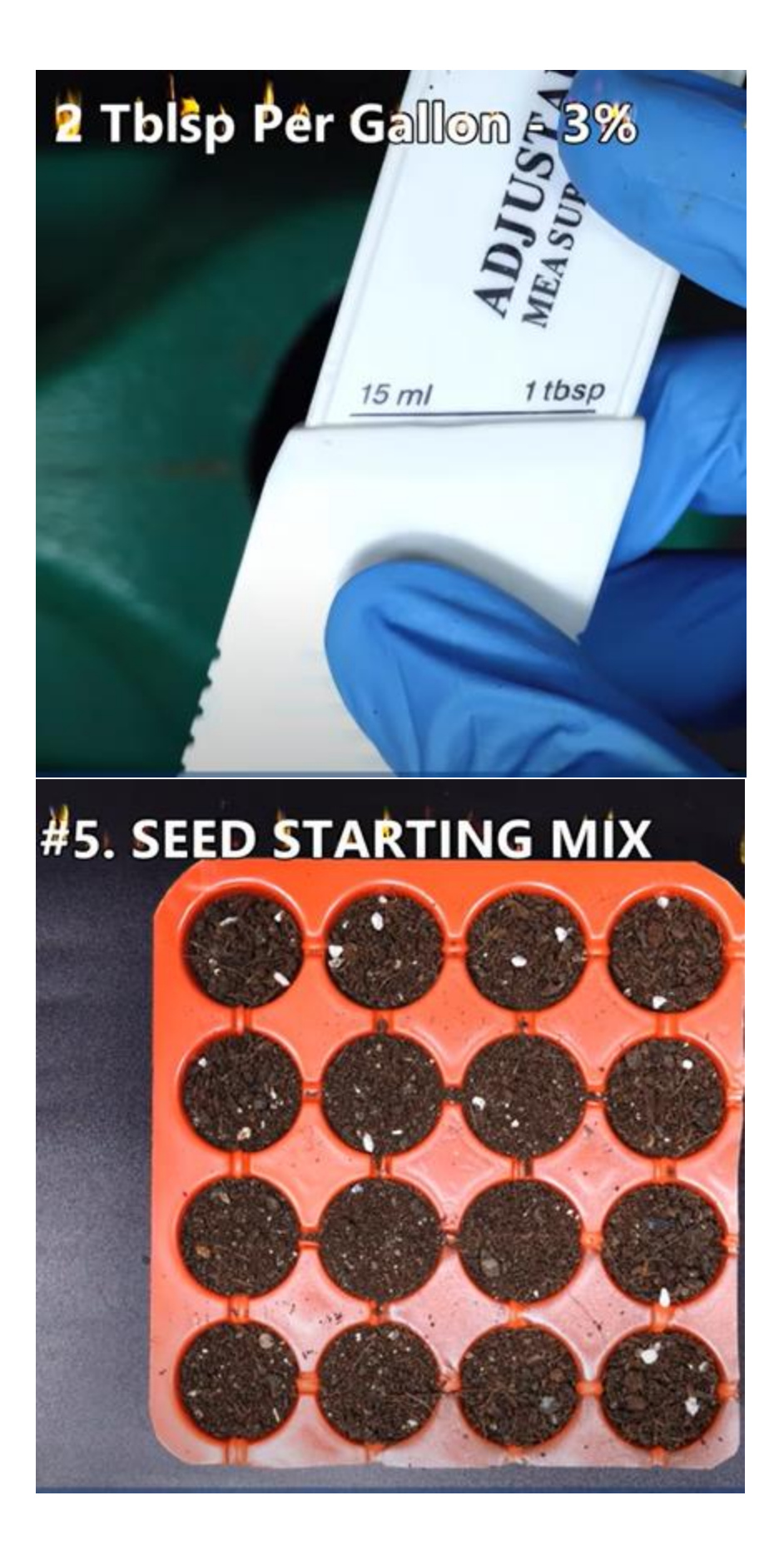
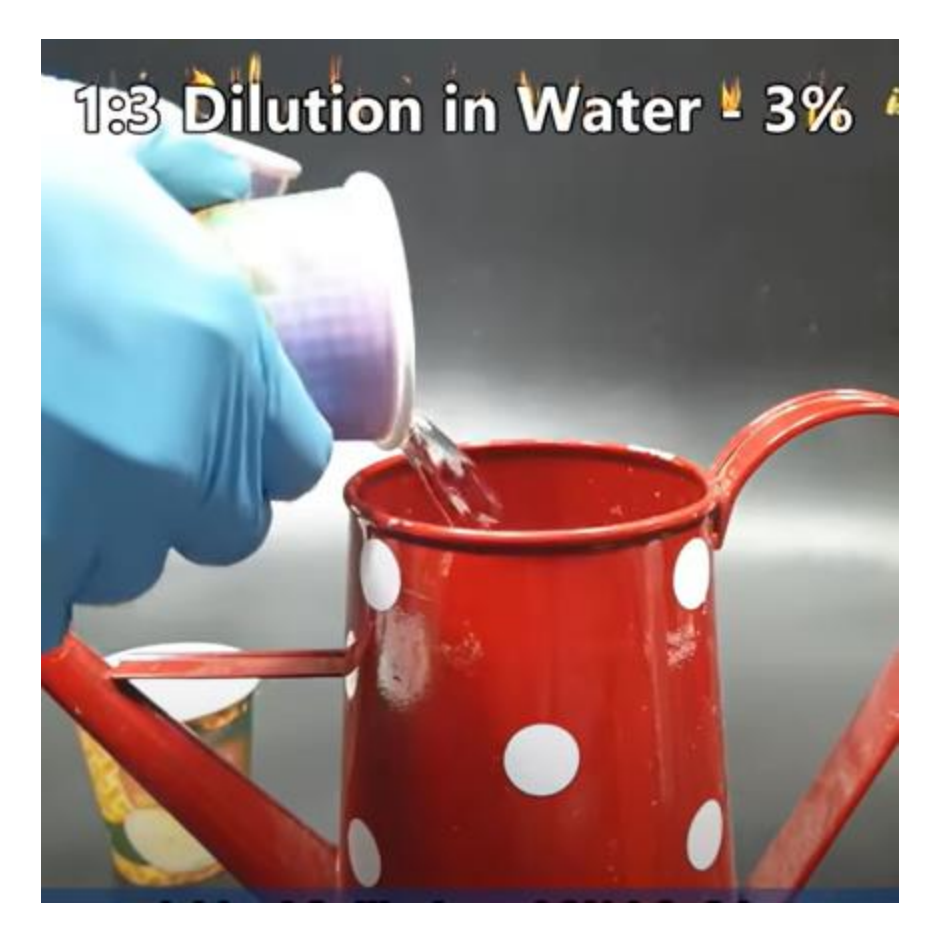

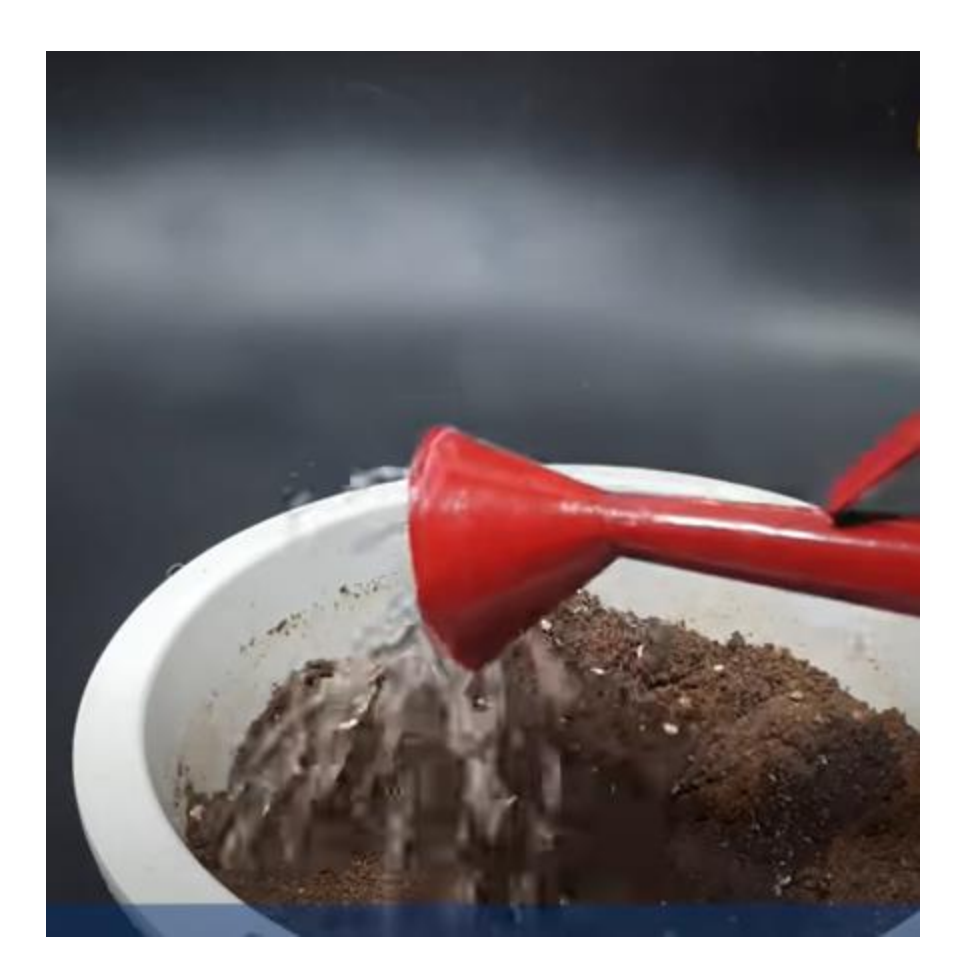

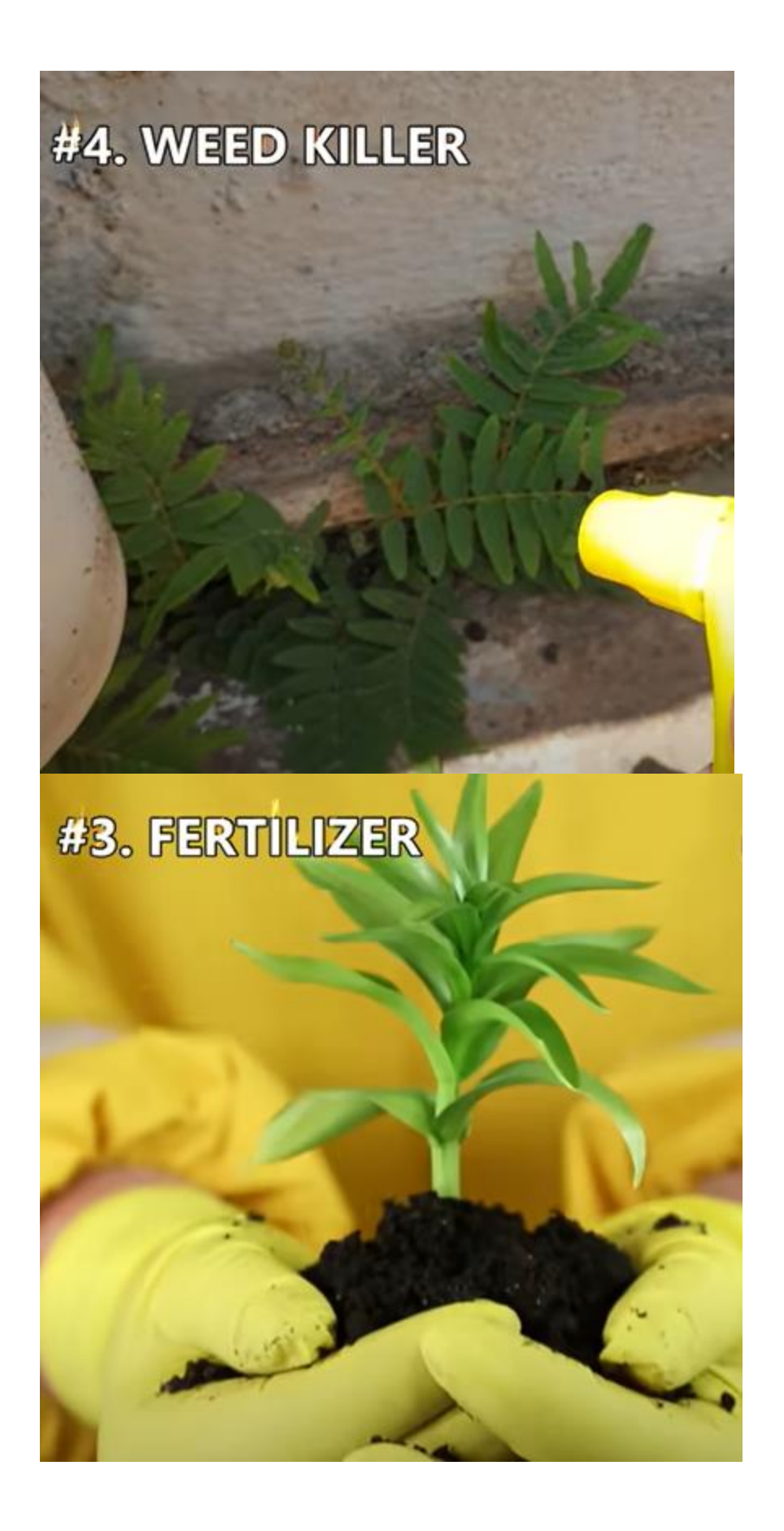

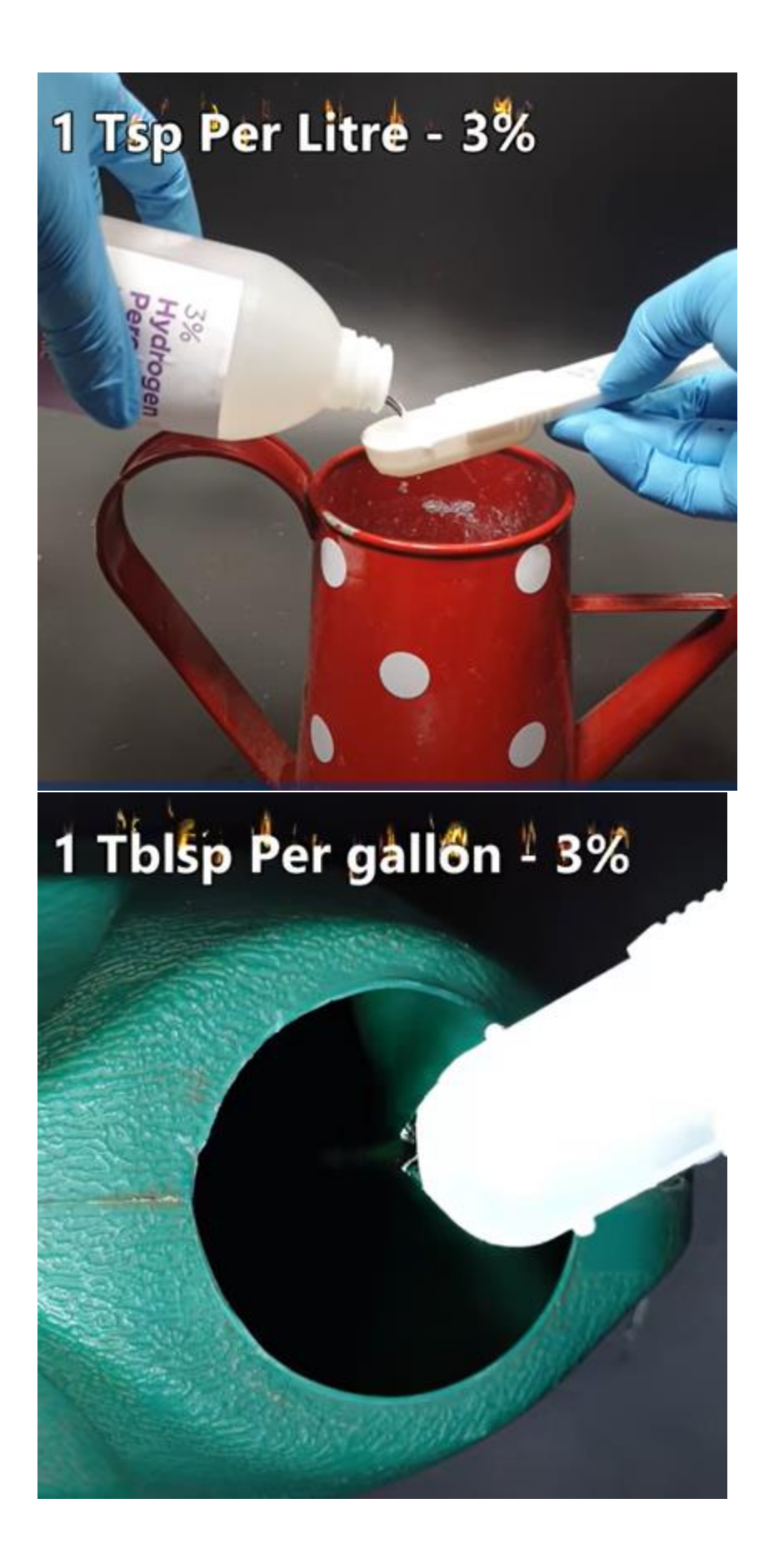

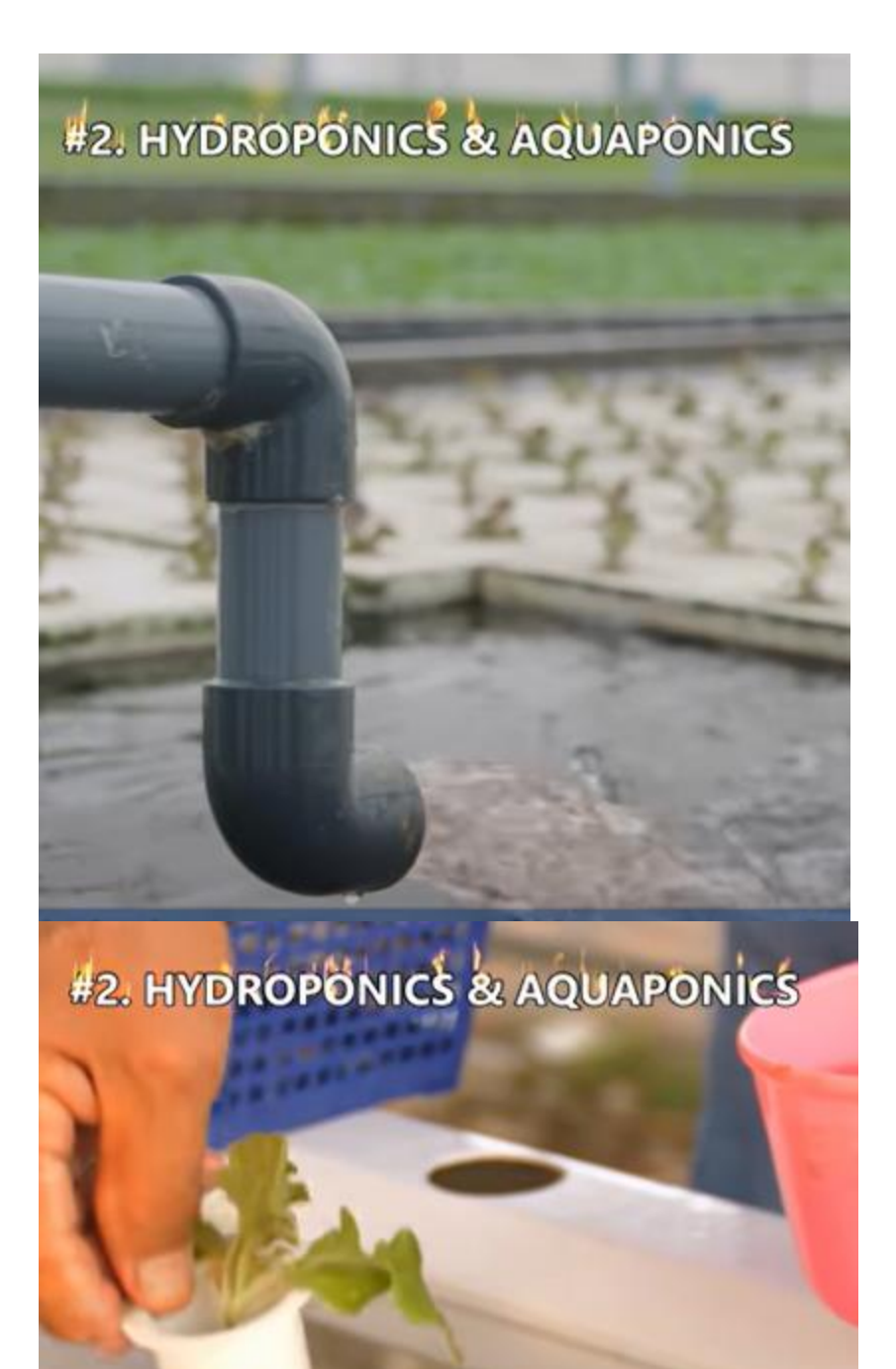

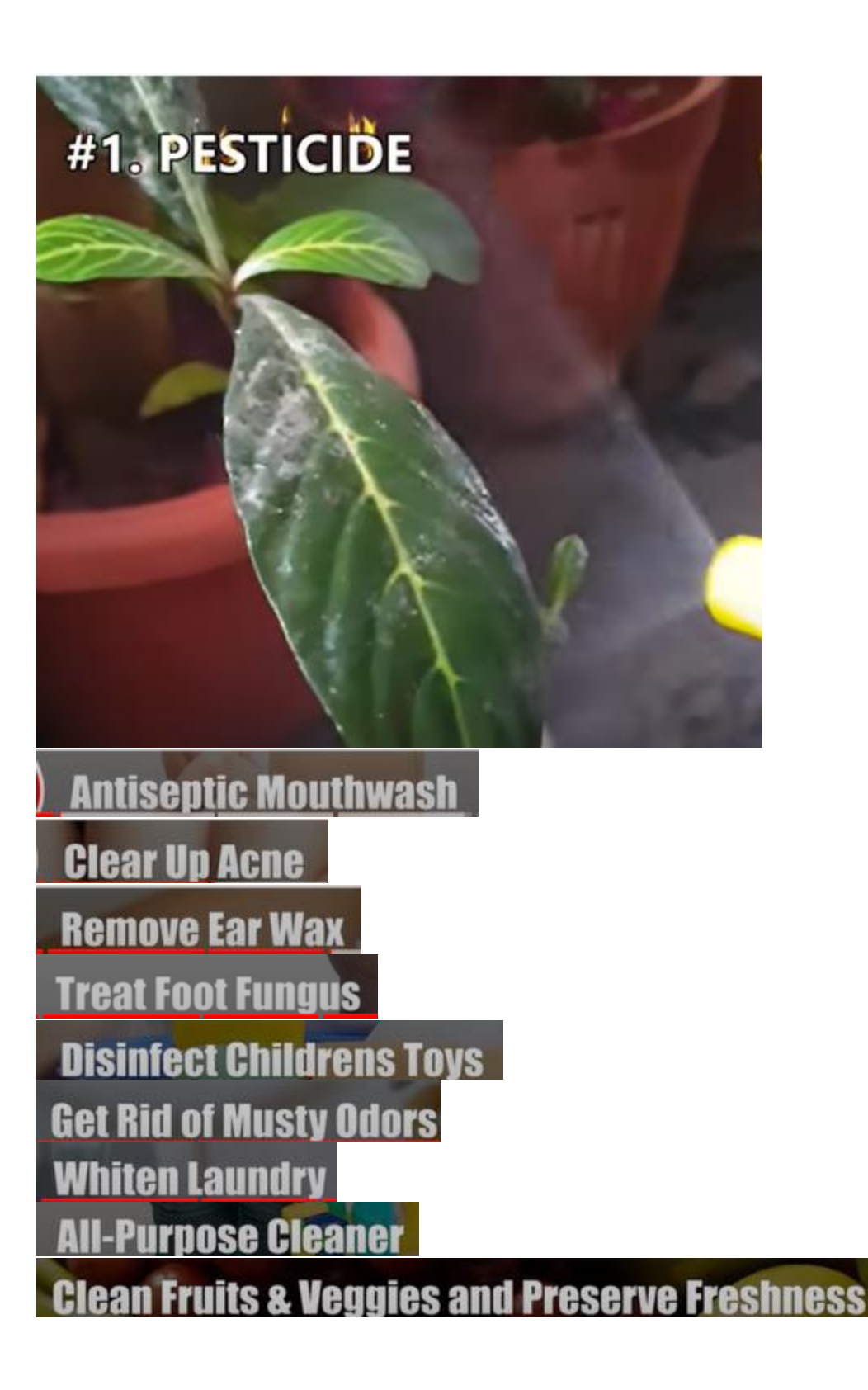